Принят на заседании Педагогического совета «21» декабря 2020 года

 $\ddot{\phantom{a}}$ 

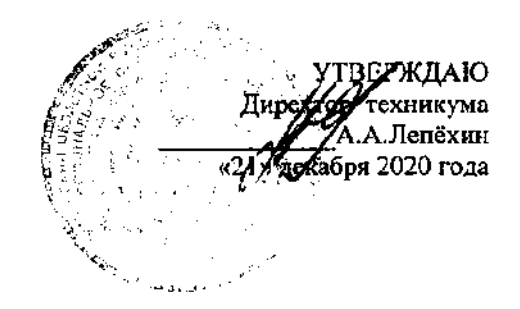

#### ПРОГРАММА

Государственной итоговой аттестации по специальности 09.02.06 Сетевое и системное администрирование

Согласовано Председатель ГЭК по специальности: 09.02.06 Сетевое и системное администрирование «21» декабря 2020 года

#### **1. Общие положения**

1.1. Программа государственной итоговой аттестации (ГИА) выпускников (далее – Программа) в Профессиональном образовательном частном учреждении «Астраханский кооперативный техникум экономики и права» (далее-Техникум) разработана в соответствии с:

Законом Российской Федерации «Об образовании в Российской Федерации» от 29 января 2012г. № 273 ФЗ ст. 59 (действующая редакция);

- Федеральным государственным образовательным стандартом среднего профессионального образования по специальности 09.02.06 Сетевое и системное администрирование, утвержденным Приказом Министерства образования и науки РФ от 09.12.2016 № 1548.

- приказом Министерства образования и науки Российской Федерации «Об утверждении порядка организации и осуществления образовательной деятельности по образовательным программам среднего профессионального образования» от 14.06.2013г. № 464 (действующая редакция);

- приказом Минобрнауки РФ «Об утверждении порядка проведения государственной итоговой аттестации по образовательным программам среднего профессионального образования» от 16.08.2013 г. № 968 (действующая редакция);

- положением о порядке проведения государственной итоговой аттестации по образовательным программам среднего профессионального образования.

- Методикой организации и проведения демонстрационного экзамена по стандартам Ворлдскиллс Россия, утвержденной приказом от 31.01.2019 № 31.01.2019-1 (в текущей редакции);

- Методическими рекомендациями по проведению аттестации с использованием механизма демонстрационного экзамена, утвержденными приказом Министерства Просвещения Российской Федерации № Р-36 от 01.04.2020;

- Приказом Союза Молодые профессионалы (Ворлдскиллс Россия) от 20.03.2019 г. № 20.03.2019-1 «Об утверждении новой редакции Положения об аккредитации Центров проведения демонстрационного экзамена»;

- Региональным координационным центром WorldSkills Russia по Астраханской области.

- Положением о проведении государственной итоговой аттестации с использованием демонстрационного экзамена

1.2. Государственная итоговая аттестация представляет собой форму оценки степени и уровня освоения обучающимися основной профессиональной образовательной программы.

1.3. Государственная итоговая аттестация проводится на основе принципов объективности и независимости оценки качества подготовки обучающихся.

1.4. Целью государственной итоговой аттестации является установление степени готовности обучающегося к самостоятельной деятельности, сформированности профессиональных компетенций в

соответствии с федеральным государственным образовательном стандартом среднего профессионального образования по специальности 09.02.06 Сетевое и системное администрирование.

1.5. Главной задачей по реализации требований федерального государственного образовательного стандарта является реализация практической направленности подготовки специалистов среднего звена. Это требует перестройки всего учебного процесса, в том числе критериев и подходов к государственной итоговой аттестации студентов. Конечной целью обучения является подготовка специалиста, обладающего не только и не столько совокупностью теоретических знаний, но, в первую очередь, специалиста, готового решать профессиональные задачи. Отсюда коренным образом меняется подход к оценке качества подготовки специалиста. Упор делается на оценку умения самостоятельно решать профессиональные задачи. Поэтому при разработке программы государственной итоговой аттестации учтена степень использования наиболее значимых профессиональных компетенций и необходимых для них знаний и умений.

Видом государственной итоговой аттестации выпускников специальности СПО 09.02.06 Сетевое и системное администрирование является выпускная квалификационная работа - ВКР (дипломный проект) и демонстрационный экзамен. Защита ВКР позволяет наиболее полно проверить освоенность выпускником профессиональных компетенций, готовность выпускника к выполнению видов деятельности, предусмотренных ФГОС СПО. Выпускная квалификационная работа способствует систематизации и закреплению знаний выпускника по специальности при решении конкретных задач, а также выяснению уровня подготовки выпускника к самостоятельной работе. Демонстрационный экзамен предусматривает моделирование реальных производственных условий для решения выпускниками практических задач профессиональной деятельности.

1.6. Проведение государственной итоговой аттестации в форме выпускной квалификационной работы (дипломного проекта) позволяет одновременно решить целый комплекс задач:

- ориентирует каждого преподавателя и студента на конечный результат;

- позволяет в комплексе повысить качество учебного процесса, качество подготовки специалиста и объективность оценки подготовленности выпускников;

- систематизирует знания, умения и опыт, полученные студентами во время обучения и во время прохождения производственной практики;

- расширяет полученные знания за счет изучения новейших практических разработок и проведения исследований в профессиональной сфере.

1.7. В программе государственной итоговой аттестации разработаны темы ВКР, отвечающие следующим требованиям: овладение профессиональными компетенциями, комплексность, реальность, актуальность, уровень современности используемых средств.

1.8. Организация и проведение итоговой аттестации предусматривает большую подготовительную работу преподавательского состава, систематичности в организации контроля в течение всего процесса обучения студентов в Техникуме.

1.9. Требования к выпускной квалификационной работе изложены в локальном нормативном акте «Положение о порядке проведения государственной итоговой аттестации по образовательным программам среднего профессионального образования» в ПОЧУ «АКТЭиП» и доведены до студентов в процессе изучения профессиональных дисциплин профессиональных модулей. Студенты ознакомлены с содержанием, методикой выполнения выпускной квалификационной работы (дипломного проекта) и критериями оценки результатов защиты за шесть месяцев до начала государственной итоговой аттестации.

1.10. В Программе государственной итоговой аттестации определены:

- материалы по содержанию итоговой аттестации;

- сроки проведения государственной итоговой аттестации;

- условия подготовки и процедуры проведения государственной итоговой аттестации;

- критерии оценки уровня качества подготовки выпускника.

1.11. Программа государственной итоговой аттестации ежегодно обновляется цикловой комиссией «Информационные технологии» и утверждается директором Техникума при согласовании с председателем ГЭК.

## **2. Область применения программы ГИА**

Программа государственной итоговой аттестации (далее программа ГИА) является частью основной профессиональной образовательной программы в соответствии с ФГОС СПО по специальности 09.02.06 Сетевое и системное администрирование в части освоения видов профессиональной деятельности (ВПД) специальности:

ПК 1.1. Выполнять проектирование кабельной структуры компьютерной сети.

ПК 1.2. Осуществлять выбор технологии, инструментальных средств и средств вычислительной техники при организации процесса разработки и исследования объектов профессиональной деятельности.

ПК 1.3. Обеспечивать защиту информации в сети с использованием программно-аппаратных средств.

ПК 1.4. Принимать участие в приемо-сдаточных испытаниях компьютерных сетей и сетевого оборудования различного уровня и в оценке качества и экономической эффективности сетевой топологии.

ПК 1.5. Выполнять требования нормативно-технической документации, иметь опыт оформления проектной документации.

ПК 2.1. Администрировать локальные вычислительные сети и принимать меры по устранению возможных сбоев.

ПК 2.2. Администрировать сетевые ресурсы в информационных системах.

ПК 2.3. Обеспечивать сбор данных для анализа использования и функционирования программно-технических средств компьютерных сетей.

ПК 2.4. Взаимодействовать со специалистами смежного профиля при разработке методов, средств и технологий применения объектов профессиональной деятельности.

ПК 3.1. Устанавливать, настраивать, эксплуатировать и обслуживать технические и программно-аппаратные средства компьютерных сетей.

ПК 3.2. Проводить профилактические работы на объектах сетевой инфраструктуры и рабочих станциях.

ПК 3.3. Устанавливать, настраивать, эксплуатировать и обслуживать сетевые конфигурации.

ПК 3.4. Участвовать в разработке схемы послеаварийного восстановления работоспособности компьютерной сети, выполнять восстановление и резервное копирование информации.

ПК 3.5. Организовывать инвентаризацию технических средств сетевой инфраструктуры, осуществлять контроль оборудования после его ремонта.

ПК 3.6. Выполнять замену расходных материалов и мелкий ремонт периферийного оборудования, определять устаревшее оборудование и программные средства сетевой инфраструктуры.

и соответствующих ОК:

ОК 01. Выбирать способы решения задач профессиональной деятельности, применительно к различным контекстам.

OK 02. Осуществлять поиск, анализ и интерпретацию информации, необходимой для выполнения задач профессиональной деятельности.

ОК 03. Планировать и реализовывать собственное профессиональное и личностное развитие.

ОК 04. Работать в коллективе и команде, эффективно взаимодействовать с коллегами, руководством, клиентами.

ОК 05. Осуществлять устную и письменную коммуникацию на государственном языке с учетом особенностей социального и культурного контекста.

ОК 06. Проявлять гражданско-патриотическую позицию, демонстрировать осознанное поведение на основе традиционных общечеловеческих ценностей, применять стандарты антикоррупционного поведения.

ОК 07. Содействовать сохранению окружающей среды, ресурсосбережению, эффективно действовать в чрезвычайных ситуациях.

ОК 08. Использовать средства физической культуры для сохранения и укрепления здоровья в процессе профессиональной деятельности и поддержания необходимого уровня физической подготовленности.

ОК 09. Использовать информационные технологии в профессиональной деятельности.

ОК 10. Пользоваться профессиональной документацией на государственном и иностранном языках.

ОК 11. Использовать знания по финансовой грамотности, планировать предпринимательскую деятельность в профессиональной сфере.

#### **3. Организация работы государственной экзаменационной комиссии**

3.1. Основными функциями государственной экзаменационной комиссии является:

- комплексная оценка уровня подготовки (образовательных достижений) выпускника в соответствии с требованиями федерального государственного образовательного стандарта;

- решение вопроса о присвоении квалификации по результатам государственной итоговой аттестации и выдаче выпускнику соответствующего документа о профессиональном образовании;

- внесение предложений и рекомендаций по совершенствованию содержания, обеспечения и технологии реализации образовательных программ, осуществляемых Техникумом, на основе анализа результатов государственной итоговой аттестации выпускников.

3.2. Государственная экзаменационная комиссия формируется из педагогических работников образовательной организации, лиц, приглашенных из сторонних организаций, в том числе педагогических работников, представителей работодателей или их объединений, направление деятельности которых соответствует области профессиональной деятельности, к которой готовятся выпускники.

При проведении демонстрационного экзамена в состав государственной экзаменационной комиссии входят также эксперты союза «Агентство развития профессиональных сообществ и рабочих кадров «Молодые профессионалы (Вордскилс Россия)» (далее союз)».

Состав государственной экзаменационной комиссии утверждается приказом директора Техникума.

Количественный и качественный состав экзаменационной комиссии должен обеспечить объективность и компетентность оценки на защите выпускных квалификационных работ. Численность государственной экзаменационной комиссии не должна составлять менее 5 человек. Представитель работодателя обязательно входит в состав государственной экзаменационной комиссии.

3.3. Государственную экзаменационную комиссию возглавляет председатель, который организует и контролирует деятельность комиссии, обеспечивает единство требований, предъявляемых к выпускникам. Председатель государственной экзаменационной комиссии утверждается не позднее 20 декабря текущего года на следующий календарный год (с 1 января по 31 декабря) по представлению частной образовательной организации органом исполнительной власти субъекта Российской Федерации, осуществляющим государственное управление в сфере образования, на территории которого находится частная образовательная организация.

Председателем государственной экзаменационной комиссии образовательной организации утверждается лицо, не работающее в образовательной организации, из числа:

- руководителей или заместителей руководителей организаций, осуществляющих образовательную деятельность, соответствующую области профессиональной деятельности, к которой готовятся выпускники;

- представителей работодателей или их объединений, направление деятельности которых соответствует области профессиональной деятельности, к которой готовятся выпускники.

3.4. Председатель государственной экзаменационной комиссии утверждается Министерством образования и науки Астраханской области.

3.5. Критериями отбора кандидатуры на должность председателя экзаменационной комиссии является:

- кандидат не должен состоять в штате Техникума;

- соответствие профессиональной деятельности кандидата и/или его квалификации (согласно диплому о профессиональном образовании) профилю подготовки выпускаемых специалистов;

- наличие у кандидата компетентности в оценке индивидуальных образовательных достижений выпускника на основе квалификационных требований к уровню и качеству подготовки специалистов в соответствии с федеральным государственным образовательным стандартом;

Руководитель Техникума является заместителем председателя государственной экзаменационной комиссии. В случае создания в Техникуме нескольких государственных экзаменационных комиссий назначается несколько заместителей председателя государственной экзаменационной комиссии из числа заместителей директора Техникума или педагогических работников.

Государственная экзаменационная комиссия действует в течение одного календарного года.

3.6. Состав Государственной экзаменационной комиссии является единым для всех форм обучения (очной, заочной) по программе подготовки специалистов среднего звена специальности 09.02.06 Сетевое и системное администрирование.

3.7. Расписание проведения государственной итоговой аттестации выпускников утверждается директором Техникума и доводится до сведения студентов не позднее, чем за две недели до начала работы государственной экзаменационной комиссии.

Допуск студента к государственной итоговой аттестации объявляется приказом по Техникуму.

3.8. На заседании государственной экзаменационной комиссии Техникумом представляются следующие документы:

- ФГОС СПО по специальности 09.02.06 Сетевое и системное администрирование;

- программа государственной итоговой аттестации;

- приказ директора Техникума о допуске студентов к государственной итоговой аттестации;

- зачетные книжки студентов;

- ведомости успеваемости обучающихся.

3.9. Решение государственной экзаменационной комиссии принимается на закрытом заседании простым большинством голосов членов комиссии, участвующих в заседании (при равном числе голосов голос председателя является решающим).

3.10. Заседания государственной экзаменационной комиссии протоколируются. Протоколы подписываются председателем, всеми членами и секретарем комиссии. Ведение протоколов осуществляется в прошнурованных книгах, листы которых пронумерованы. Книга протоколов заседаний государственной экзаменационной комиссии хранится в делах Техникума.

3.11. Решение государственной экзаменационной комиссии о присвоении квалификации выпускникам, прошедшим государственную итоговую аттестацию и выдаче диплома о среднем профессиональном образовании, объявляется приказом директора Техникума.

### **4. Формы государственной итоговой аттестации**

4.1. Формами государственной итоговой аттестации по образовательным программам среднего профессионального образования в соответствии с федеральными государственными образовательными стандартами среднего профессионального образования являются:

- защита выпускной квалификационной работы (дипломного проекта)

- демонстрационный экзамен.

4.2. Выпускная квалификационная работа (дипломный проект) способствует систематизации и закреплению знаний выпускника по специальности при решении конкретных задач, а также выяснению уровня подготовки выпускника к самостоятельной работе.

4.3. В зависимости от осваиваемой образовательной программы среднего профессионального образования и в соответствии с федеральным образовательным стандартом среднего профессионального образования выпускная квалификационная работа выполняется в виде дипломного проекта и демонстрационного экзамена.

4.4. Темы ВКР (дипломных проектов) определяются Техникумом. Студенту предоставляется право выбора темы выпускной квалификационной работы (дипломного проекта), в том числе предложения своей темы с необходимым обоснованием целесообразности ее разработки для практического применения. Для подготовки выпускной квалификационной работы (дипломного проекта) студенту назначается руководитель и, при необходимости, консультанты.

Закрепление за студентами тем дипломных проектов, назначение руководителей и консультантов осуществляется Директором Техникума.

4.5. Демонстрационный экзамен предусматривает моделирование реальных производственных условий для решения выпускниками практических задач профессиональной деятельности.

4.6. Программа государственной итоговой аттестации, методика оценивания результатов, требования к выпускным квалификационным работам, задания и продолжительность определяются с учетом образовательной программы подготовки специалистов среднего звена и утверждаются образовательной организацией после их обсуждения на заседании педагогического совета образовательной организации с участием председателей государственных экзаменационных комиссий.

Задания для демонстрационного экзамена разрабатываются на основе профессиональных стандартов (при наличии) и с учетом оценочных материалов (при наличии), разработанных союзом.

4.7. Государственная итоговая аттестация выпускников не может быть заменена оценкой уровня их подготовки на основе текущего контроля успеваемости и результатов промежуточной аттестации.

## **5. Порядок проведения государственной итоговой аттестации**

5.1. К государственной итоговой аттестации допускается студент, не имеющий академической задолженности и в полном объеме выполнивший учебный план или индивидуальный учебный план по осваиваемой образовательной программе среднего профессионального образования.

5.2. Программа государственной итоговой аттестации, требования к выпускным квалификационным работам (дипломным проектам), а также критерии оценки знаний, утвержденные Техникумом, доводятся до сведения студентов, не позднее, чем за шесть месяцев до начала государственной итоговой аттестации.

Образовательная организация обеспечивает проведение предварительного инструктажа выпускников непосредственно в месте проведения демонстрационного экзамена.

5.3. Сдача демонстрационного экзамена и защита выпускных квалификационных работ (дипломных проектов) проводятся на открытых заседаниях государственной экзаменационной комиссии с участием не менее двух третей ее состава.

5.4. Результаты демонстрационного экзамена и государственной итоговой аттестации определяются оценками «отлично», «хорошо», «удовлетворительно», «неудовлетворительно» и объявляются в тот же день после оформления в установленном порядке протоколов заседаний государственных экзаменационных комиссий.

5.5. Решение государственной экзаменационной комиссии принимаются на закрытых заседаниях простым большинством голосов членов комиссии, участвующих в заседании, при обязательном присутствии председателя комиссии или его заместителя. При равном числе голосов голос председательствующего на заседании государственной экзаменационной комиссии является решающим.

5.6. Лицам, не проходившим государственной итоговой аттестации по уважительной причине, предоставляется возможность пройти государственную итоговую аттестацию без отчисления из образовательной организации.

5.7. Дополнительные заседания государственной экзаменационной комиссии организуются в установленные образовательной организацией сроки, но не позднее четырех месяцев после подачи заявления лицом, не проходившим государственной итоговой аттестации по уважительной причине.

5.8. Обучающиеся, не прошедшие государственной итоговой аттестации или получившие на государственной итоговой аттестации неудовлетворительные результаты, проходят государственную итоговую аттестацию не ранее чем через шесть месяцев после прохождения государственной итоговой аттестации впервые.

Для прохождения государственной итоговой аттестации лицо, не прошедшее государственную итоговую аттестацию по неуважительной причине или получившее на государственной итоговой аттестации неудовлетворительную оценку, восстанавливается в Техникум на период времени, установленный Техникумом самостоятельно, но не менее срока предусмотренного календарным учебным графиком для прохождения государственной итоговой аттестации соответствующей образовательной программы среднего профессионального образования.

Повторное прохождение государственной итоговой аттестации для одного лица назначается образовательной организацией не более двух раз**.**

5.9. Решение государственной экзаменационной комиссии оформляется протоколом, который подписывается председателем государственной экзаменационной комиссии (в случае отсутствия председателя - его заместителем) и секретарем государственной экзаменационной комиссии и хранится в архиве Техникума.

## **6. Порядок проведения государственной итоговой аттестации для выпускников из числа лиц с ограниченными возможностями здоровья**

6.1. Для выпускников из числа лиц с ограниченными возможностями здоровья государственная итоговая аттестация проводится Техникумом с учетом особенностей психофизического развития, индивидуальных возможностей и состояния здоровья таких выпускников (далее индивидуальные особенности).

6.2. При проведении государственной итоговой аттестации обеспечивается соблюдение следующих общих требований:

- проведение государственной итоговой аттестации для лиц с ограниченными возможностями здоровья в одной аудитории совместно с выпускниками, не имеющими ограниченных возможностей здоровья, если это не создает трудностей для выпускников при прохождении государственной итоговой аттестации;

- присутствие в аудитории ассистента, оказывающего выпускникам необходимую техническую помощь с учетом их индивидуальных особенностей (занять рабочее место, передвигаться, прочитать и оформить задание, общаться с членами государственной экзаменационной комиссии);

- пользование необходимыми выпускникам техническими средствами при прохождении государственной итоговой аттестации с учетом их индивидуальных особенностей.

6.3. Выпускники или родители (законные [представители\)](http://www.consultant.ru/document/cons_doc_LAW_99661/?dst=100004) несовершеннолетних выпускников не позднее, чем за 3 месяца до начала государственной итоговой аттестации подают письменное заявление о необходимости создания для них специальных условий при проведении государственной итоговой аттестации.

## **7. Порядок подачи и рассмотрения апелляций**

7.1. По результатам государственной аттестации выпускник, участвовавший в государственной итоговой аттестации, имеет право подать в апелляционную комиссию письменное апелляционное заявление о нарушении, по его мнению, установленного порядка проведения государственной итоговой аттестации и (или) несогласии с ее результатами (далее - апелляция).

7.2. Апелляция подается лично выпускником или родителями (законными представителями) несовершеннолетнего выпускника в апелляционную комиссию образовательной организации.

Апелляция о нарушении порядка проведения государственной итоговой аттестации подается непосредственно в день проведения государственной итоговой аттестации.

Апелляция о несогласии с результатами государственной итоговой аттестации подается не позднее следующего рабочего дня после объявления результатов государственной итоговой аттестации.

7.3. Апелляция рассматривается апелляционной комиссией не позднее трех рабочих дней с момента ее поступления.

7.4. Состав апелляционной комиссии утверждается Техникумом одновременно с утверждением состава государственной экзаменационной комиссии.

7.5. Апелляционная комиссия формируется в количестве не менее пяти человек из числа преподавателей образовательной организации, имеющих высшую или первую квалификационную категорию, не входящих в данном учебном году в состав государственных экзаменационных комиссий. Председателем апелляционной комиссии является директор Техникума либо лицо, исполняющее обязанности руководителя на основании распорядительного акта образовательной организации.

7.6. Апелляция рассматривается на заседании апелляционной комиссии с участием не менее двух третей ее состава.

На заседание апелляционной комиссии приглашается председатель соответствующей государственной экзаменационной комиссии.

Выпускник, подавший апелляцию, имеет право присутствовать при рассмотрении апелляции.

С несовершеннолетним выпускником имеет право присутствовать один из родителей [\(законных представителей\).](http://www.consultant.ru/document/cons_doc_LAW_99661/?dst=100004)

Указанные лица должны иметь при себе документы, удостоверяющие личность.

7.7. Рассмотрение апелляции не является пересдачей государственной итоговой аттестации.

7.8. При рассмотрении апелляции о нарушении порядка проведения государственной итоговой аттестации апелляционная комиссия устанавливает достоверность изложенных в ней сведений и выносит одно из решений:

об отклонении апелляции, если изложенные в ней сведения о нарушениях порядка проведения государственной итоговой аттестации выпускника не подтвердились и/или не повлияли на результат государственной итоговой аттестации;

об удовлетворении апелляции, если изложенные в ней сведения о допущенных нарушениях порядка проведения государственной итоговой аттестации выпускника подтвердились и повлияли на результат государственной итоговой аттестации.

В последнем случае результат проведения государственной итоговой аттестации подлежит аннулированию, в связи с чем протокол о рассмотрении апелляции не позднее следующего рабочего дня передается в государственную экзаменационную комиссию для реализации решения комиссии. Выпускнику предоставляется возможность пройти государственную итоговую аттестацию в дополнительные сроки, установленные образовательной организацией.

7.9. Для рассмотрения апелляции о несогласии с результатами государственной итоговой аттестации, полученными при защите выпускной квалификационной работы, секретарь государственной экзаменационной комиссии не позднее следующего рабочего дня с момента поступления апелляции направляет в апелляционную комиссию выпускную квалификационную работу, протокол заседания государственной экзаменационной комиссии и заключение председателя государственной экзаменационной комиссии о соблюдении процедурных вопросов при защите подавшего апелляцию выпускника.

Для рассмотрения апелляции о несогласии с результатами государственной итоговой аттестации, полученными при сдаче демонстрационного экзамена, секретарь государственной экзаменационной комиссии не позднее следующего рабочего дня с момента поступления апелляции направляет в апелляционную комиссию протокол заседания государственной экзаменационной комиссии и заключение председателя государственной экзаменационной комиссии о соблюдении процедурных вопросов при проведении государственного экзамена.

7.10. В результате рассмотрения апелляции о несогласии с результатами государственной итоговой аттестации апелляционная комиссия принимает решение об отклонении апелляции и сохранении результата государственной итоговой аттестации либо об удовлетворении апелляции и выставлении иного результата государственной итоговой аттестации. Решение апелляционной комиссии не позднее следующего рабочего дня передается в государственную экзаменационную комиссию. Решение апелляционной комиссии является основанием для аннулирования ранее выставленных результатов государственной итоговой аттестации выпускника и выставления новых.

7.11. Решение апелляционной комиссии принимается простым большинством голосов. При равном числе голосов голос председательствующего на заседании апелляционной комиссии является решающим.

Решение апелляционной комиссии доводится до сведения подавшего апелляцию выпускника (под роспись) в течение трех рабочих дней со дня заседания апелляционной комиссии.

7.12. Решение апелляционной комиссии является окончательным и пересмотру не подлежит.

7.13. Решение апелляционной комиссии оформляется протоколом, который подписывается председателем и секретарем апелляционной комиссии и хранится в архиве Техникума.

**8. Составление, выбор и закрепление дипломных проектов**

8.1.Тематика выпускных квалификационных работ (дипломных проектов) должна быть актуальной, соответствовать современному состоянию и перспективам развития отрасли.

8.2. Темы выпускных квалификационных работ (дипломных проектов) определяются Техникумом. При этом тематика дипломного проекта должна соответствовать содержанию одного или нескольких профессиональных модулей, входящих в программу подготовки специалистов среднего звена. Для подготовки выпускной квалификационной работы (дипломного проекта) студенту назначается руководитель и, при необходимости, консультанты.

Закрепление за студентами тем дипломных проектов, назначение руководителей и консультантов осуществляется приказом директора Техникума.

8.3. Студенту предоставляется право выбора темы дипломного проекта, допускается предложение своей темы с необходимым обоснованием целесообразности ее разработки.

8.4. Приказом директора Техникума на основании решения цикловой комиссии каждому студенту, выполняющему квалификационную работу (дипломный проект), назначается руководитель.

Назначение руководителя осуществляется одновременно с закреплением темы дипломного проекта за студентом и оформляется одним приказом.

Руководитель выпускной квалификационной работы (дипломного проекта):

- выдает задание на выпускную квалификационную работу;

-разрабатывает совместно со студентом календарный план-график выполнения работы;

-рекомендует студенту необходимую литературу, справочные материалы и другие источники по теме;

- проводит индивидуальные консультации;

-проверяет и оценивает выполнение проекта в соответствии с календарным планом-графиком;

- пишет отзыв на готовый дипломный проект.

В отзыве руководителя на дипломный проект (см. приложение 1) должны найти отражение следующие вопросы:

- актуальность и значимость поставленных в работе задач;

- полнота использования практического материала и источников;

- наиболее удачно раскрытые аспекты темы;

- уровень самостоятельности студента в принятии отдельных решений;

- обоснованность выводов и ценность практических рекомендаций;

- основные недостатки работы;

- возможность допуска к защите.

8.5. Контроль над ходом выполнения выпускных квалификационных работ (дипломных проектов) осуществляется заместителем директора по учебно-воспитательной работе и председателями цикловых комиссий.

## **9. Рецензирование дипломных проектов и порядок допуска к защите дипломных проектов**

9.1**.** Выпускные квалификационные работы (дипломные проекты) подлежат обязательному рецензированию.

9.2. Рецензентами могут быть практические работники предприятий, организаций соответствующих профилю специальности, преподаватели техникума и других профессиональных образовательных организаций, которые утверждаются соответствующим приказом.

9.3. В рецензии на выпускную квалификационную работу (дипломный проект) (см. приложение 2) должны найти отражение следующие вопросы:

- соответствие темы задания его содержанию;

- логичность содержания проекта, полнота раскрытия темы;

- соответствие материала современному уровню (наличие и степень разработки новых вопросов; оригинальность решений, предложений);

-соответствие выполненного дипломного проекта квалификационным требованиям;

- осуществление студентом самостоятельного решения поставленных задач;

- теоретическая и практическая значимость выполненного проекта;

- соблюдение специальной терминологии, грамотность изложения;

- использование нормативно-справочной документации;

- основные достоинства дипломного проекта;

- недостатки дипломного проекта;

-предложения и рекомендации по использованию выполненного проекта.

Рецензия подписывается рецензентом с указанием ФИО, места работы, должности, даты. Рецензия заверяется печатью учреждения, в котором работает рецензент. Рецензия должна быть доведена до сведения студента.

## **10. Порядок защиты дипломных проектов**

10.1. Работа (с подписями, отзывом руководителя и рецензией) сдается в учебную часть, подписывается заведующим отделением с пометкой «допустить к защите».

10.2. Студент может быть не допущен к защите выпускной квалификационной работы (дипломного проекта) по причинам:

 наличие академической задолженности по текущим курсовым аттестациям в соответствии с учебным планом;

 нарушение сроков изменения темы выпускной квалификационной работы (дипломного проекта);

 несоблюдение календарного графика подготовки выпускной квалификационной работы (дипломного проекта);

 отрицательный отзыв руководителя на выпускную квалификационную работу (дипломный проект).

10.3 Защита выпускной квалификационной работы (дипломного проекта) проводится на открытом заседании экзаменационной комиссии с участием не менее двух третей ее состава.

Порядок защиты дипломных проектов:

представление студента членам комиссии секретарем ГЭК;

 сообщение студента с использованием наглядных материалов и компьютерной техники об основных результатах выпускной квалификационной работы (не более 10 минут);

 вопросы членов ГЭК и присутствующих после выступления студента;

ответы студента на заданные вопросы;

 выступление руководителя с отзывом на выпускную квалификационную работу (дипломный проект).

заслушивание рецензии;

ответы студента на замечания рецензента.

По окончании публичной защиты государственная экзаменационная комиссия на закрытом заседании обсуждает результаты защиты, при этом может учитываться успеваемость студента за время обучения в техникуме. Результаты защиты выпускной квалификационной работы (дипломного проекта) определяются оценками «отлично», «хорошо», «удовлетворительно», «неудовлетворительно». ГЭК принимает решение о присвоении студенту-выпускнику соответствующей квалификации, после чего происходит оглашение результатов защиты.

В тех случаях, когда защита выпускной квалификационной работы (дипломного проекта) признается неудовлетворительной, ГЭК устанавливает, может ли студент представить к повторной защите ту же работу с доработкой, определяемой комиссией, или же обязан разработать новую тему.

Студент, не защитивший дипломный проект, допускается к повторной защите работы не ранее, чем через 6 месяцев.

10.4. Лицам, не проходившим защиту выпускной квалификационной работы (дипломного проекта) по уважительной причине (по медицинским показаниям или в других исключительных случаях, документально подтвержденных), должна быть предоставлена возможность защиты в соответствии с индивидуальным графиком.

Дополнительные заседания государственной экзаменационной комиссии организуются в сроки не позднее четырѐх месяцев после подачи заявления лицом, не проходившим защиту выпускной квалификационной работы.

10.5. Защищенные выпускные квалификационные работы (дипломные проекты) сдаются под расписку в архив Техникума.

10.6. Студенту, получившему оценку «неудовлетворительно» при защите дипломного проекта, выдается справка-выписка оценок установленного образца.

## **11. Технические требования к оформлению дипломного проекта**

11.1. Пояснительная записка выполняется на листах формата А4 (297х210 мм), расположенных вертикально и имеющих рамки. На каждом листе пояснительной записки указывается шифр документа, который для студентов дневного отделения состоит из шифра специальности, номера студенческого билета, года выпуска, разделенных точкой. В дипломном проекте листы подшиваются в следующем порядке: титульный лист, задание на дипломный проект, отзыв, рецензия, оглавление, текст пояснительной записки, приложения.

При использовании текстового редактора Word следует придерживаться следующих правил:

При расположении текста на листе рекомендуется соблюдать следующие размеры:

слева – 30 мм от края листа;

справа - 15 мм от края листа;

сверху - 20 мм от края листа;

снизу от основной надписи - 20 мм.

В буквенно-цифровом коде ДП 09.02.06 16058.20 ПЗ цифры и буквы означают:

- ДП – дипломный проект

- 09.02.06 – шифр специальности;

- 16058 – № зачетной книжки;

- 20 – год выпуска документа;

- ПЗ – пояснительная записка.

 текст должен быть расположен по ширине страницы с учетом полей, набран шрифтом Times New Roman, кегль – 14, межстрочный интервал – полуторный. Абзацные отступы должны быть одинаковы по всему тексту – 1,25. Кавычки («»), скобки ([], ()), маркеры и другие знаки должны быть сохранены аналогичными на протяжении всей выпускной квалификационной (дипломной) работы.

 наименования глав и наименования параграфов оформляются в виде соответствующих стилей (ГЛАВА 1, ГЛАВА 2 и т.д.), отделяются от основного текста 1 интервалом и располагаются по центру строки. Наименования глав записываются прописными буквами, наименования параграфов – начинаются с прописной и продолжаются строчными. Переносы в наименования глав и параграфов не допускаются, точку в конце не ставят.

 формулы, даже состоящие из единственного символа, набираются только с использованием редактора формул EquationEditor или MathType. Категорически не допускается замена латинских и греческих букв сходными по начертанию русскими.

Hanpumep, 
$$
MC = \frac{\Delta TC}{\Delta Q}
$$
,  $q_1 = \alpha - \beta p_1 = \alpha - \beta (m_1 + rx)$ .

 нумерация страниц обязательна, ее следует начинать со страницы 2. Располагать цифру необходимо вверху страницы, по центру. На титульном листе номер не ставится.

 библиографическое описание регламентировано ГОСТом 7.1-2003 «Библиографическая запись. Библиографическое описание: Общие требования и правила составления» (Приложение 3).

Библиографическое описание любого источника осуществляется на языке его издания.

В конце дипломной работы помещается библиографический список источников, все указанные в нем источники должны быть приведены в алфавитном порядке.

Ссылки на неопубликованные работы не допускаются.

 сноски (обычная, автоматическая). Весь заимствованный материал: цитаты, таблицы, фактические данные, приводимые в работе - должны быть снабжены ссылками на источники, оформленными в виде постраничных сносок внизу страницы (нумерация сносок - сквозная).

расстановка переносов не допускается.

 рисунки, графики, схемы должны выполняться в графических редакторах, поддерживающих векторную графику. Оригиналы отсканированных изображений должны представляться высокого качества. Все рисунки должны быть пронумерованы и иметь подрисуночные подписи, размер кегля 14.

Например,

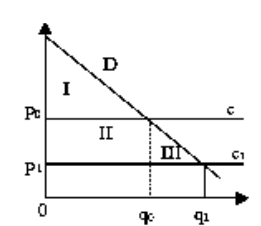

Рис. 1. Влияние инновации на предельные издержки

 таблицы следует делать в режиме (добавить таблицу). Кегль 12. Слово «Таблица» расположить в правом верхнем углу, само название по центру. Каждая таблица должна иметь нумерованный и тематический заголовок. Заголовочная часть не должна содержать пустот. Ширина таблицы не должна быть больше полосы набора текста.

Например,

Таблина 2

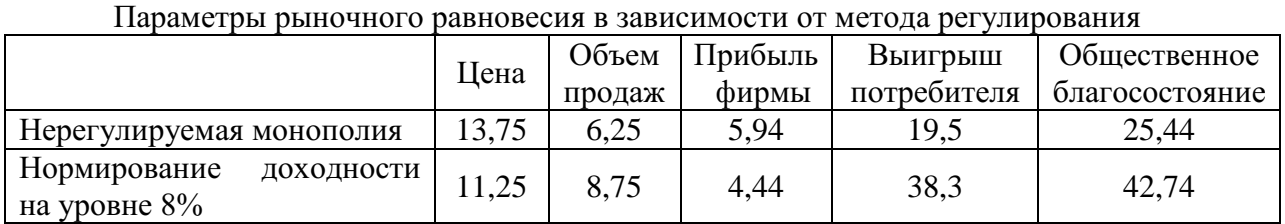

Если таблица в ходе оформления переносится на следующую страницу, то указывают фразу продолжение таблицы с соответствующим номером без указания названия в правом верхнем углу.

Продолжение таблицы 2

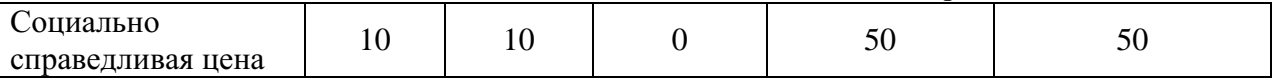

Все рисунки, таблицы, диаграммы, графики, формулы и т.п. должны иметь сквозную нумерацию, а текст, описывающий их, должен сопровождаться соответствующими ссылками на них.

 Наименование глав и параграфов в выпускной квалификационной работе должно соответствовать им и в оглавлении.

## **12. Требования к структуре и содержанию**

12.1. Тематика выпускной квалификационной работы должна соответствовать программам курсов учебных дисциплин, содержанию одного или нескольких профессиональных модулей, входящих в образовательную программу среднего профессионального образования:

ПМ.01 Выполнение работ по проектированию сетевой инфраструктуры;

ПМ 02 Организация сетевого администрирования;

ПМ 03 Эксплуатация объектов сетевой инфраструктуры.

Темы должны обладать актуальностью, новизной, практической и теоретической значимостью и отвечать современным требованиям развития науки, техники, производства, экономики, культуры и образования.

Выпускная квалификационная работа студента должна характеризоваться:

- четкой целевой направленностью;

- логической последовательностью изложения материала;

- краткостью и точностью формулировок;

- конкретностью изложения результатов работы;

- доказательностью выводов и обоснованностью рекомендаций;

- грамотным изложением и оформлением.

Структура выпускной квалификационной работы включает:

- Титульный лист

- Задание на выполнение дипломного проекта

- Отзыв руководителя

- Рецензия

- Оглавление

- Текст пояснительной записки

- Приложения

Цель дипломной работы следует из определения актуальности темы. Она формулируется кратко и четко, как правило, одной фразой, например, «Проектирование и администрирование компьютерной сети предприятия».

Для точной формулировки целей проектирования сети необходимо составить инфологическую модель организации, в которой выявляются потоки информации, циркулирующие внутри организации, каналы по которым данная информация перемещается, степень критичности и чувствительности информации.

Задачи дипломного проектирования определяются целью и состоянием предметной области с точки зрения возможностей достижения цели. Это в основном фразы, которые определяют логику исследования и уточняют содержание работы. В общем случае решение задач ориентируется на устранение имеющейся проблемы.

Задачи, которые должны быть решены для достижения поставленной цели:

- провести анализ предметной области;
- анализ существующей системы и анализ требований;
- сравнение различных вариантов по комплексным мерам защиты

ЛВС;

- утверждение пакета программ для реализации проекта;
- приведение вариантов настройки ПО
- анализ безопасности инфраструктуры после внедрения проекта
- выбрать и обосновать топологию сети;
- описать организацию серверной комнаты;
- описать организацию кросс узлов;

описать физическую структуру сети организации, привязать её к плану помещений;

- описать горизонтальную подсистему СКС;
- описать магистральную подсистема СКС;
- произвести расчет количества кабеля и кабель канала;

 произвести выбор и составить спецификацию активного и пассивного оборудования;

 произвести выбор и описать программное обеспечение ЛВС организации;

описать настройку серверного и активного оборудования;

рассчитать технико-экономические показатели проекта;

 рассмотреть вопросы безопасности жизнедеятельности при эксплуатации оборудования;

 создать план прокладки кабельных трасс и размещение рабочих станций и серверного оборудования (для каждого этажа);

 создать план прохождение межэтажных перекрытий кабельными трассами;

создать функциональную схему ЛВС.

При работе над теоретической частью определяются объект и предмет ВКР, круг рассматриваемых проблем. Проводится обзор используемых источников, обосновывается выбор применяемых методов, технологий и др.

Программные продукты могут относиться к одному из следующих типов:

проектирование архитектуры локальной сети;

 установка и настройка сетевых протоколов и сетевого оборудования;

 обеспечение безопасного хранения и передачи информации в локальной сети;

 обслуживание, в том числе удаленное сетевой инфраструктуры, восстановлении работоспособности сети после сбоя;

 поддержка пользователей сети, настройка аппаратного и программного обеспечения сетевой инфраструктуры и другое

настроенная рабочая сетевая инфраструктура

Текст ВКР должен быть подготовлен с использованием компьютера в Word, распечатан на одной стороне белой бумаги формата А4 (210 х 297 мм), если иное не предусмотрено спецификой.

Изложение текста и оформление выпускной квалификационной работы следует выполнять в соответствии с методическими рекомендациями, установленными Техникумом.

**12.2.** Дипломная работа должна состоять из следующих частей:

Содержание работы:

- Введение

- Аналитическая часть (ГЛАВА1)

- Проектная часть(ГЛАВА2)

- Экономическая часть

- Эргономика рабочего места, охрана труда и техника безопасности

-Заключение, рекомендации по использованию полученных результатов.

- Список использованных источников.

- Приложения.

**12.3.** Титульный лист дипломной работы содержит:

а) полное наименование Техникума

б) название темы выпускной квалификационной работы в соответствии с приказом о закреплении

в) фамилия, имя, отчество выполнившего работу (исполнителя)

г) группа, специальность

д) сведения о руководителе

е) гриф допуска к защите

ж) город и год защиты: г. Астрахань, 2020 г.

12.4. **ОГЛАВЛЕНИЕ** включает: введение, наименования глав и параграфов, заключение, библиографический список источников, приложения (если имеются) с указанием номеров страниц.

## 12.5. **ВВЕДЕНИЕ**

Во введении обосновывается актуальность и практическая значимость выбранной темы, формулируются цель и задачи проектирования. Во введении следует привести краткую характеристику состояния проблемы по материалам основных литературных источников, обобщить исходные данные для проектирования. Введение должно содержать область применения разработки, описание исходной ситуации, перечень основных вопросов, предполагаемых к рассмотрению, а также предполагаемые результаты разработки, измерений и так далее. Особое внимание рекомендуется уделить актуальности выбранной темы, объекту, предмету, целям и задачам проекта. Объем введения должен быть в пределах 4-5 страниц.

Данная информация должна располагаться в следующем порядке:

- актуальность дипломного исследования;

- цель;

- задачи, которые необходимо решить для достижения поставленной цели. Следует учитывать, что задачи полностью определяют содержание глав и параграфов, а их названия почти полностью дублируют формулировки задач;

-объект исследования;

- предмет исследования;

- методология и методика исследования (методы);

- теоретическая основа исследования;

- практическая значимость;

- структура работы (указываются наличие введения, количество глав, параграфов, наличие заключения, библиографического списка источников, приложени(я)й).

Чтобы структура **ВВЕДЕНИЯ** была четко упорядочена, каждый элемент выделяется жирным шрифтом и начинается с абзаца.

12.6. Аналитическая часть носит общетеоретический характер. Она содержит анализ технологий и возможных средств решения проблемы. На этом этапе необходимо дать основные понятия о структурированной компьютерной сети, осуществить постановку задачи и проанализировать предлагаемые решения.

В данном разделе кратко описываются возможные пути, по которым может развиваться решение проблемы. Например, при тестировании видеоадаптеров можно привести ссылки на независимые тестовые лаборатории, проводившие ранее подобные измерения, а также сделать обзор программ для тестирования. При проектировании сети можно перечислить альтернативные сетевые технологии, выбор, одной из которых, определит дальнейшее развитие решения задачи. Таким образом, в данной части студент демонстрирует широту взгляда на проблему.

Работа выпускника над теоретической частью позволяет руководителю оценить следующие общие компетенции:

- понимать сущность и социальную значимость своей будущей профессии, проявлять к ней устойчивый интерес;

- осуществлять поиск и использование информации, необходимой для эффективного выполнения профессиональных задач, профессионального и личностного развития;

- самостоятельно определять задачи профессионального и личностного развития, заниматься самообразованием, осознано планировать повышение квалификации.

В проектной части при выборе средств и технологий осуществляется обоснованный выбор средств и технологий, которые предполагается использовать для решения поставленных задач. Например, осуществляется выбор тестирующих программ с указанием их преимуществ и уникальных свойств. При сравнительном тестировании программ создается перечень ключевых характеристик, по которым предполагается производить сравнение. При разработке в области сетевых технологий, например, можно привести основные характеристики необходимых сетевых устройств или приложений.

В данном разделе должно содержаться пошаговое описание процесса практических мероприятий при решении поставленных задач с приведением снимков экранов тестовых программ, изображений тестируемых устройств, рисунков, наглядно поясняющих практические действия разработчика. Например, можно привести изображение какого-либо разъема до и после монтажа.

Здесь же необходимо отдельно останавливаться на тех моментах в работе, которые являются ключевыми, с точки зрения получения результатов.

При выборе и обосновании топологии сети необходимо выбрать и обосновать топологию нашей ЛВС, перечислить основные и гибридные топологии сети, дать им краткую характеристику. Привести преимущества использования выбранной топологии.

При организации серверной комнаты необходимо привести требования, предъявляемые к серверным комнатам предприятия. Доказательно обосновать свой выбор.

В подразделе организация кросс – узлов необходимо привести требования, предъявляемые к кросс-узлам предприятия. Определить метод коммутации (кросс-коннект или интер-коннект). Доказательно обосновать свой выбор. Кросс-узлы рассматриваются отдельно по этажам и по зданиям.

При описании физической структуры сети организации подразделе необходимо дать подробное описание принципов и правил расположения рабочих станций в ЛВС организации, прокладки кабельных трасс и так далее.

В подразделе горизонтальная подсистема СКС необходимо ввести понятие горизонтальная подсистема СКС. Описать правила формирования горизонтальной подсистемы. Описать особенности формирования в вашей организации. Сформировать план прокладки кабельных трасс

Работа над проектной частью должна позволить руководителю оценить уровень развития следующих общих компетенций:

- организовывать собственную деятельность, выбирать типовые методы и способы выполнения профессиональных задач, оценивать их эффективность и качество;

- принимать решения в стандартных и нестандартных ситуациях и нести за них ответственность;

- владеть информационной культурой, анализировать и оценивать информацию с использованием информационно-коммуникационных технологий.

- ориентироваться в условиях частой смены технологий в профессиональной деятельности.

Экономическая часть является одним из специальных разделов (подразделов) дипломного проекта. Основной целью экономической части является определение экономической эффективности капиталовложений в проект студента

Основные задачи включают технико-экономическое обоснование разработки студента, проведение анализа уже существующих аналогичных разработок, определение экономического эффекта от ее использования.

В разделе по охране труда и безопасности жизнедеятельности проанализировать данный стандарт «Санитарно-эпидемиологические требования к персональным электрическим вычислительным машинам, вычислительным системам и комплексам, а также условиям труда устанавливается санитарно-эпидемиологическими правилами и нормативами СанПиН 2.2.2/2.4.1340-03». Определить основные направления использования данного стандарта.

В требованиях техники безопасности при эксплуатации АСО описать основные требования техники безопасности при эксплуатации активного сетевого оборудования.

12.7. **ЗАКЛЮЧЕНИЕ** (не менее 2 страниц) начинается с нового листа и содержит основные выводы и результаты выпускной квалификационной работы в целом. В заключение должна содержаться информация о том, какие задачи решены в процессе выполнения выпускной квалификационной работы и к каким полезным выводам приходит автор в ходе исследования. Описание этих результатов должно быть кратким, в наиболее обобщенной форме.

**Заключение** является логическим завершением дипломной работы. Заключение содержит выводы и предложения с их кратким обоснованием в соответствии с поставленной целью и задачами, раскрывает значимость полученных результатов. Выводы и предложения могут формулироваться в виде кратких тезисов с нумерацией отдельных пунктов, они должны давать полное представление о содержании, значимости, обоснованности и эффективности полученных результатов, свидетельствовать об умении выпускника концентрировать внимание на главных направлениях исследования и его практической значимости. В заключении определяется достигнута ли цель разработки; плюсы и минусы проделанной работы; предназначена ли разработка к внедрению, публикации; какую выгоду получит предприятие от внедрения разработки.

При написании заключения к дипломной работе необходимо полностью проработать его последовательность. В идеале последовательность выводов в заключении дипломной работы должна совпадать с последовательностью изложения материала в дипломе. Требования и правила оформления текстового, иллюстративного и графического материала выпускной квалификационной работе прописаны в методических рекомендациях по выполнению выпускной квалификационной работы для студентов специальности 09.02.06 Сетевое и системное администрирование.

12.8. **БИБЛИОГРАФИЧЕСКИЙ СПИСОК ИСТОЧНИКОВ** (не менее 30 источников), оформленный по установленным Техникумом требованиям, приводится после заключения, начиная с нового листа. Список может содержать законодательные акты, монографии, периодические издания, учебники и учебные пособия, интернет-ресурсы. Источники должны быть датированы не позднее 5 лет со дня написания выпускной квалификационной работы. Законодательные акты указываются с учѐтом произошедших изменений в следующем порядке:

 Федеральные законы (в очередности от последнего года принятия к предыдущим);

 указы Президента Российской Федерации (в той же последовательности);

 постановления Правительства Российской Федерации (в той же очередности);

иные нормативные правовые акты;

 иные официальные материалы (резолюции-рекомендации международных организаций и конференций, официальные доклады, официальные отчеты и др.).

При использовании информации, полученной через сеть Интернет, делается ссылка с указанием адреса ее нахождения.

Для структурирования БИБЛИОГРАФИЧЕСКОГО СПИСКА ИСТОЧНИКОВ необходимо соблюдать порядок расположения источников:

ЗАКОНОДАТЕЛЬНЫЕ АКТЫ, УЧЕБНО-ПРАКТИЧЕСКИЕ ПОСОБИЯ, ИНТЕРНЕТ- РЕСУРСЫ, при этом сохраняя сквозную нумерацию.

Рекомендуется использовать основные литературные источники не позднее 5 лет издания.

12.9. **ПРИЛОЖЕНИЯ** приводятся в конце работы после библиографического списка источников. Они могут быть представлены таблицами, графиками, диаграммами, иллюстрациями, фотоматериалами, копиями документов, выдержками из отчетных материалов, статистическими данными и т.п.

Указание на то, что это приложение, должно быть слово ПРИЛОЖЕНИЕ с соответствующем номером 1,2 и т.д., проставленное в верхнем правом углу. Отдельным листом приложения от содержания выпускной квалификационной работы не отделяются

Приложения к дипломной работе, как правило, включают в себя:

План этажа

Топология сети.

12.10.Рекомендуемый объем выпускной квалификационной (дипломной) работы (без приложений) не должен быть менее 50 страниц машинописного текста.

## **13. Критерии оценки выпускной квалификационной работы (дипломного проекта)**

13.1.Оценка «ОТЛИЧНО» выставляется в том случае, если:

- содержание работы соответствует выбранной специальности и теме работы;

- работа актуальна, выполнена самостоятельно, имеет творческий характер, отличается определенной новизной;

- дан обстоятельный анализ степени теоретического исследования проблемы, различных подходов к ее решению;

- показано знание нормативной базы, учтены последние изменения в законодательстве и нормативных документах по данной проблеме;

- проблема раскрыта глубоко и всесторонне, материал изложен логично;

- теоретические положения органично сопряжены с управленческой практикой; даны представляющие интерес практические рекомендации, вытекающие из анализа проблемы;

в работе широко используются материалы исследования, проведенного автором самостоятельно или в составе группы (в отдельных случаях допускается опора на вторичный анализ имеющихся данных);

- в работе проведен количественный анализ проблемы, который подкрепляет теорию и иллюстрирует реальную ситуацию, приведены таблицы сравнений, графики, диаграммы, формулы, показывающие умение автора формализовать результаты исследования;

- широко представлена библиография по теме работы;

- приложения к работе иллюстрируют достижения автора и подкрепляют его выводы;

- по своему содержанию и форме работа соответствует всем предъявленным требованиям.

13.2. Оценка «ХОРОШО»:

- тема соответствует специальности;

- содержание работы в целом соответствует дипломному заданию;

- работа актуальна, написана самостоятельно;

- дан анализ степени теоретического исследования проблемы;

- основные положения работы раскрыты на достаточном теоретическом и методологическом уровне;

- теоретические положения сопряжены с управленческой практикой;

- представлены количественные показатели, характеризующие проблемную ситуацию;

- практические рекомендации обоснованы;

- приложения грамотно составлены и прослеживается связь с положениями дипломного проекта;

- составлена библиография по теме работы.

13.3. Оценка «УДОВЛЕТВОРИТЕЛЬНО»:

- работа соответствует специальности;

- имеет место определенное несоответствие содержания работы заявленной теме;

- исследуемая проблема в основном раскрыта, но не отличается новизной, теоретической глубиной и аргументированностью;

- нарушена логика изложения материала, задачи раскрыты не полностью;

- в работе не полностью использованы необходимые для раскрытия темы научная литература, нормативные документы, а также материалы исследований;

- теоретические положения слабо увязаны с управленческой практикой, практические рекомендации носят формальный бездоказательный характер;

- содержание приложений не освещает решения поставленных задач.

13.4 Оценка «НЕУДОВЛЕТВОРИТЕЛЬНО»:

- тема работы не соответствует специальности;

- содержание работы не соответствует теме;

- работа содержит существенные теоретико-методологические ошибки и поверхностную аргументацию основных положений;

13.5 Дипломные работы оцениваются по пятибалльной системе.

#### **14. Хранение и использование дипломных проектов**

14.1. Выполненные выпускные квалификационные (дипломные проекты) хранятся в Техникуме не менее пяти лет. Списание работ по истечении срока хранения производятся специальной комиссией оформлением акта. Лучшие работы, представляющие дидактическую и иную ценность, могут быть использованы в качестве учебных пособий по дисциплинам и (или) модулям.

Цикловая комиссия «Информационные технологии» Специальность: 09.02.06 Сетевое и системное администрирование

## **ОТЗЫВ НА ВЫПУСКНУЮ КВАЛИФИКАЦИОННУЮ РАБОТУ (ДИПЛОМНЫЙ ПРОЕКТ)**

**студента(ки)**

4 курса очного отделения по специальности: 09.02.06 Сетевое и системное администрирование

**\_\_\_\_\_\_\_\_\_\_\_\_\_\_\_\_\_\_\_\_\_\_\_\_\_\_\_\_\_\_\_\_\_\_\_\_\_\_\_**  $\overline{(\Phi \text{MO})}$ 

Тема: «ПОДДЕРЖКА И УПРАВЛЕНИЕ АВТОМАТИЗИРОВАННОЙ СИСТЕМЫ УПРАВЛЕНИЯ»

**Руководитель:** преподаватель специальных дисциплин высшей квалификационной категории \_\_\_\_\_\_\_\_\_\_\_\_\_\_\_\_\_\_\_\_\_\_\_\_\_\_\_\_\_\_\_

(подпись)

 $(\Phi MO)$ 

« $\rightarrow$  202 г.

**Подпись руководителя** \_\_\_\_\_\_\_\_\_\_\_\_\_/ \_\_\_\_\_\_\_\_\_\_\_\_\_\_\_\_\_\_ /

Цикловая комиссия «Информационные технологии» Специальность: 09.02.06 Сетевое и системное администрирование

## **РЕЦЕНЗИЯ НА ВЫПУСКНУЮ КВАЛИФИКАЦИОННУЮ РАБОТУ (ДИПЛОМНЫЙ ПРОЕКТ)**

**студента(ки)** 4 курса очного отделения по специальности: 09.02.06 Сетевое и системное администрирование

**\_\_\_\_\_\_\_\_\_\_\_\_\_\_\_\_\_\_\_\_\_\_\_\_\_\_\_\_\_\_\_\_\_\_\_\_\_\_\_**  $\overline{(\Phi \text{MO})}$ 

Тема: «ПОДДЕРЖКА И УПРАВЛЕНИЕ АВТОМАТИЗИРОВАННОЙ СИСТЕМЫ УПРАВЛЕНИЯ»

\_\_\_\_\_\_\_\_\_\_\_\_\_\_\_\_\_\_\_\_\_\_\_\_\_\_\_\_\_\_\_\_\_\_\_\_\_\_\_\_\_\_\_\_\_\_\_\_\_\_\_\_\_\_\_\_\_\_\_\_\_\_\_\_\_\_ \_\_\_\_\_\_\_\_\_\_\_\_\_\_\_\_\_\_\_\_\_\_\_\_\_\_\_\_\_\_\_\_\_\_\_\_\_\_\_\_\_\_\_\_\_\_\_\_\_\_\_\_\_\_\_\_\_\_\_\_\_\_\_

**Рецензент:** 

 $(\Phi MO)$ 

 $\kappa$   $\gg$  202 г.

**Подпись рецензента** \_\_\_\_\_\_\_\_\_\_\_\_\_/ \_\_\_\_\_\_\_\_\_\_\_\_\_\_\_\_\_\_ /

 $(no$ лпись)

Цикловая комиссия «Информационные технологии» Специальность: 09.02.06 Сетевое и системное администрирование

#### **ДОПУСТИТЬ К ЗАЩИТЕ**

Заведующий очным экономическим отделением  $\frac{1}{\left(\Phi\text{MO}\right)}$  $(\Phi MO)$ 

 $\frac{1}{2020 \text{ r}}$ .

## **ВЫПУСКНАЯ КВАЛИФИКАЦИОННАЯ РАБОТА (ДИПЛОМНЫЙ ПРОЕКТ)**

ПОДДЕРЖКА И УПРАВЛЕНИЕ АВТОМАТИЗИРОВАННОЙ СИСТЕМЫ УПРАВЛЕНИЯ

**Руководитель:** \_\_\_\_\_\_\_\_\_\_\_\_\_\_\_\_\_\_\_\_\_\_\_\_\_\_.

**\_\_\_\_\_\_\_\_\_** \_\_\_\_\_\_\_\_\_\_\_\_\_\_\_\_\_\_\_\_\_\_\_\_\_\_\_\_\_\_\_  $\overline{(\Phi \text{MO})}$ 

**Рецензент:** (занимаемая должность) **\_\_\_\_\_\_\_\_\_** \_\_\_\_\_\_\_\_\_\_\_\_\_\_\_\_\_\_\_\_\_\_\_\_\_\_\_\_\_\_\_

(ФИО)

**Исполнитель:** студент 4 курса, гр. ССА-40 очной формы обучения

**\_\_\_\_\_\_\_\_\_** \_\_\_\_\_\_\_\_\_\_\_\_\_\_\_\_\_\_\_\_\_\_\_\_\_\_\_\_\_\_\_ (ФИО)

> г. Астрахань 2020 г.

## **Программа государственной итоговой аттестации выпускников по специальности 09.02.06 Сетевое и системное администрирование в 2020-2021 учебном году**

### **1. Вид государственной итоговой аттестации**:

выпускная квалификационная работа (дипломный проект), демонстрационный экзамен.

### **2.Объем времени на подготовку и проведение**: - 6 недель.

## **3. Сроки проведения**:

-подготовка к защите 17.05.2020 - 13.06.2021 гг. -защита выпускной квалификационной работы (дипломного проекта) 14.06.2020 - 27.06.2021 гг.

### **4. Необходимые материалы для защиты ГИА:**

Темы выпускных квалификационных работ (дипломных проектов) закреплены за студентами приказом по Техникуму.

## **5. Условия подготовки к защите выпускной квалификационной работы (дипломного проекта)**

Условия подготовки и процедура проведения защиты выпускной квалификационной работы (дипломного проекта) осуществляется в соответствии с локальным актом Техникума «Порядок проведения государственной итоговой аттестации по образовательным программам среднего профессионального образования»

Документы, предоставляемые государственной экзаменационной комиссии, используемые на заседаниях ГЭК:

-ФГОС СПО по специальности 09.02.06 Сетевое и системное администрирование;

-программа государственной итоговой аттестации;

-приказ директора Техникума о допуске студентов к государственной итоговой аттестации;

-зачетные книжки студентов;

-ведомости успеваемости студентов.

**6.Защита выпускной квалификационной работы (дипломного проекта)** проводится на открытых заседаниях государственной экзаменационной комиссии с участием не менее двух третей ее состава.

Зам. директора по УВР Т.В.Гукалова

Председатель цикловой комиссии «Информационные технологии» А.С.Калмыкова

#### **Примерные темы дипломных проектов по специальности 09.02.06 Сетевое и системное администрирование**

1. Администрирование системы виртуальных серверов промышленного уровня Proxmox Virtual Environment 6.3

2. Внедрение системы обнаружения и предотвращения вторжений Snort

3. Администрирование веб-сервера «Алгоритмизация и программирование»

4. Администрирование универсальной системы мониторинга сетей Zabbix

5. «Разработка дистанционного курса по дисциплине «Безопасность компьютерных сетей».

6. Разработка скриптов Nmap для анализа сетевого взаимодействия и проверки на уязвимость компьютерной сети коллежда

- 7. Создание и администрирование сервера видеоконференций Jitsi
- 8. Создание и администрирование центра сертификации для колледжа.

9. Организация резервирования серверов по протоколу сетевого доступа к файловым системам NFS

- 10. Администрирование веб-сервера ООО«Лайт»
- 11. Настройка системы анализа сетевого трафика Cisco StealthWatch
- 12. Администрирование веб-сервера «Полигон»
- 13. Администрирование веб-сервера «Провокал»

14. Развертывание простой нейросети для классификации объектов на изображениях с помощью Docker-контейнера

- 15. Создание и администрирование веб-сервера Server219.ru
- 16. Защита web-сервера от Ddos-атак
- 17. Защита web-сервера на Centos 7 от DDos- атак
- 18. Создание и техническое администрирование интернет магазина
- 19. Модернизация локальной сети ООО «Севен»
- 20. Администрирование веб-сервера ООО «Пром»
- 21. Создание и администрирование вычислительного кластера на базе Centos 7
- 22. Администрирование веб-сервера «ЭКУМО»
- 23. Разработка дистанционного курса по дисциплине «Основы программирования»
- 24. Создание и техническое администрирование интернет-магазина

25. Проектирование, разработка и техническое администрирование веб-сайта для организации

26. Проектирование и защита сети организации

- 27. Проектирование локально-вычислительной сети организации
- 28. Проектирование беспроводной ЛВС
- 29. Проектирование информационной системы
- 30. Создание VLAN организации
- 31. Администрирование АСУ
- 32. Система удаленного доступа VPN

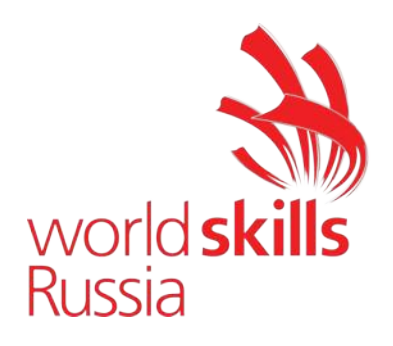

Приложение 1

# **КОМПЛЕКТ ОЦЕНОЧНОЙ ДОКУМЕНТАЦИИ №1.1 ДЛЯ ДЕМОНСТРАЦИОННОГО ЭКЗАМЕНА ПО СТАНДАРТАМ ВОРЛДСКИЛЛС РОССИЯ ПО КОМПЕТЕНЦИИ № 39 «СЕТЕВОЕ И СИСТЕМНОЕ АДМИНИСТРИРОВАНИЕ» (ДАЛЕЕ – ДЕМОНСТРАЦИОННЫЙ ЭКЗАМЕН)**

32

## **СОДЕРЖАНИЕ**

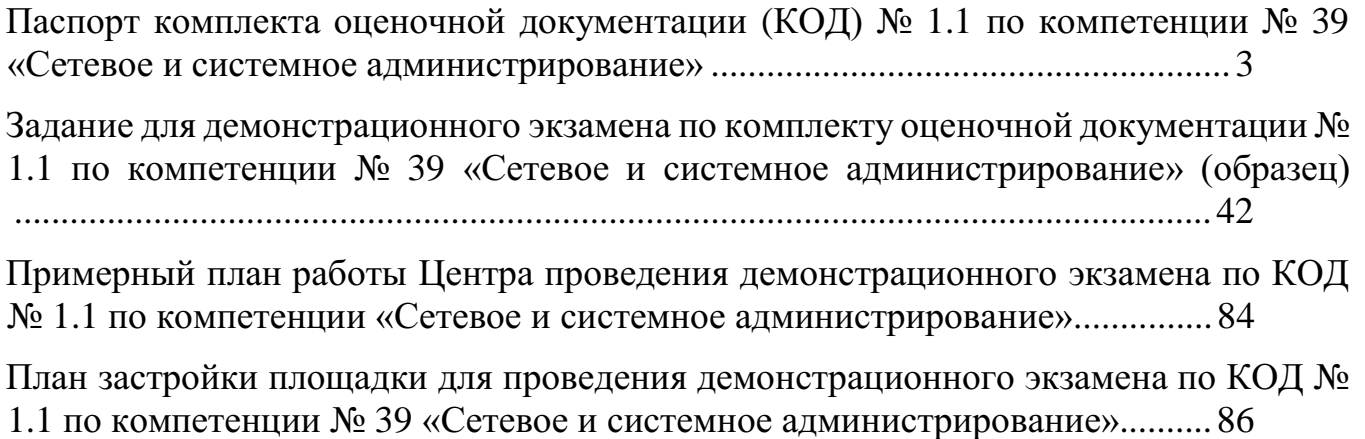

ПРИЛОЖЕНИЕ .....................................................................................................87

## <span id="page-33-0"></span>**Паспорт комплекта оценочной документации (КОД) № 1.1 по компетенции № 39 «Сетевое и системное администрирование»**

Комплект оценочной документации (КОД) № 1.1 разработан в целях организации и проведения демонстрационного экзамена по компетенции № 39 «Сетевое и системное администрирование» и рассчитан на выполнение заданий продолжительностью 6 часов.

КОД № 1.1 может быть рекомендован для оценки освоения основных профессиональных образовательных программ и их частей, дополнительных профессиональных программ и программ профессионального обучения, а также на соответствие уровням квалификации согласно Таблице (Приложение).

**1. Перечень знаний, умений, навыков в соответствии со Спецификацией стандарта компетенции № 39 «Сетевое и системное администрирование» (WorldSkills Standards Specifications, WSSS), проверяемый в рамках комплекта оценочной документации (Таблица 1).**

**Таблица 1.**

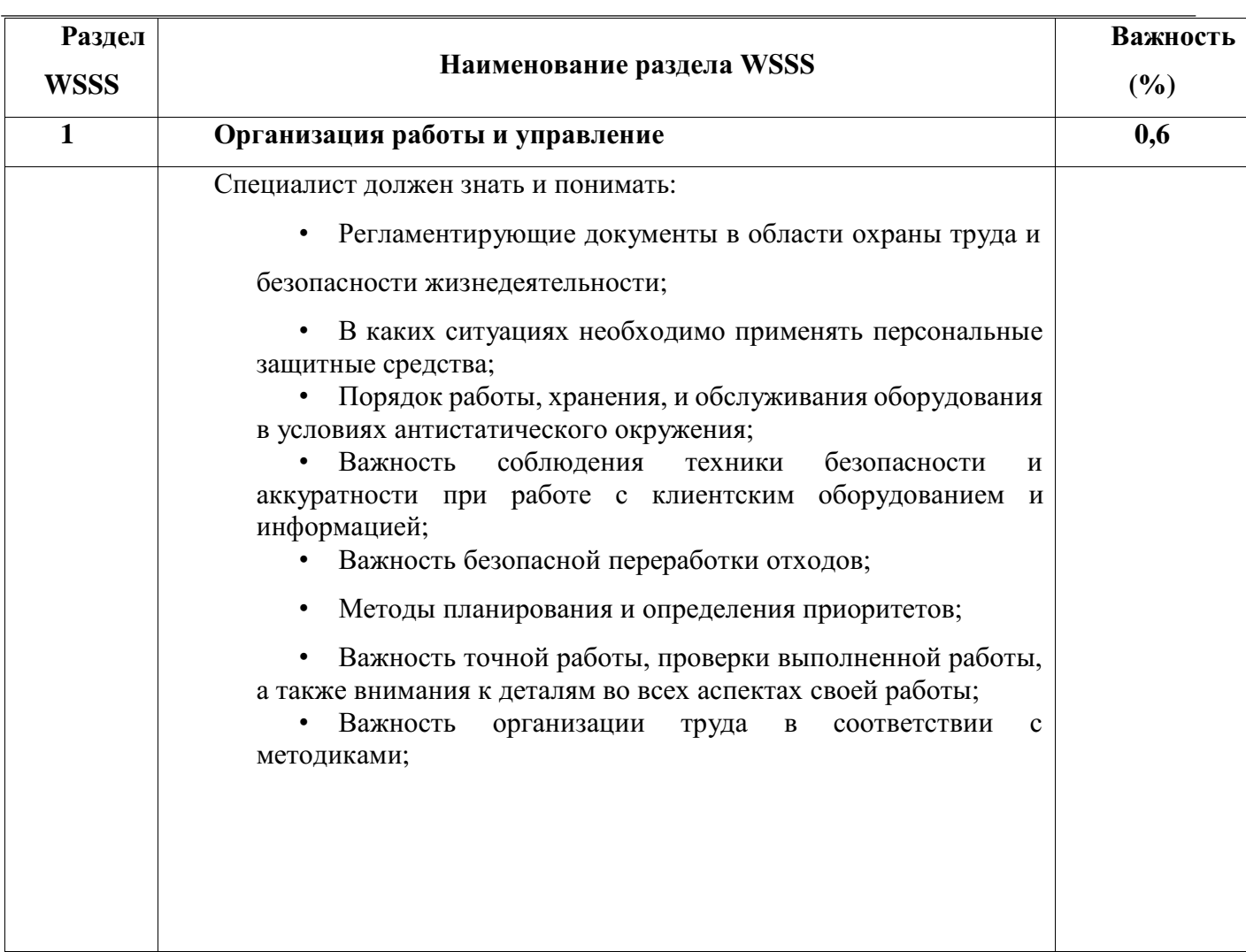

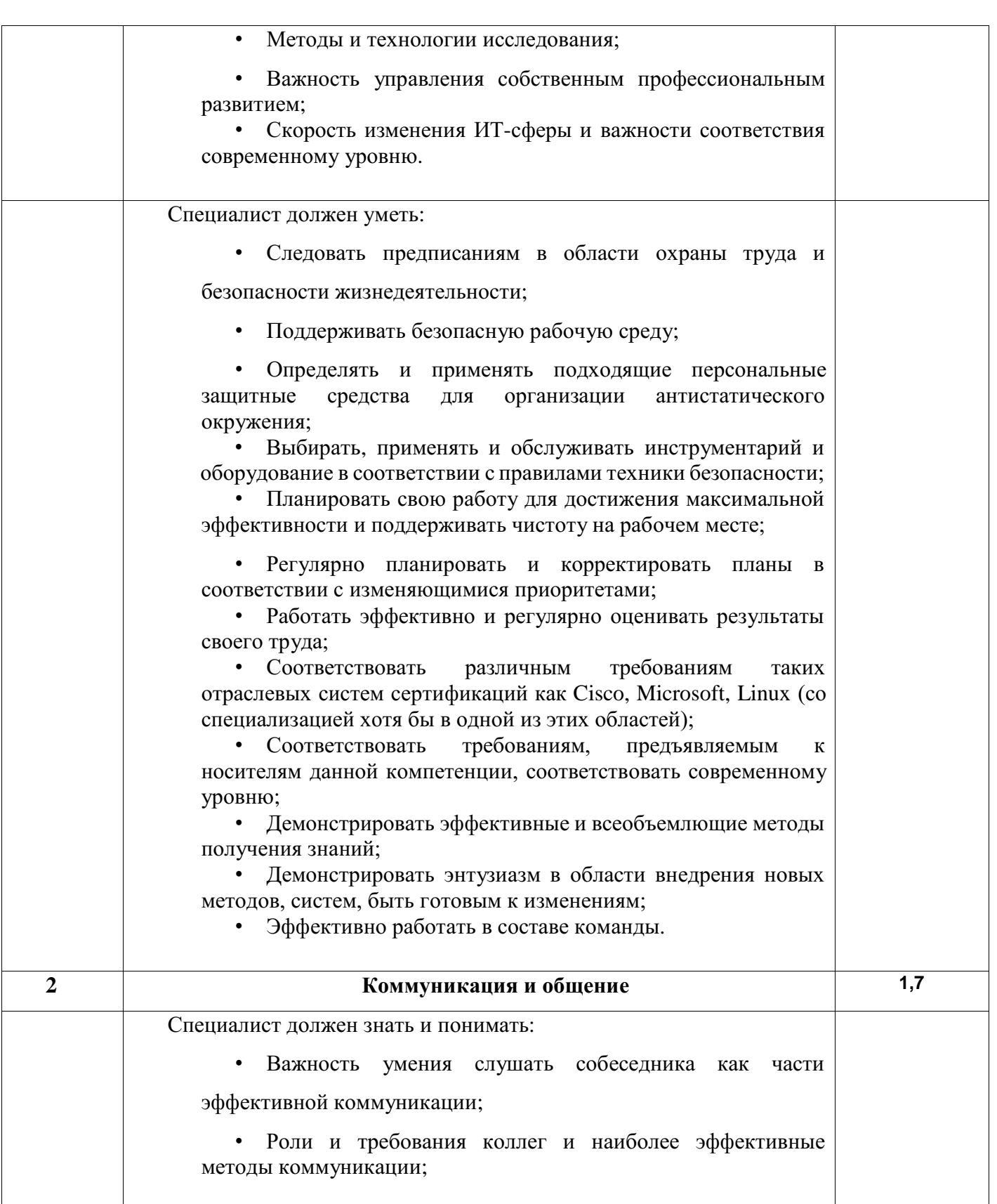

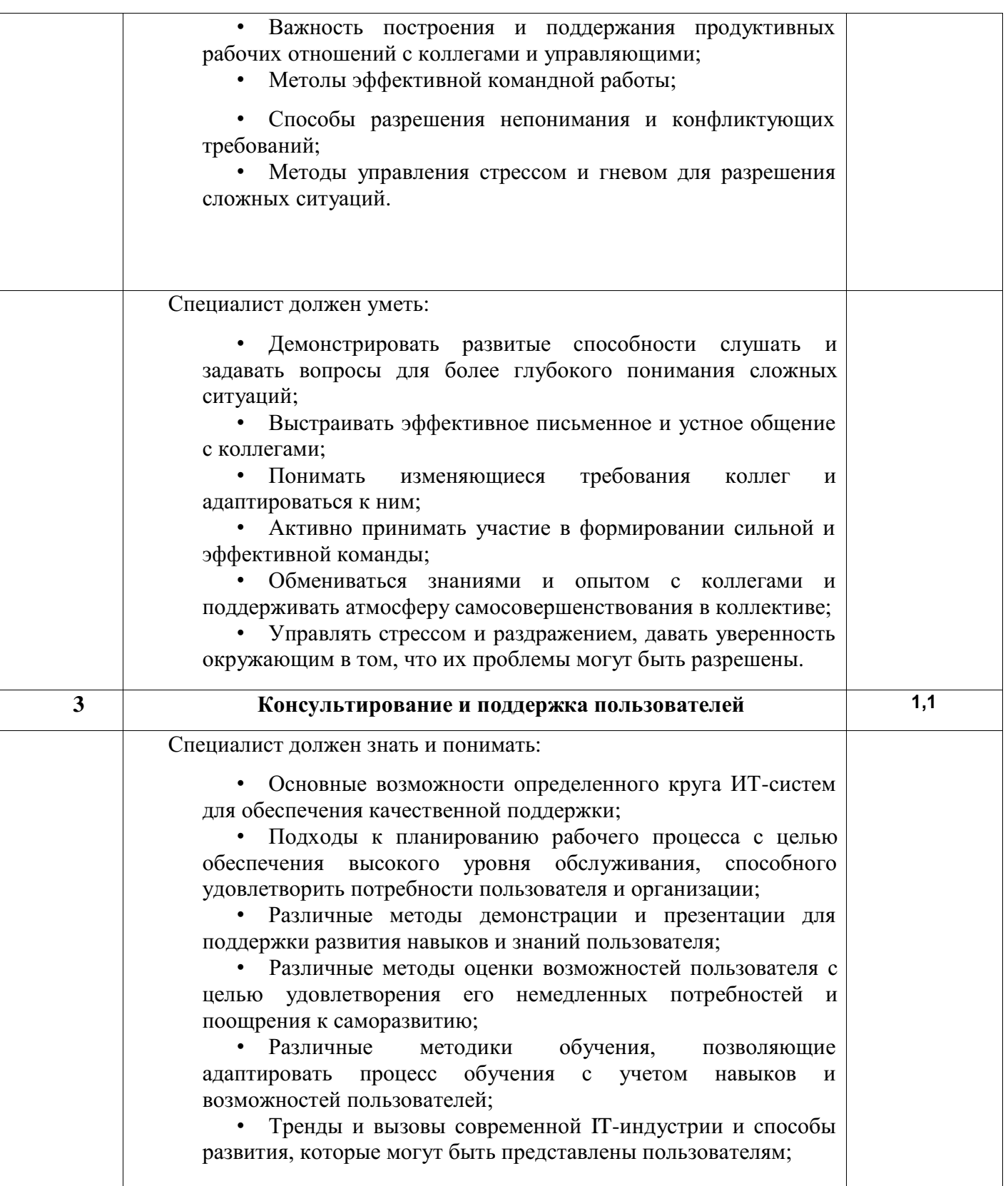
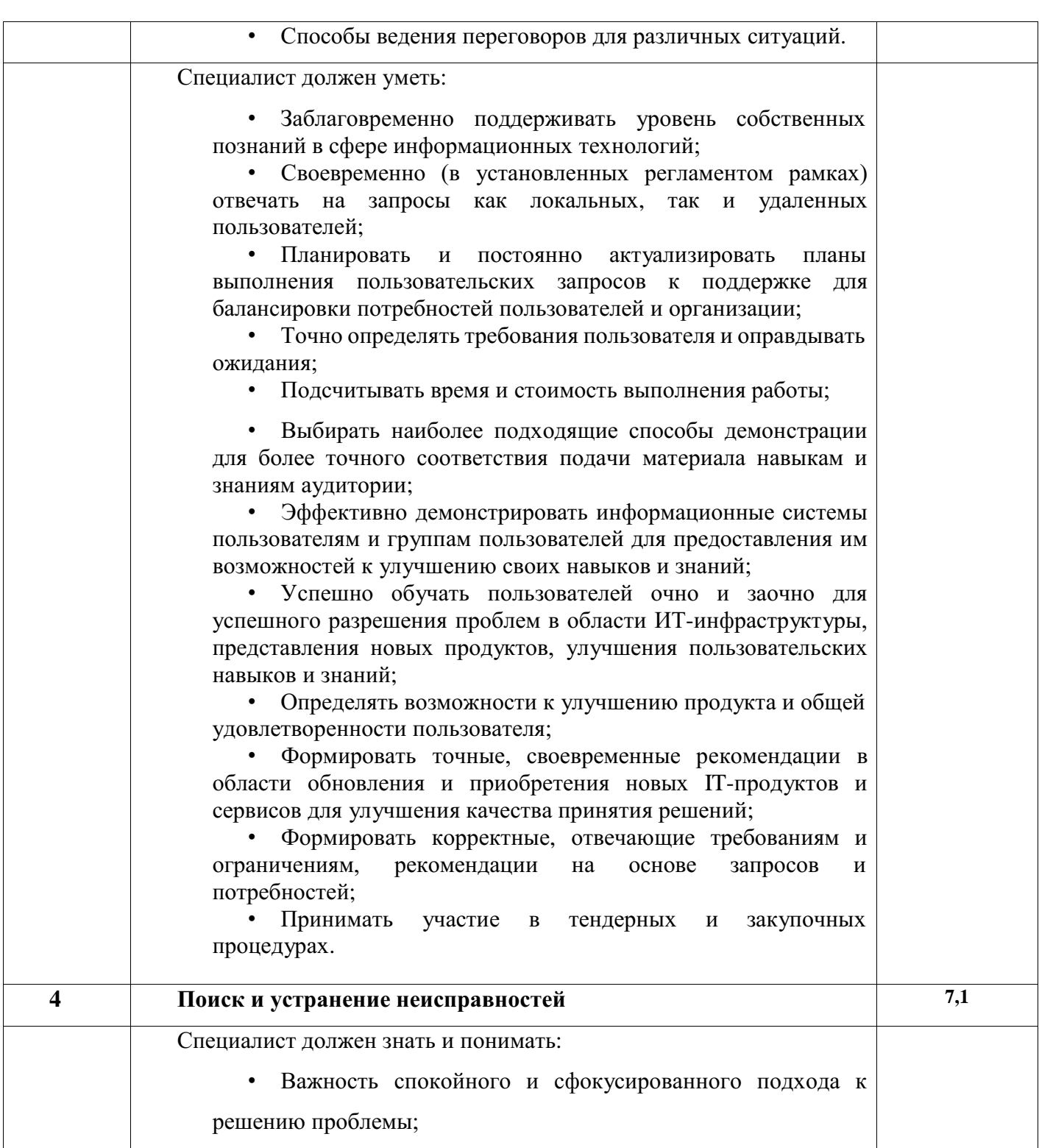

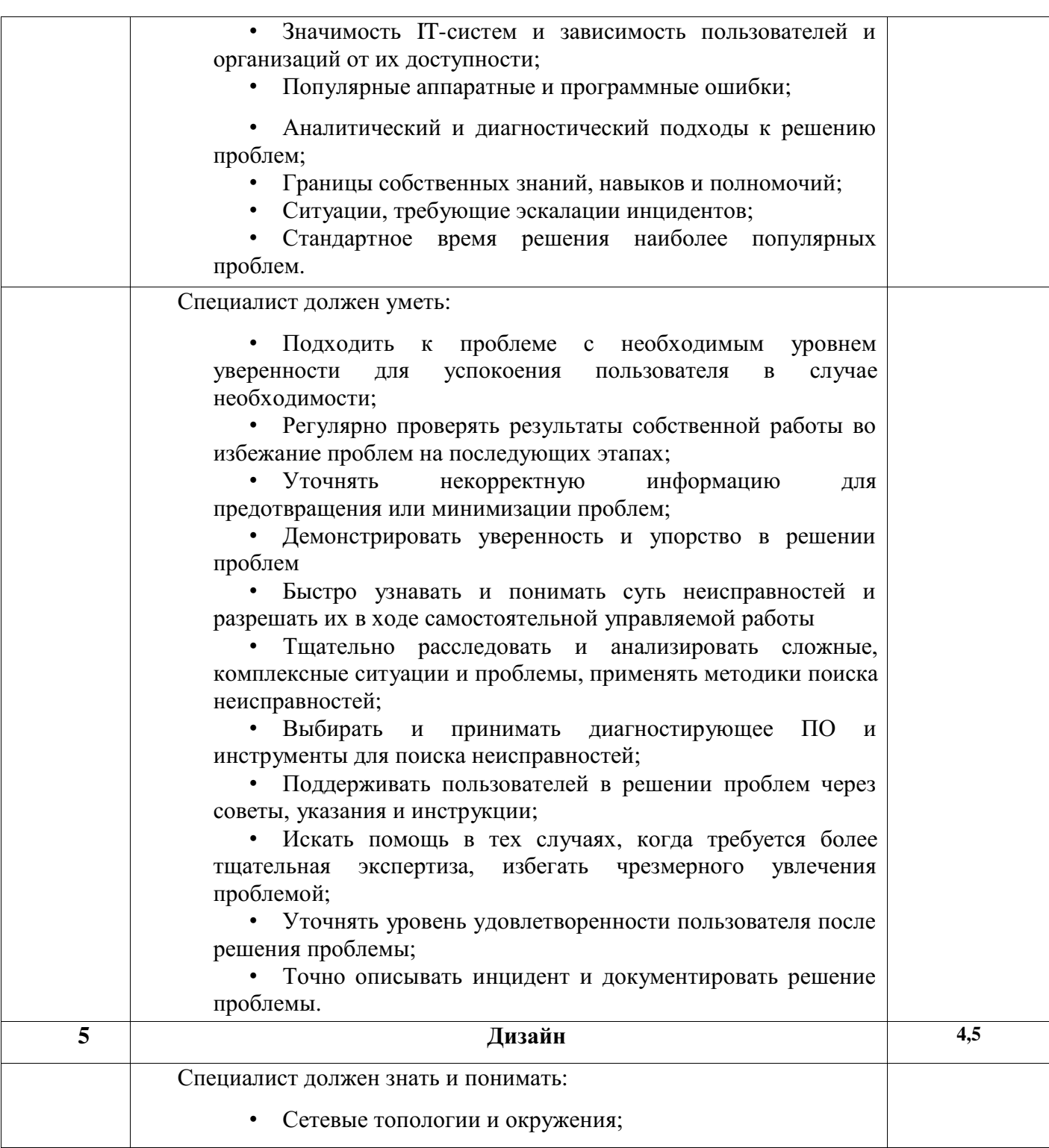

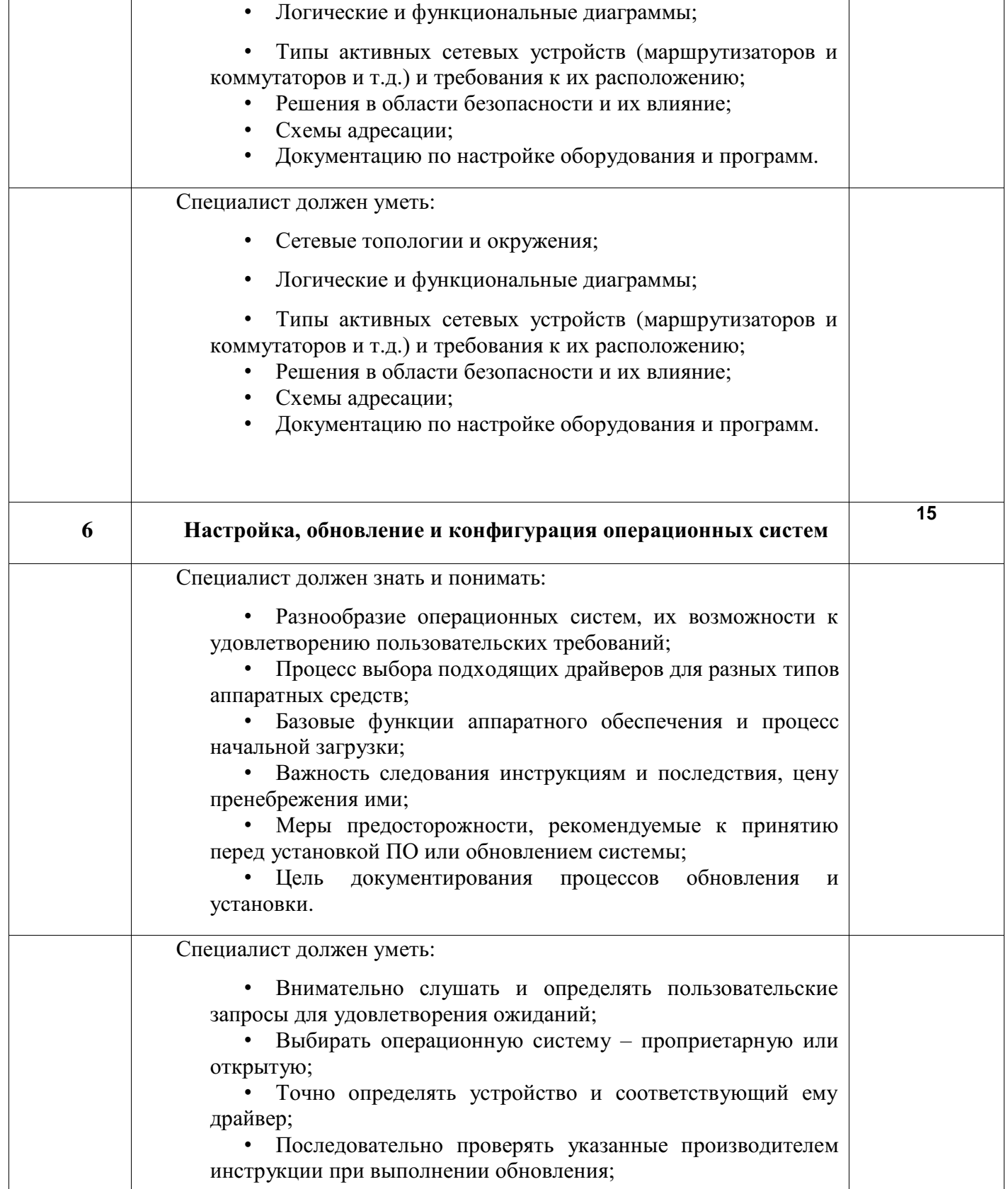

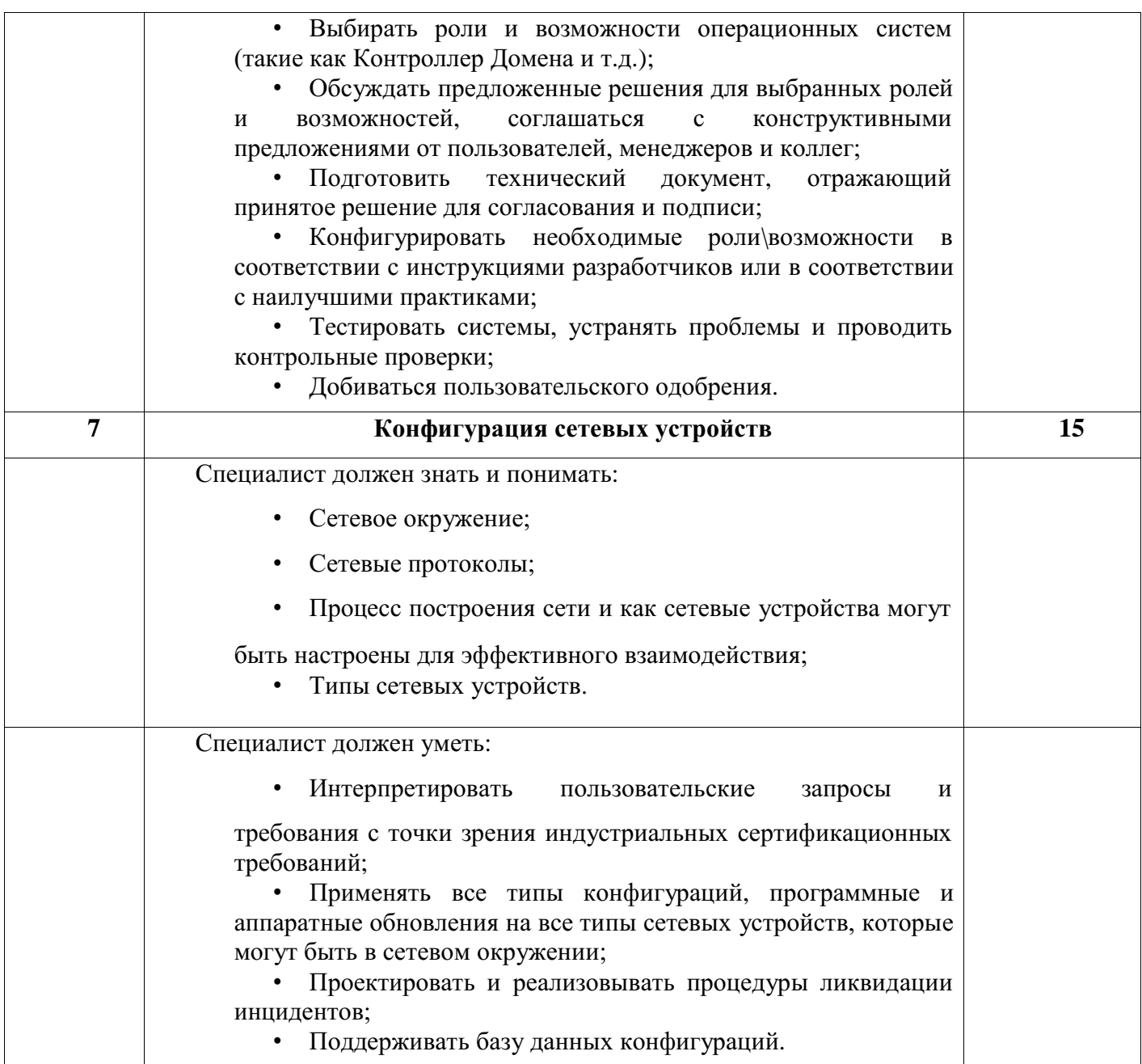

# 2. Форма участия

Индивидуальная

## 2. Обобщенная оценочная ведомость.

В данном разделе определяются критерии оценки и количество начисляемых баллов (судейские и объективные) (Таблица 2).

40

Общее максимально возможное количество баллов задания по всем критериям оценки составляет 45.

#### Таблина 2.

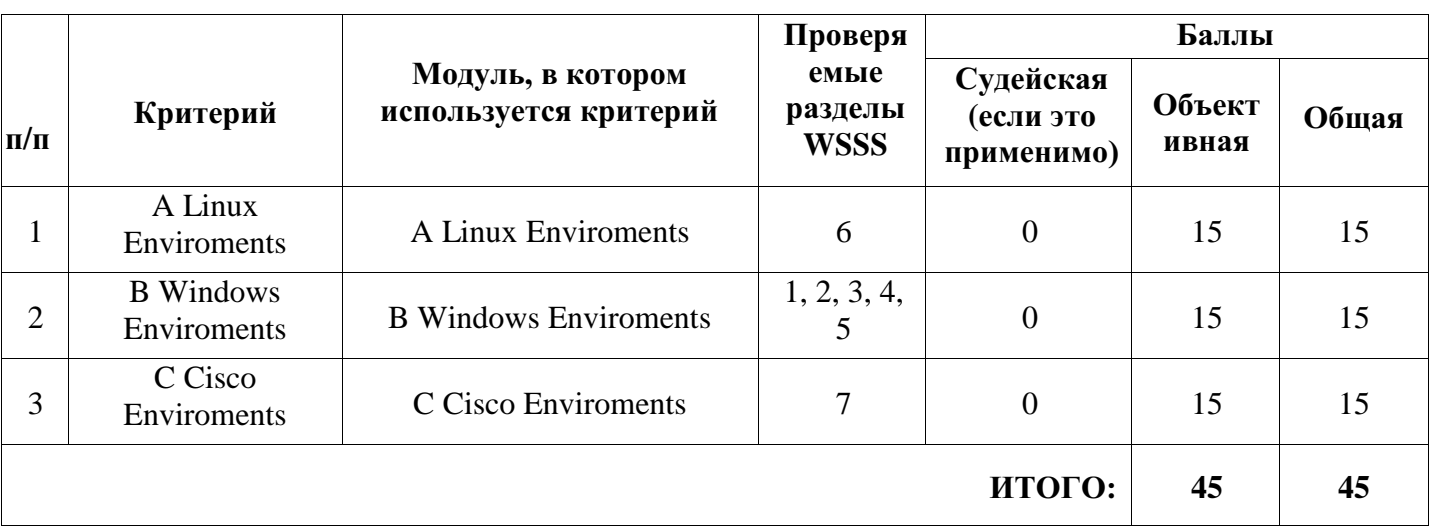

### 4. Количество экспертов, участвующих в оценке выполнения задания, и минимальное количество рабочих мест на площадке.

4 1 Минимальное количество экспертов, участвующих  $\mathbf{B}$ оценке демонстрационного экзамена по компетенции № 39 «Сетевое и системное администрирование» - 3 чел.

4.2. Минимальное количество рабочих мест составляет 9.

4.3. Расчет количества экспертов исходя из количества рабочих мест и участников осуществляется по схеме согласно Таблице 3:

Таблина 3.

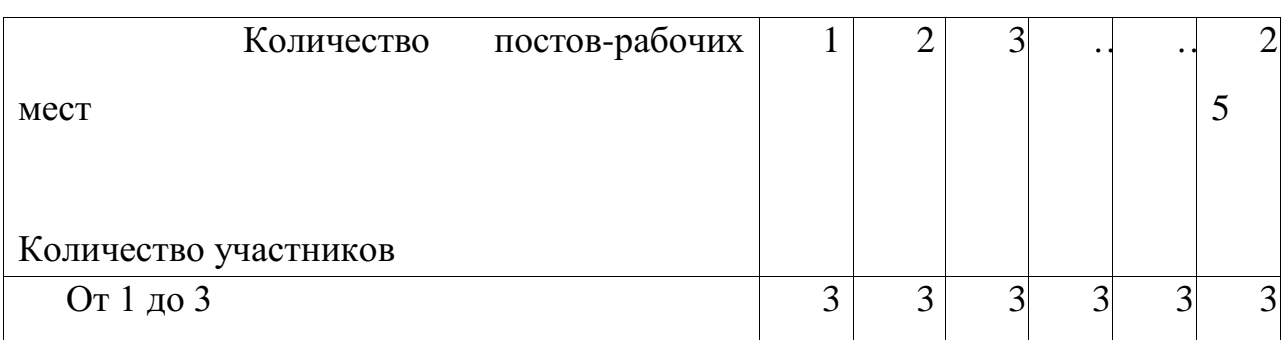

## 5. Список оборудования и материалов, запрещенных на площадке (при наличии)

К проносу запрещаются такие электронные устройства как мобильные телефоны, смартфоны, плееры, наушники, диктофоны, камеры, ноутбуки, планшетные компьютеры прочие персональные электронные устройства.  $\overline{M}$ 

41

## **Таблица**

#### **Таблица соответствия**

#### **знаний, умений и практических навыков, оцениваемых в рамках демонстрационного экзамена по компетенции №39«Сетевое и системное администрирование» по КОД № 1.1 профессиональным компетенциям, основным видам деятельности, предусмотренным ФГОС СПО и уровням квалификаций в соответствии с профессиональными стандартами**

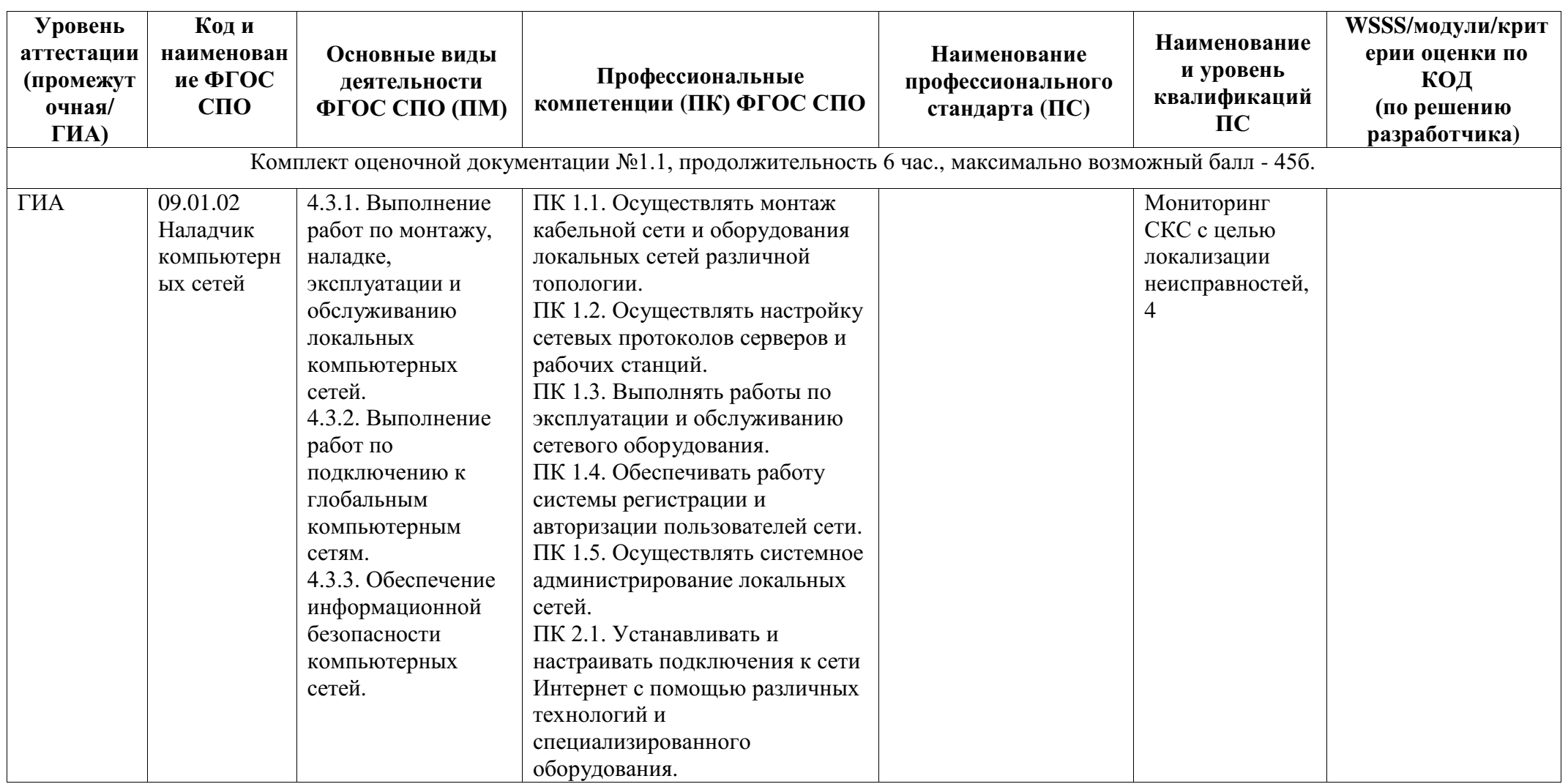

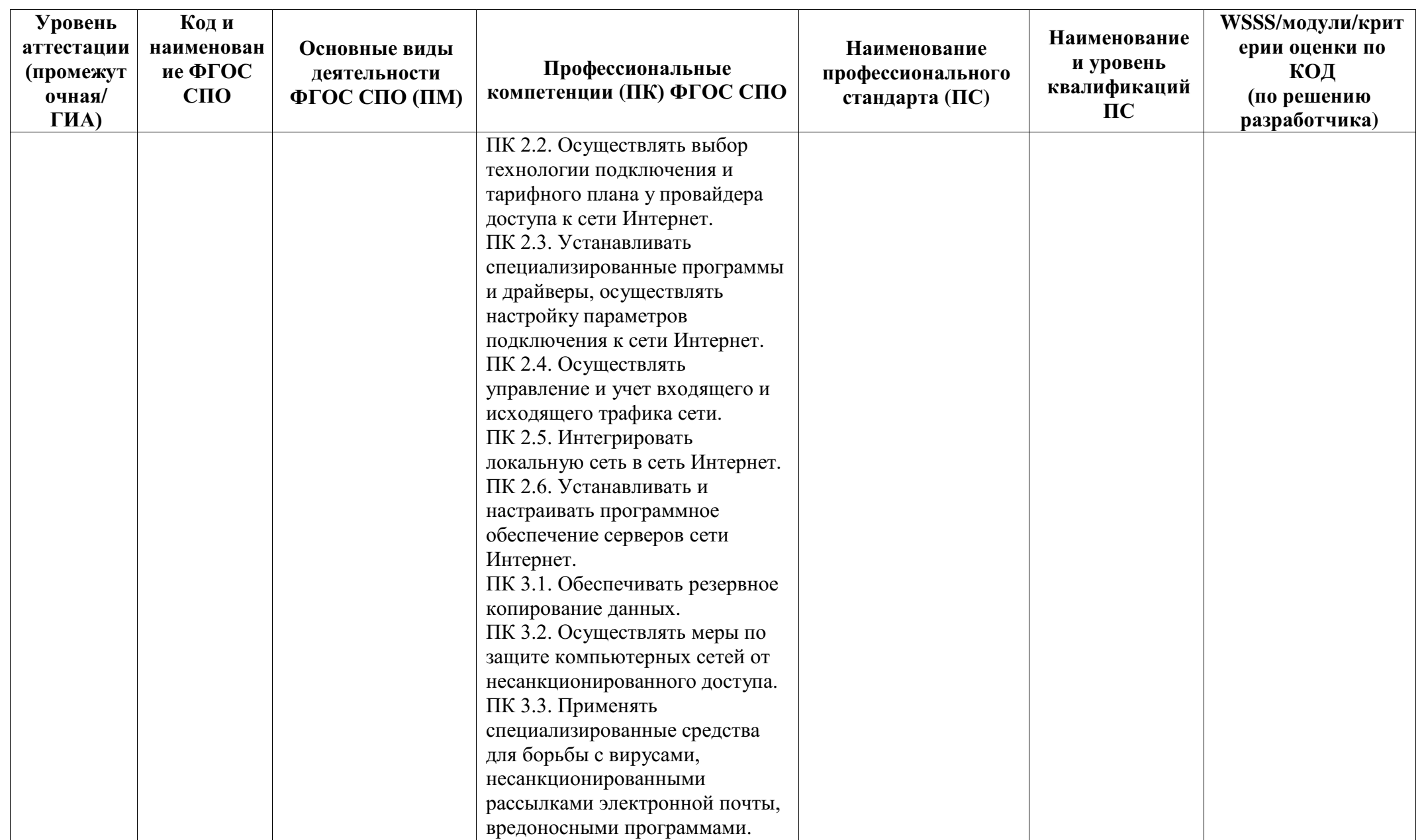

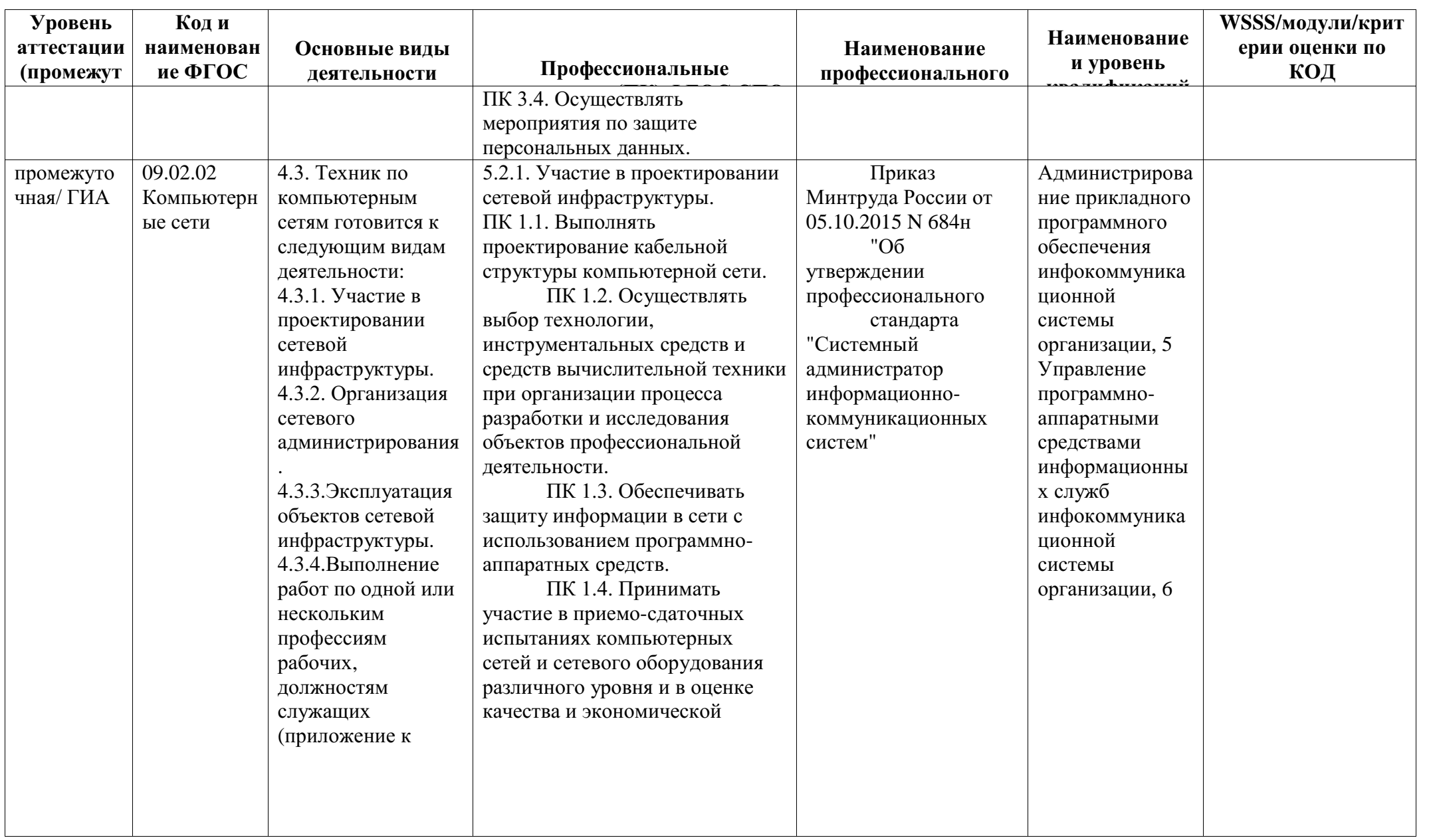

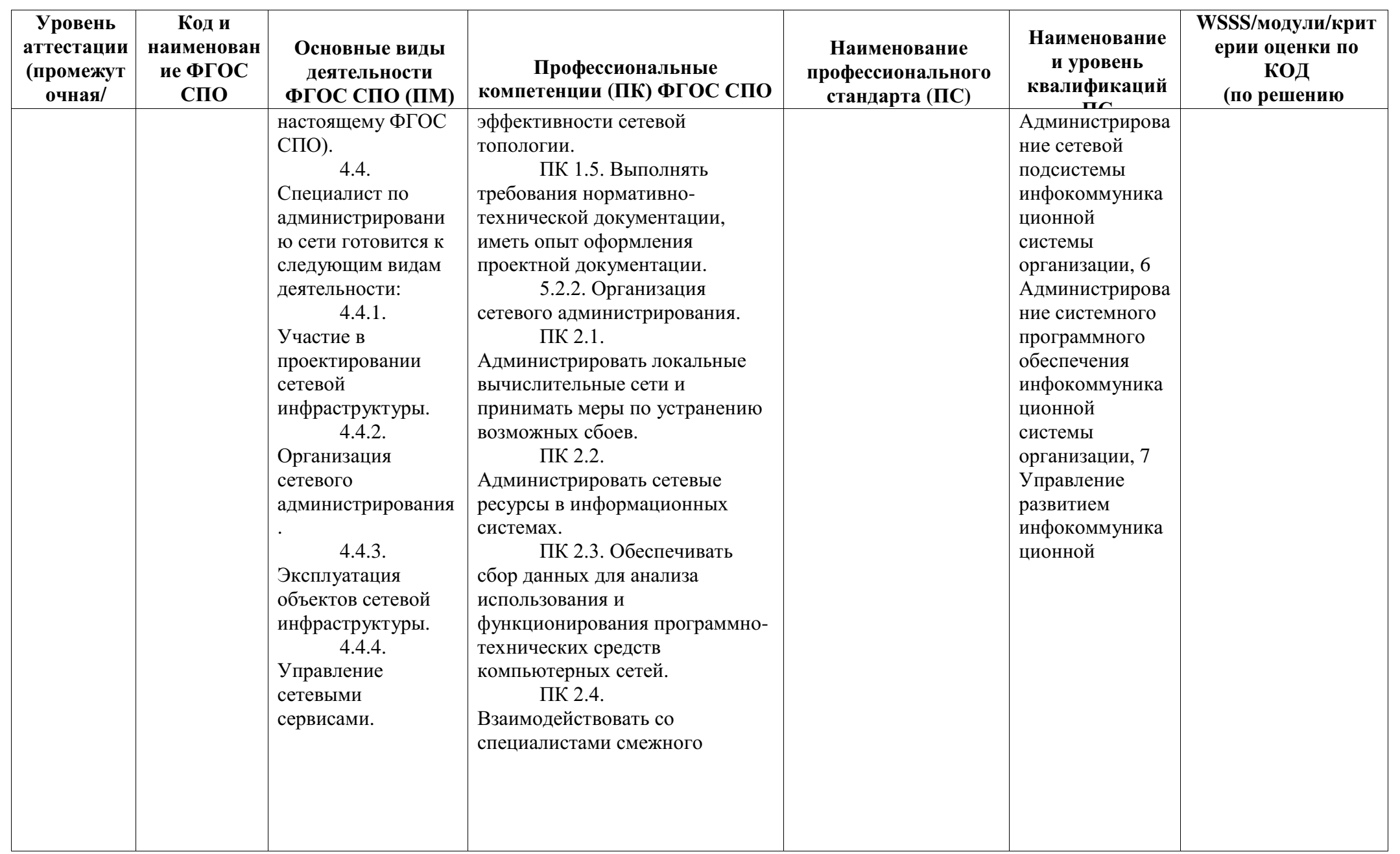

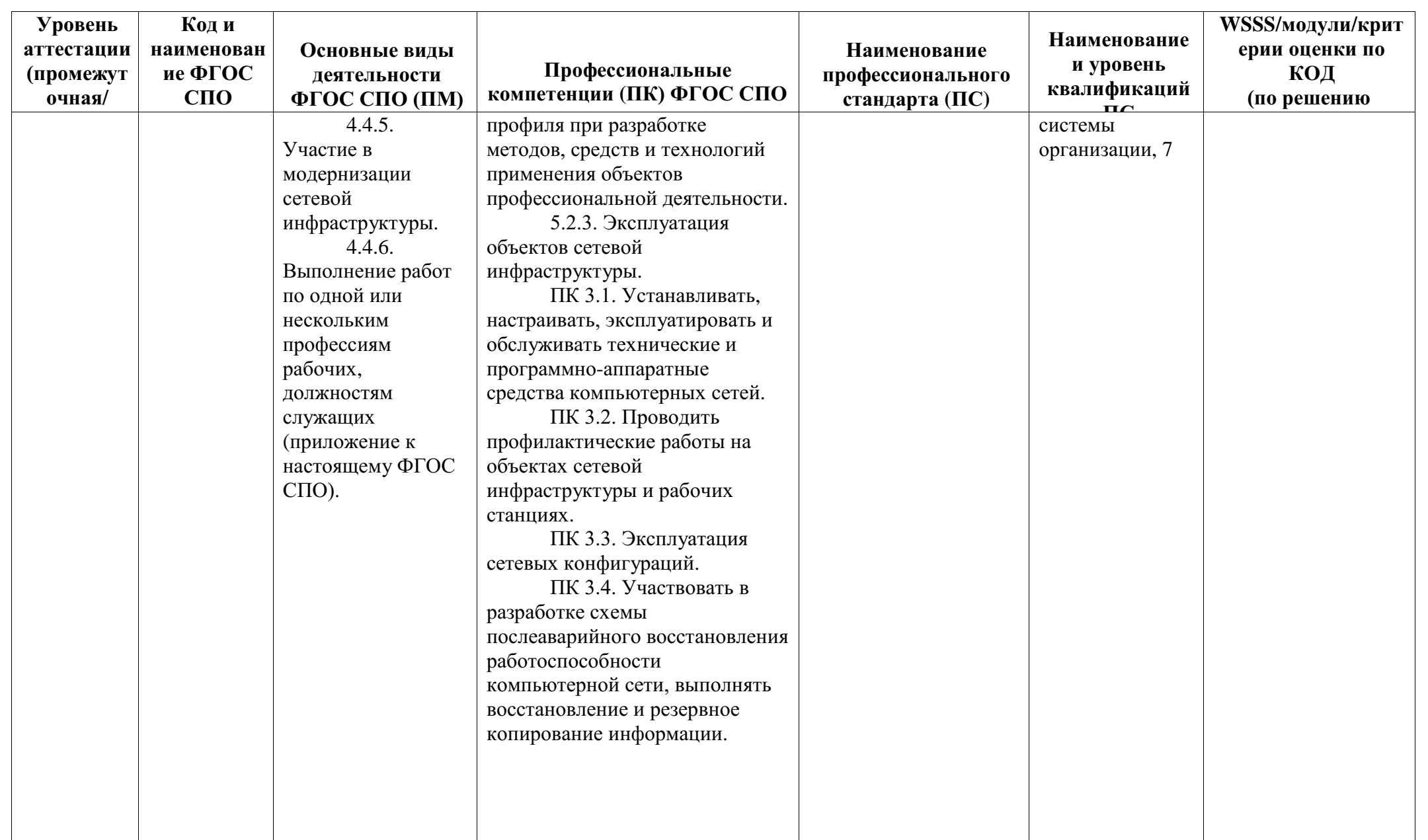

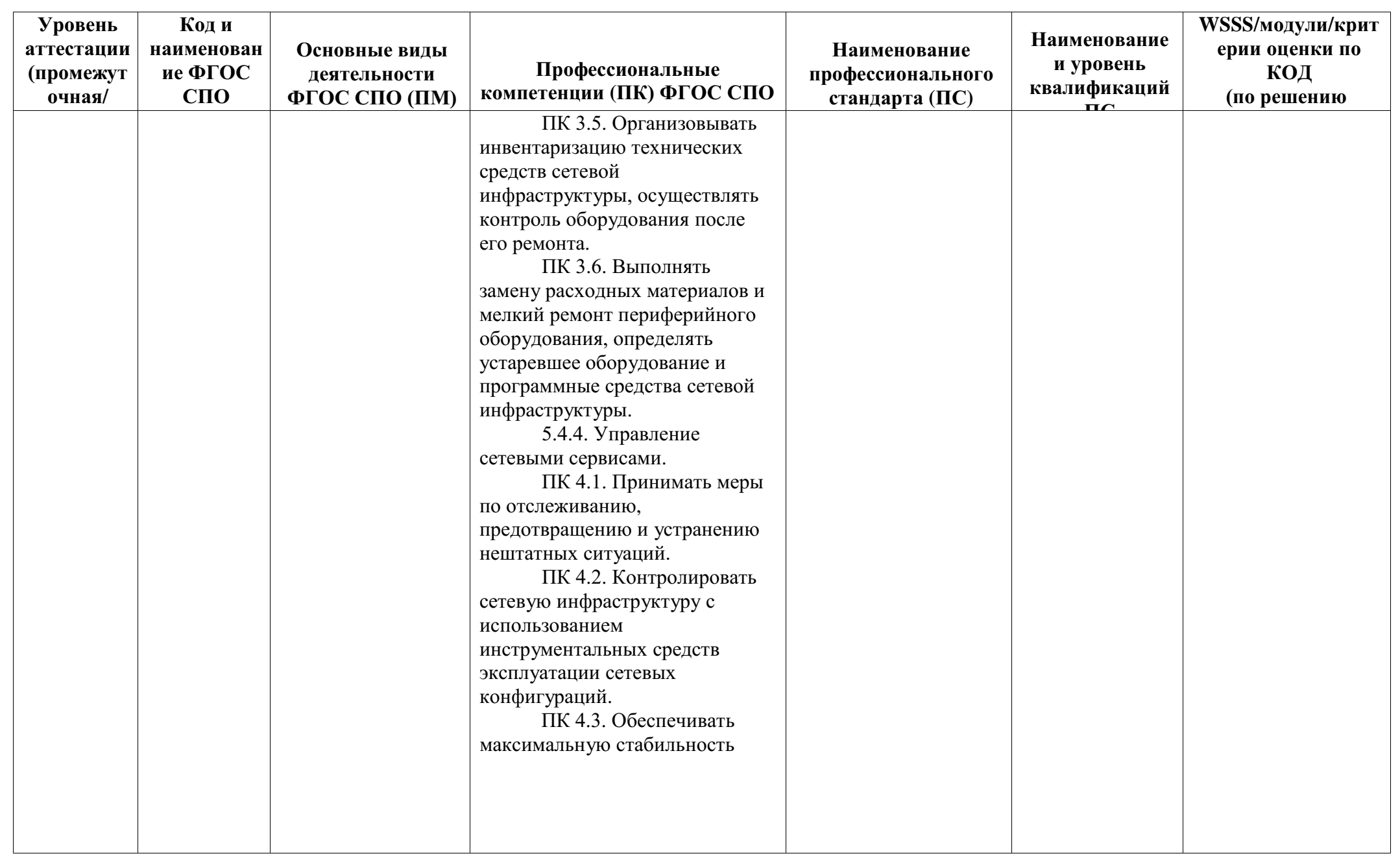

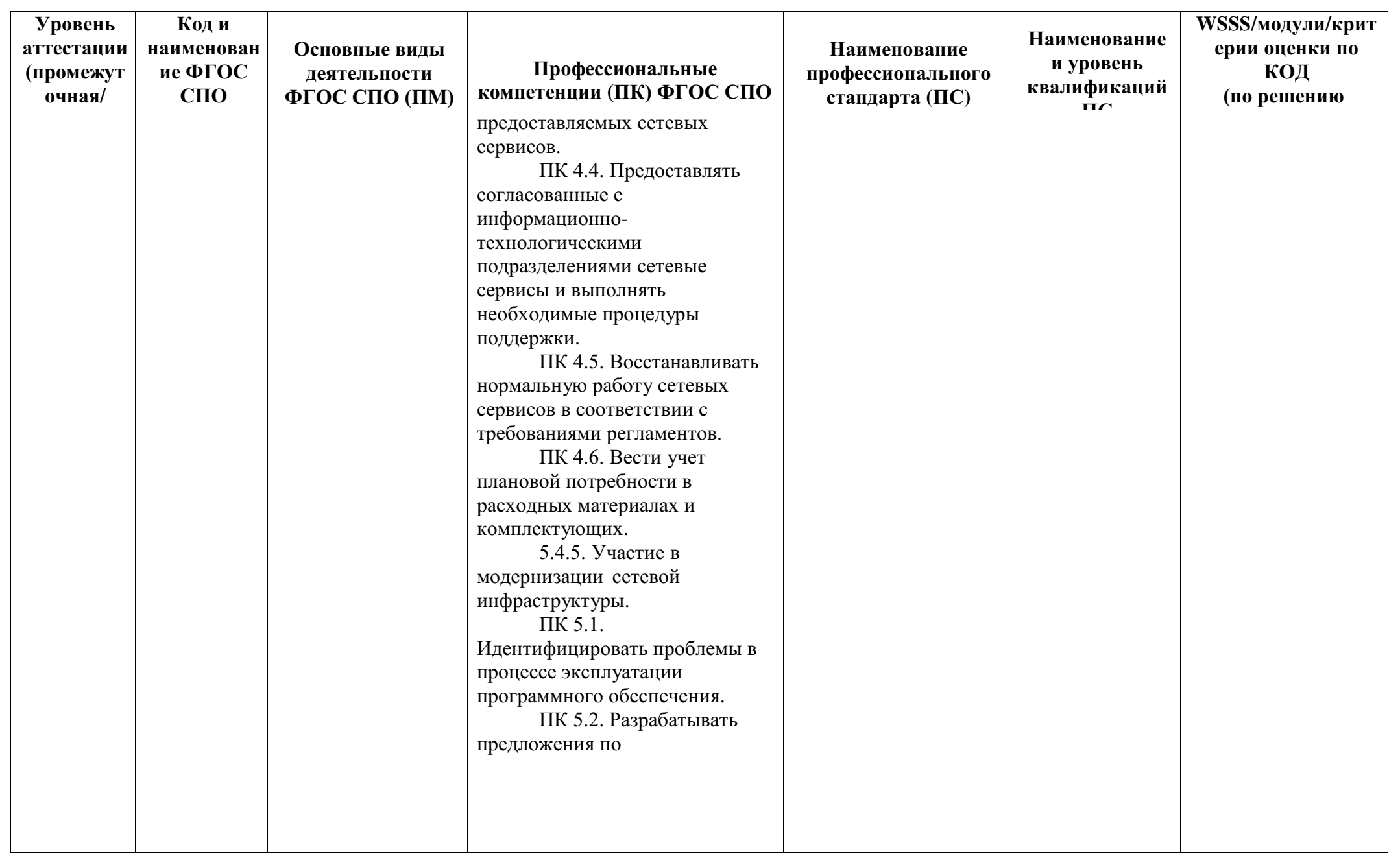

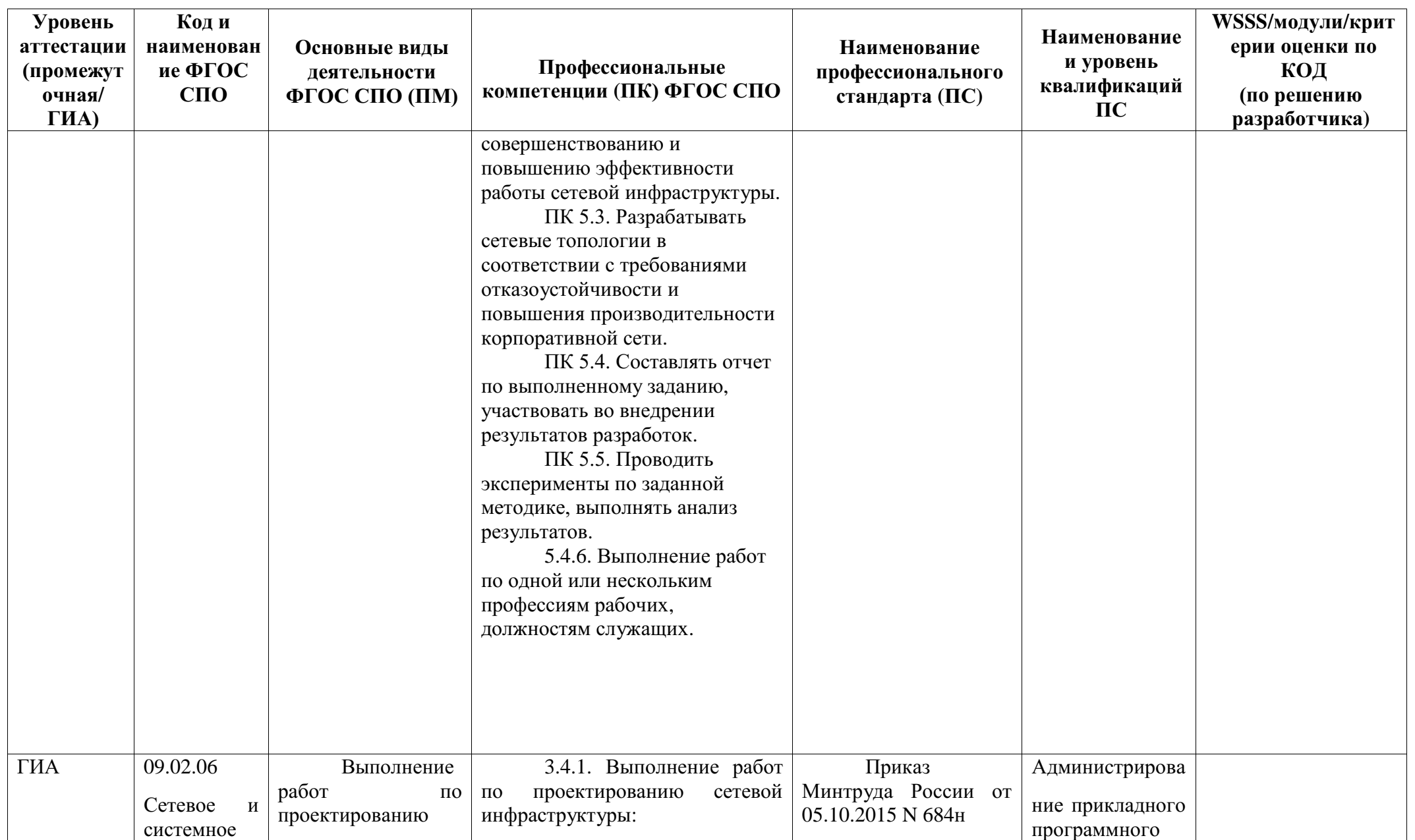

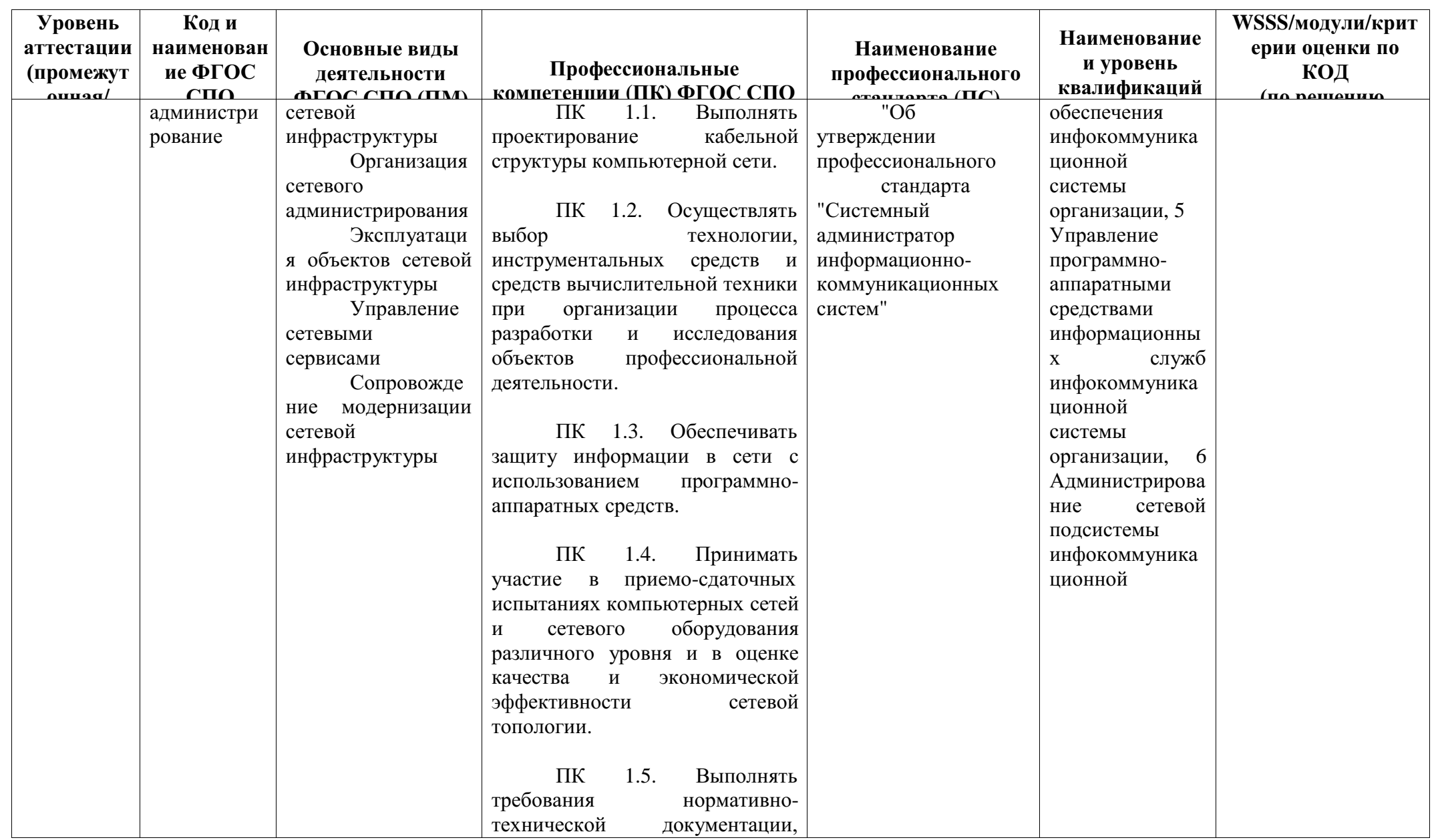

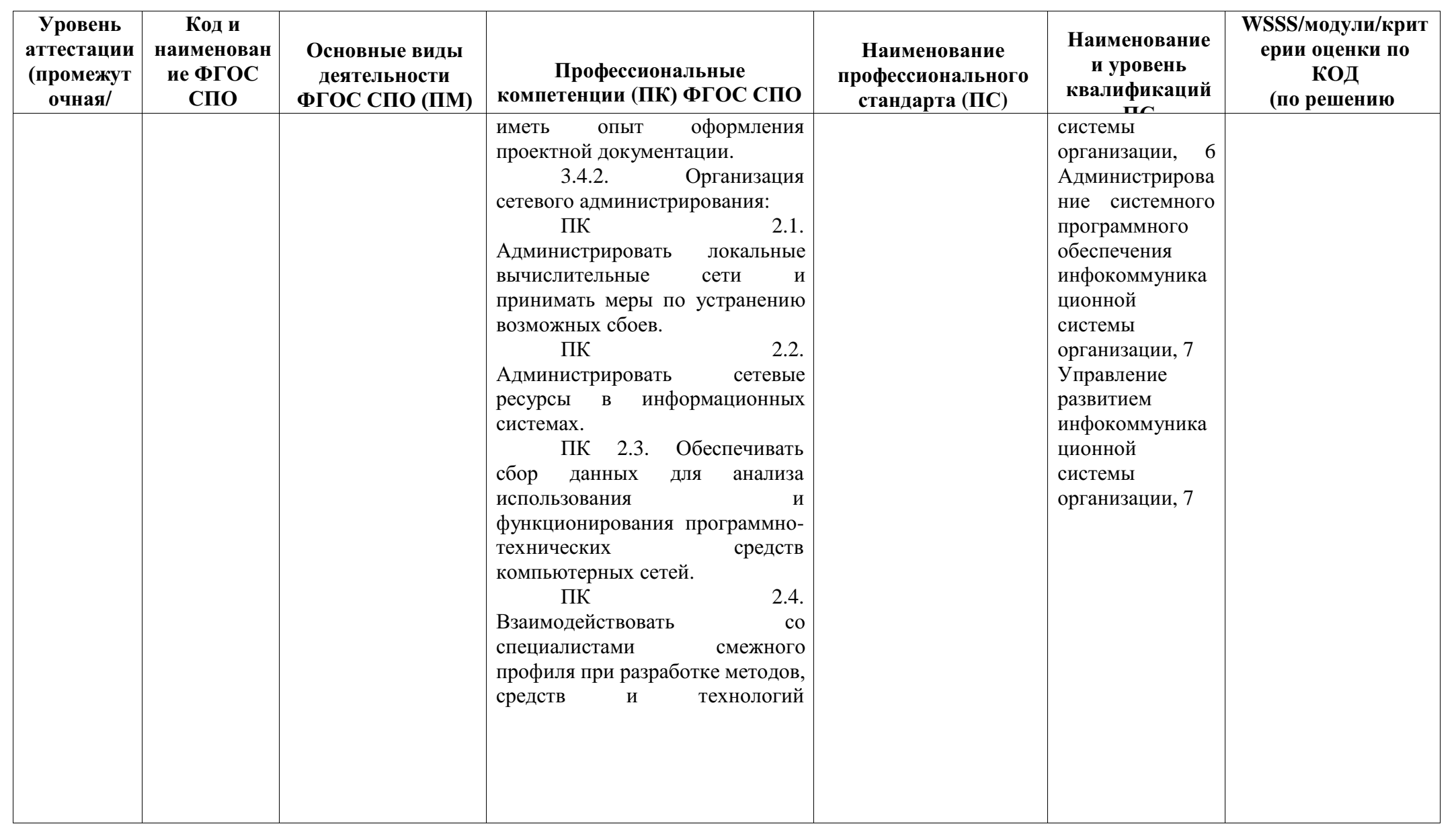

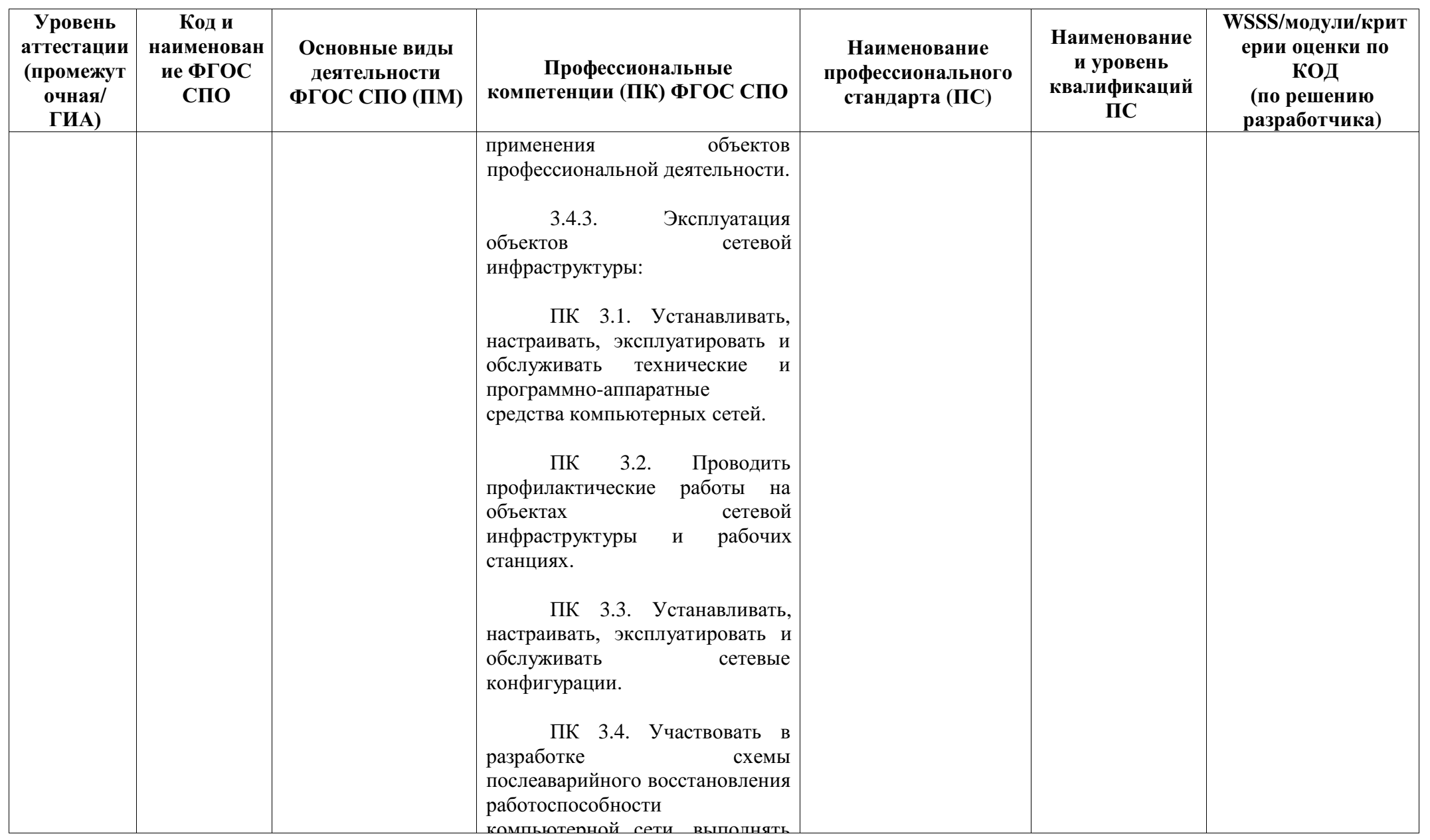

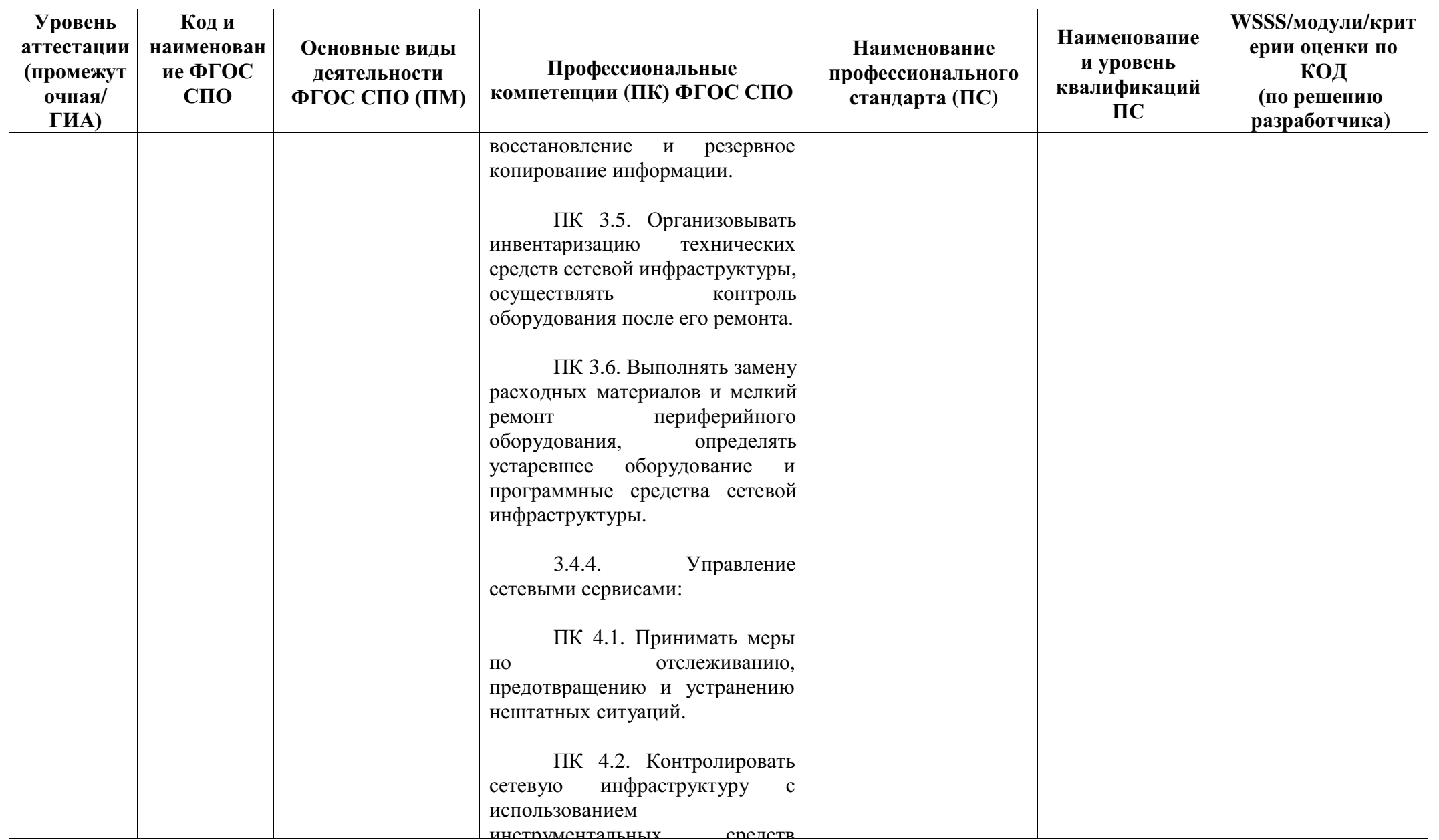

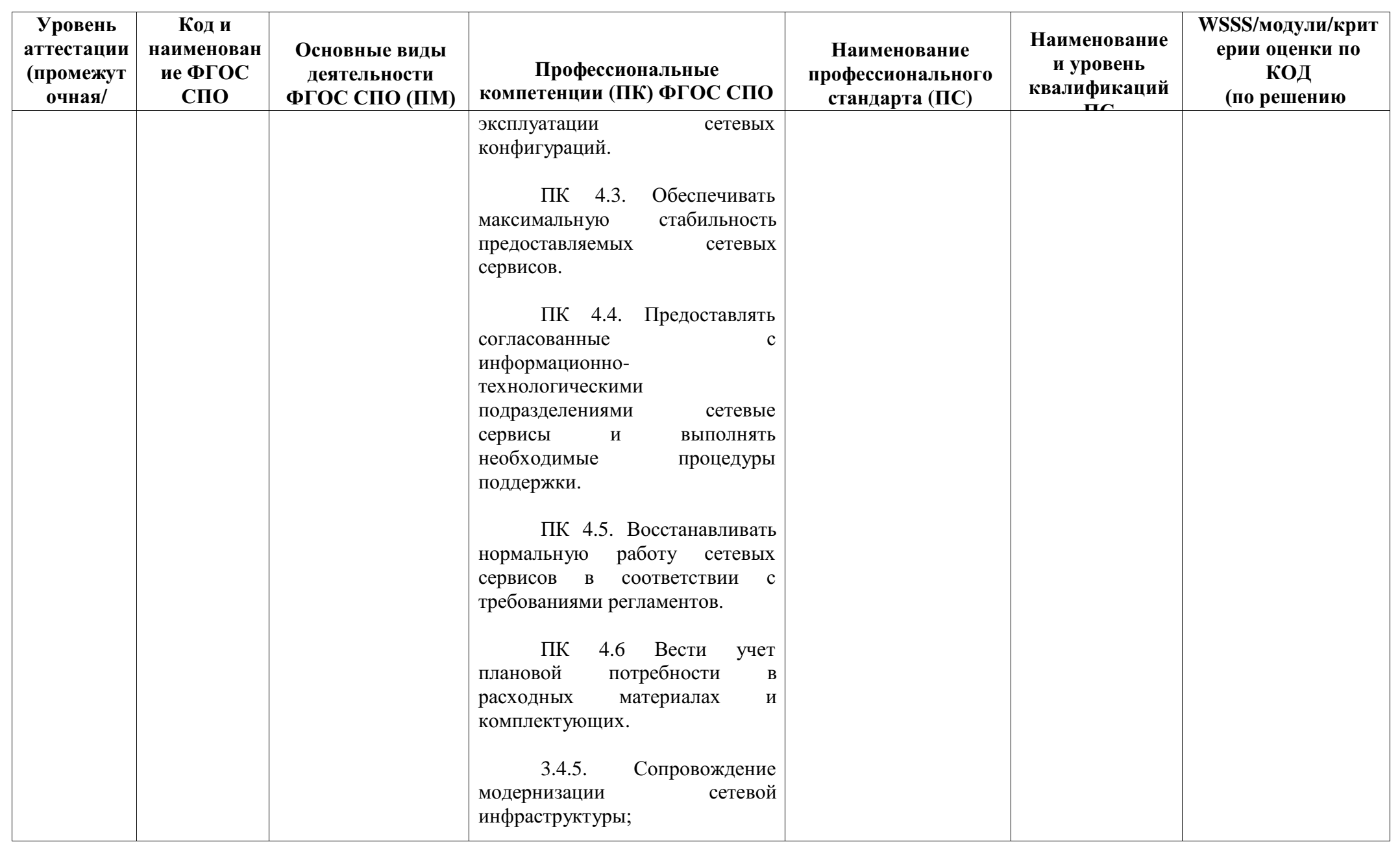

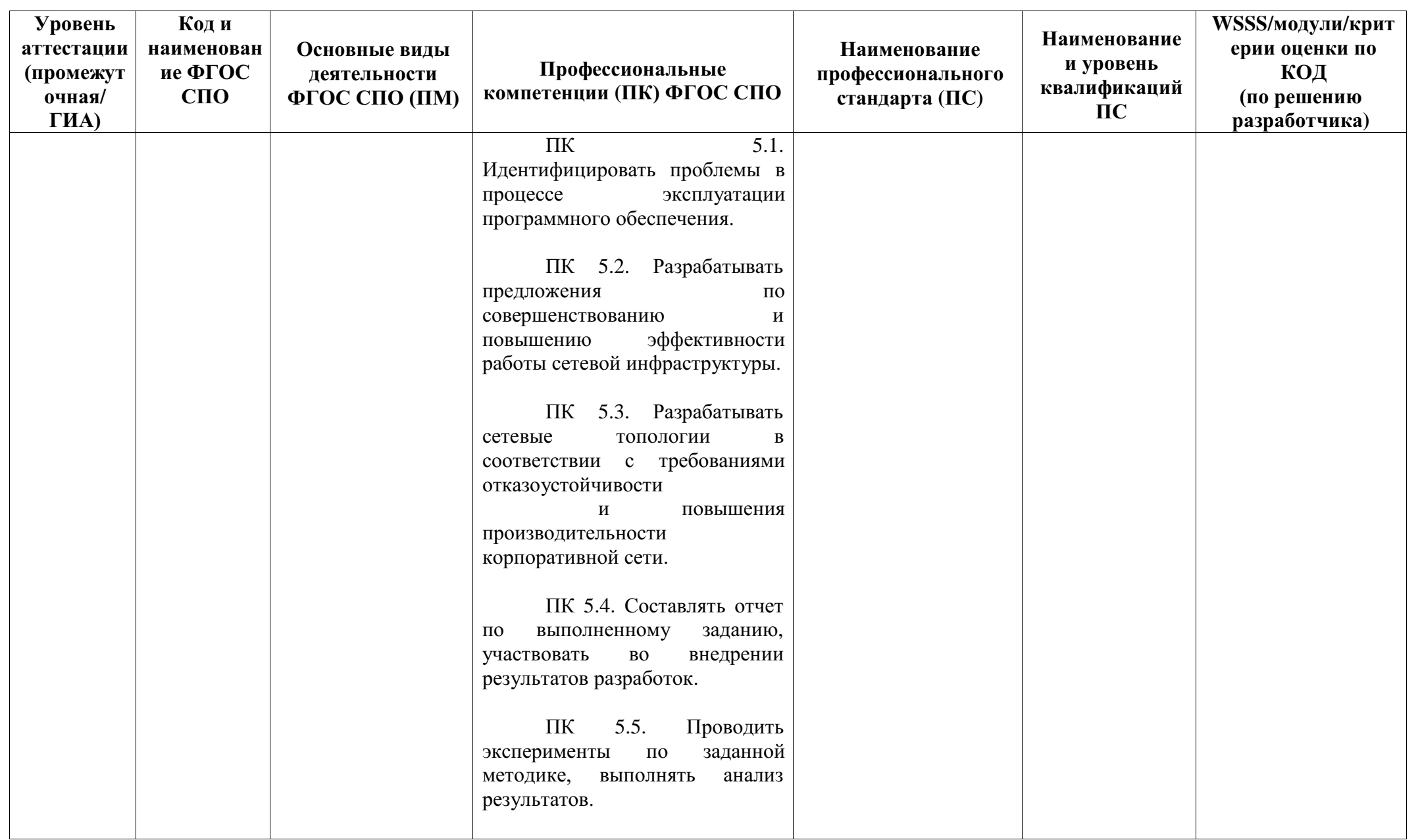

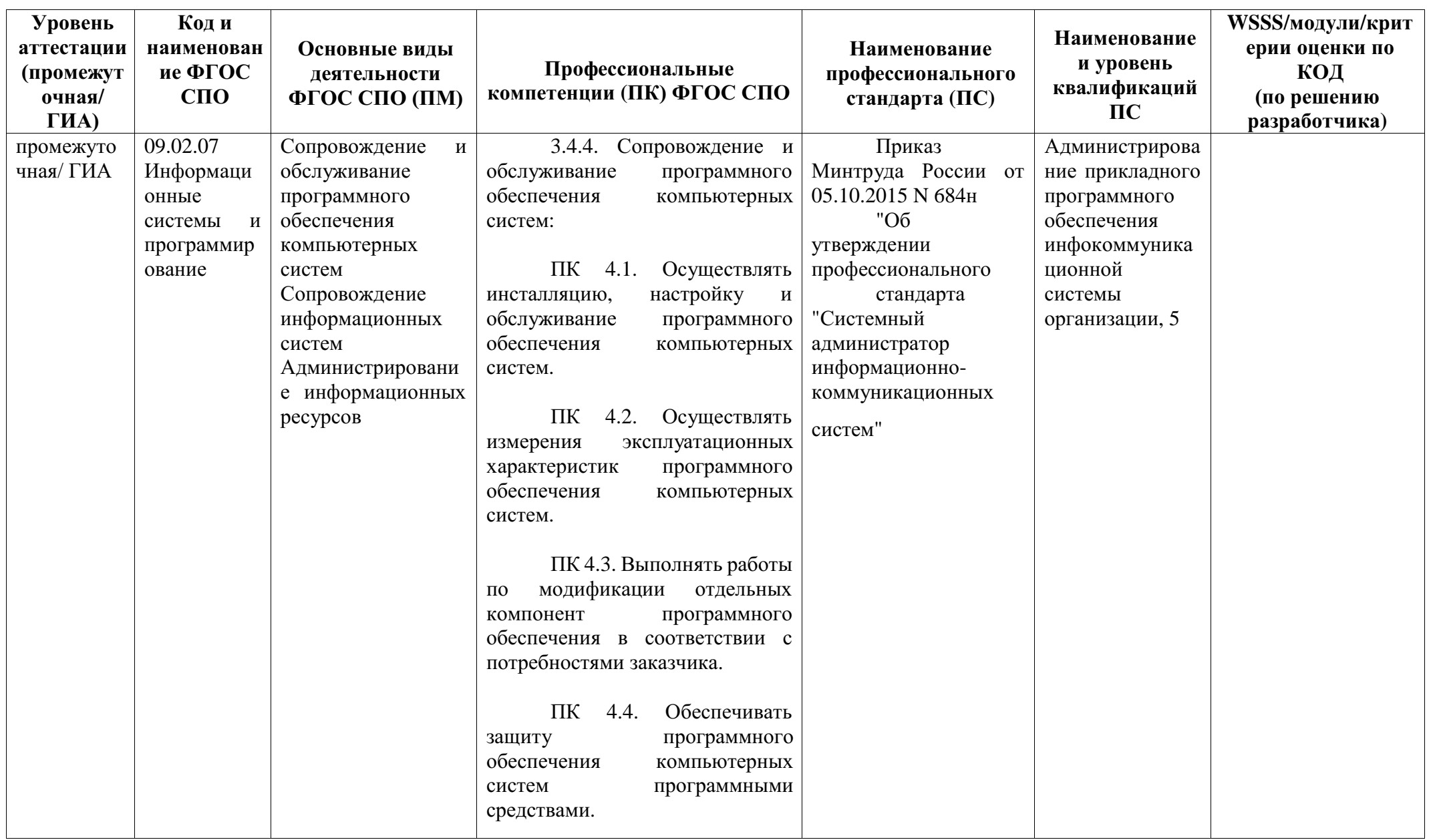

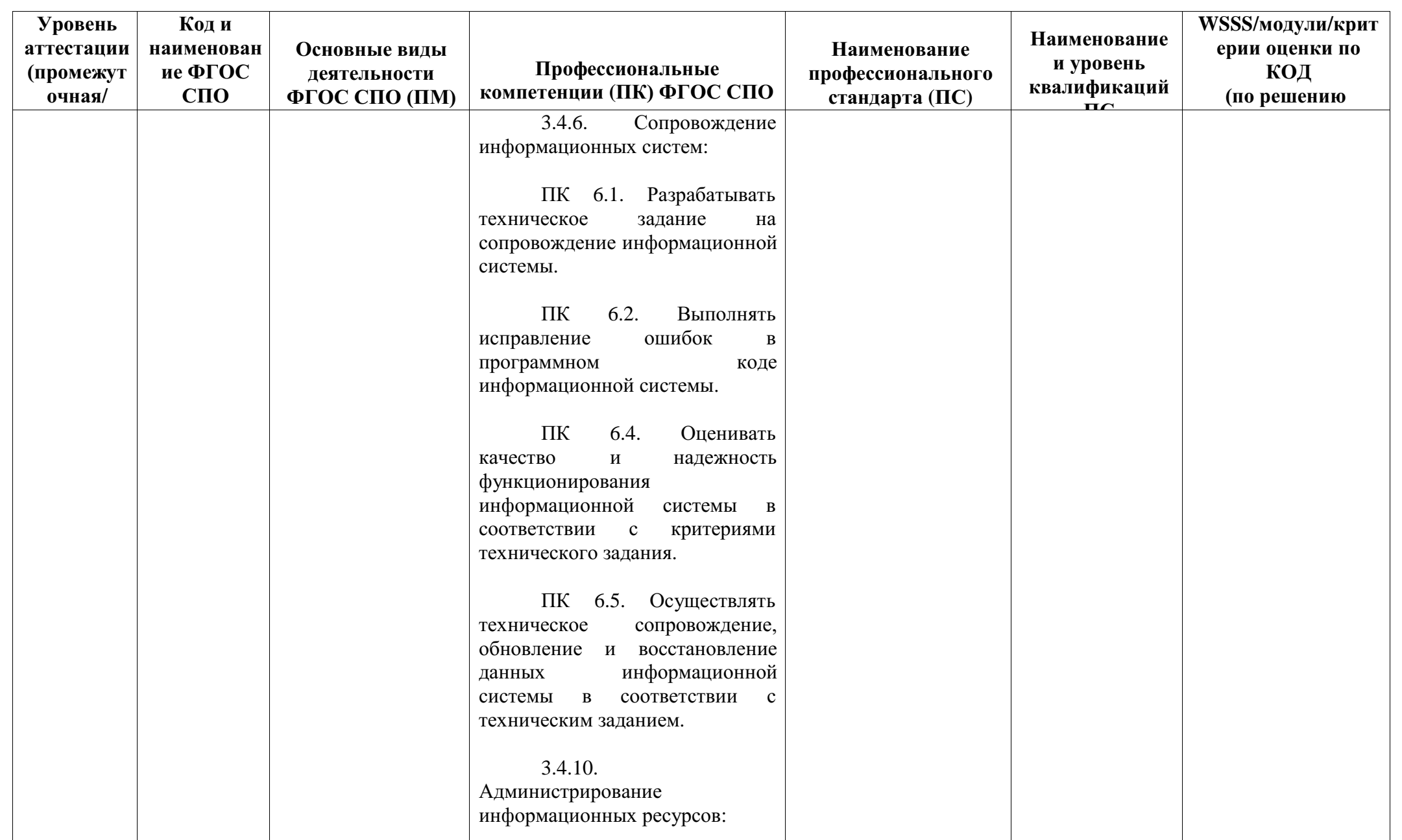

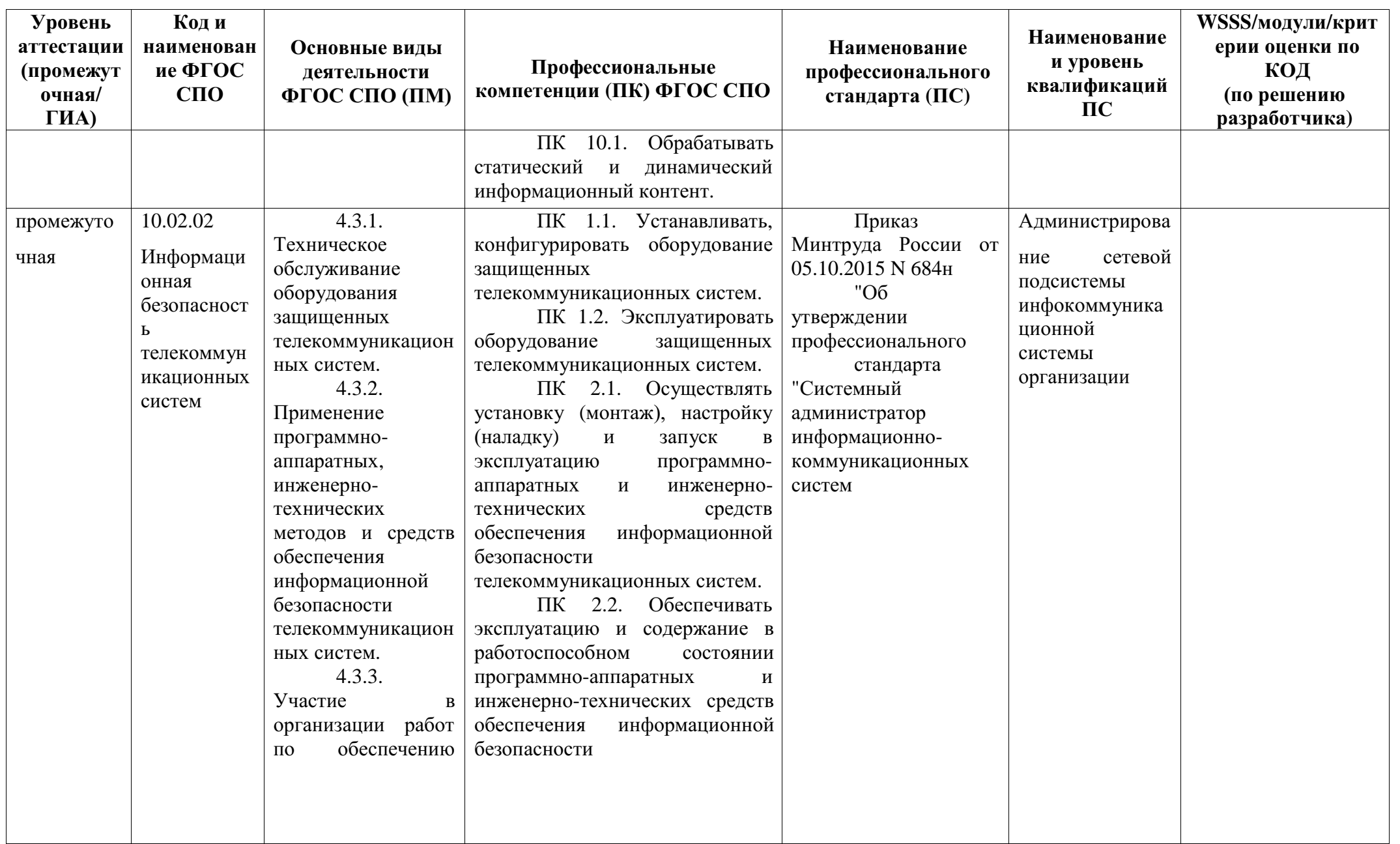

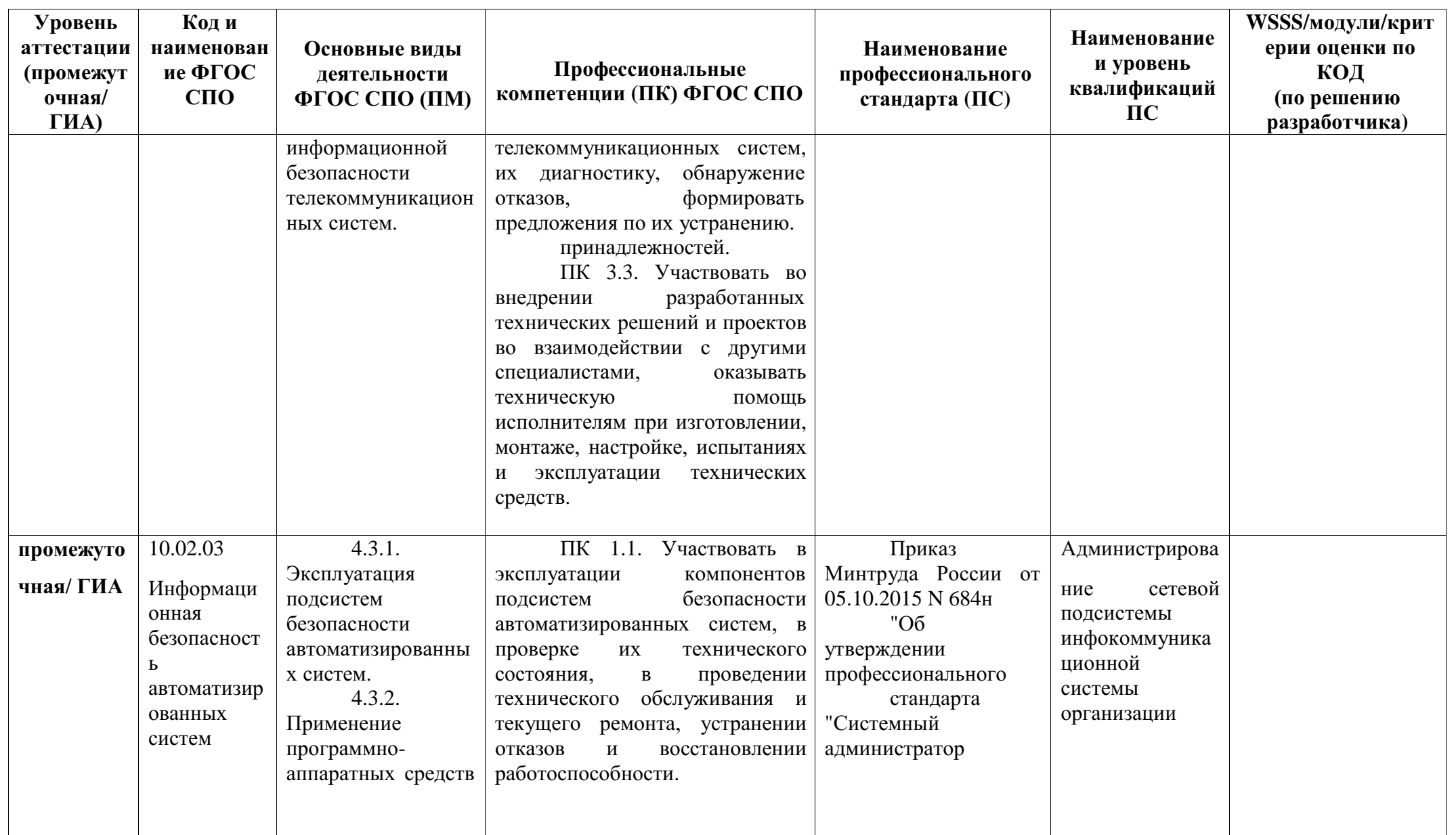

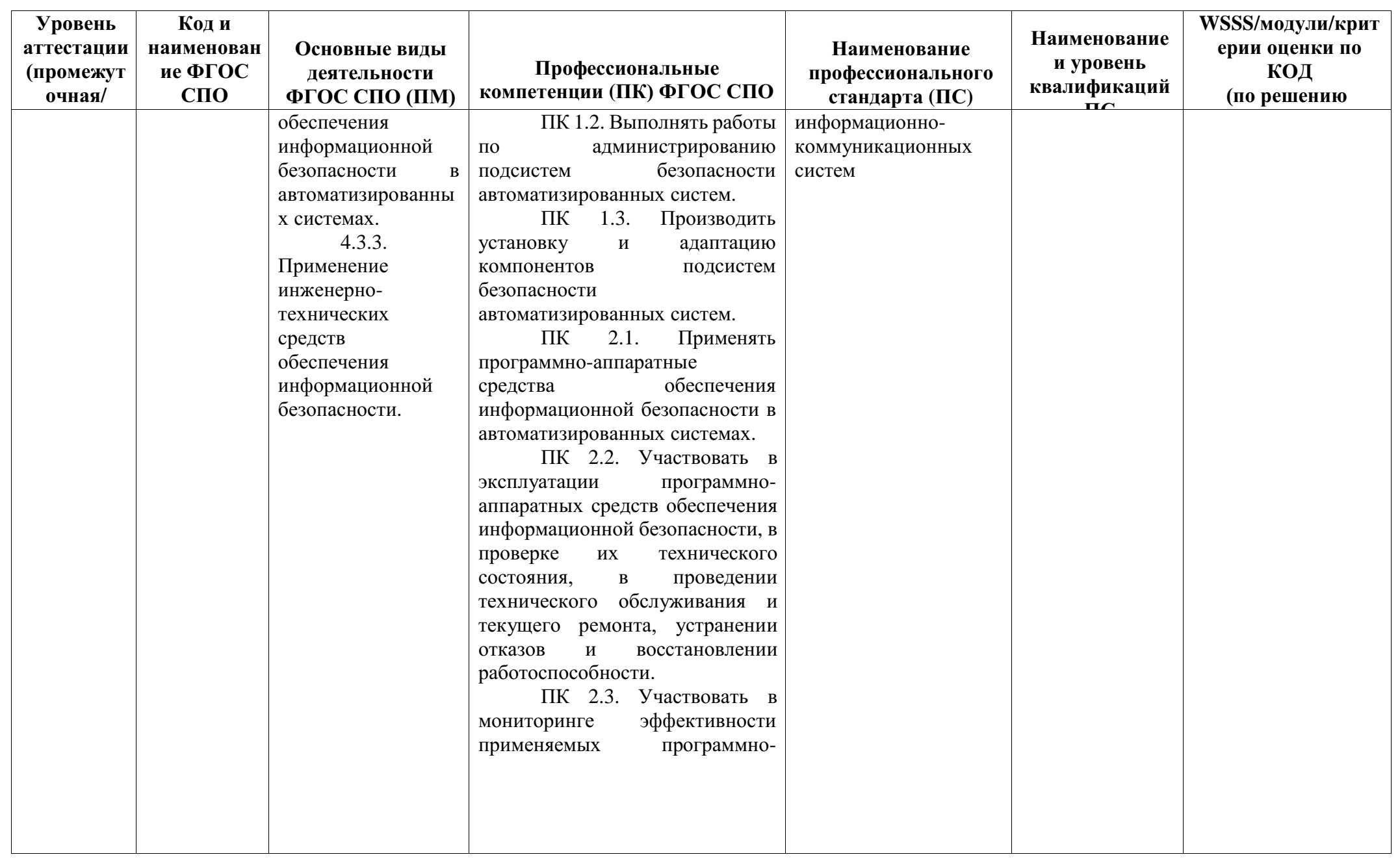

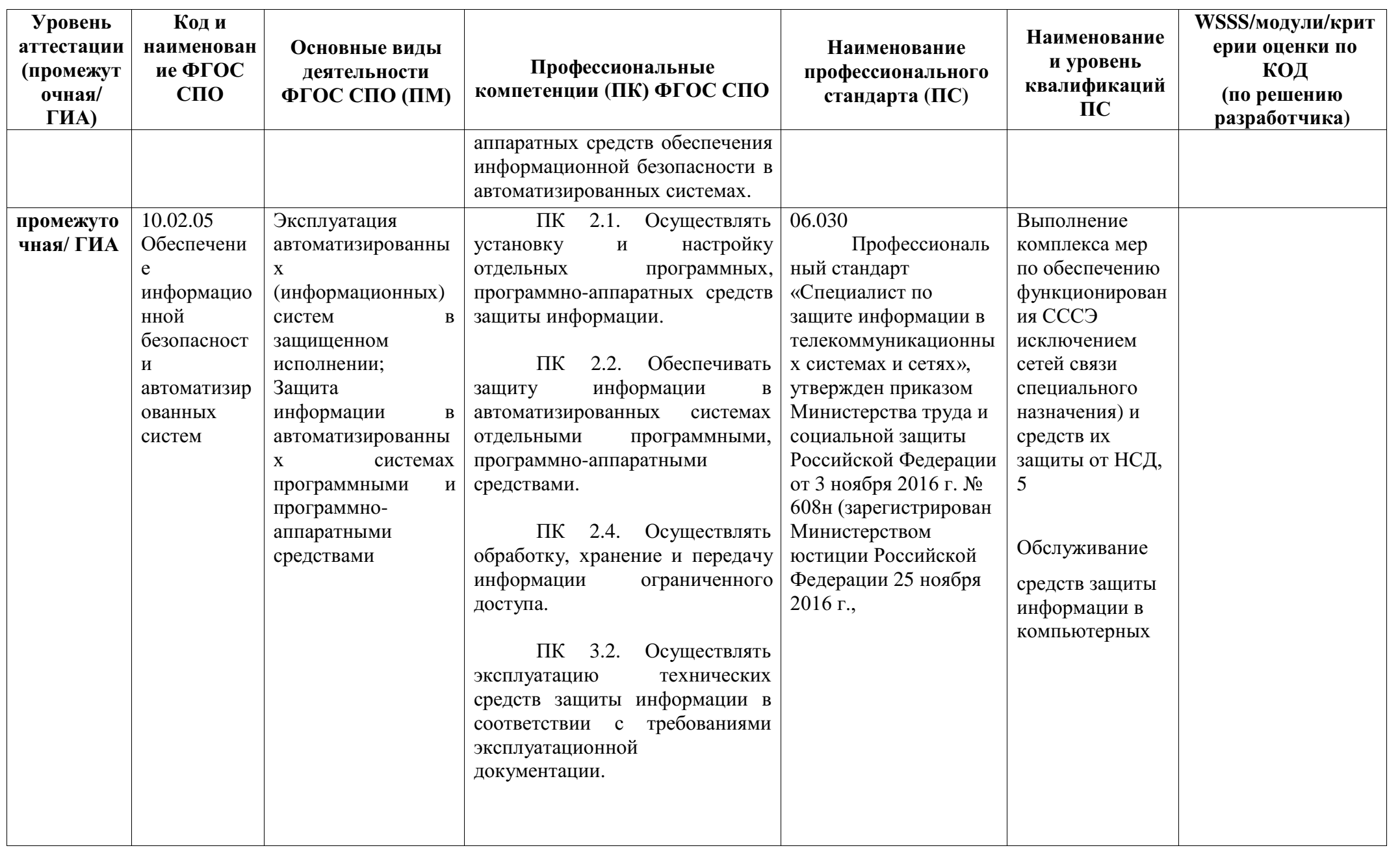

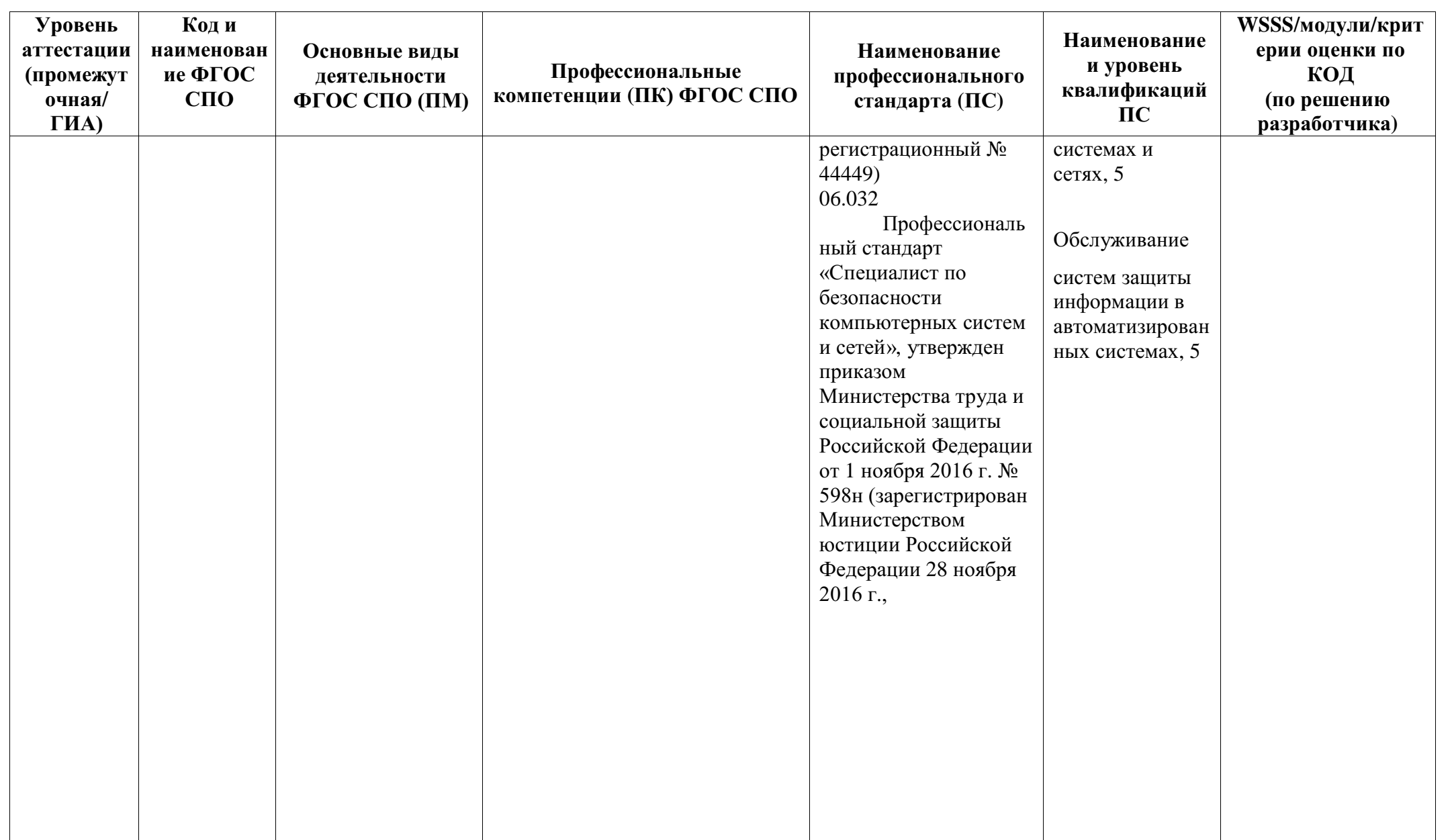

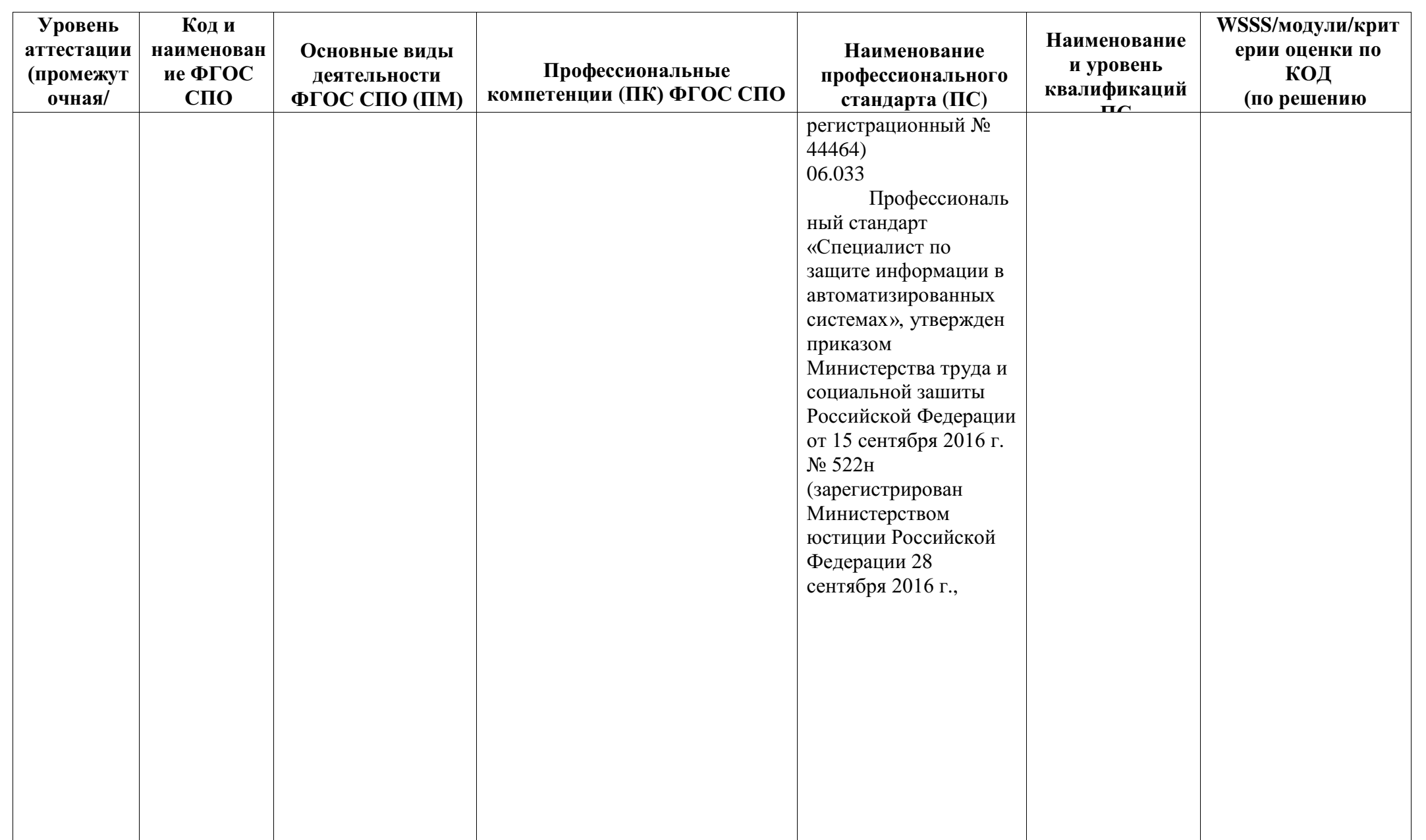

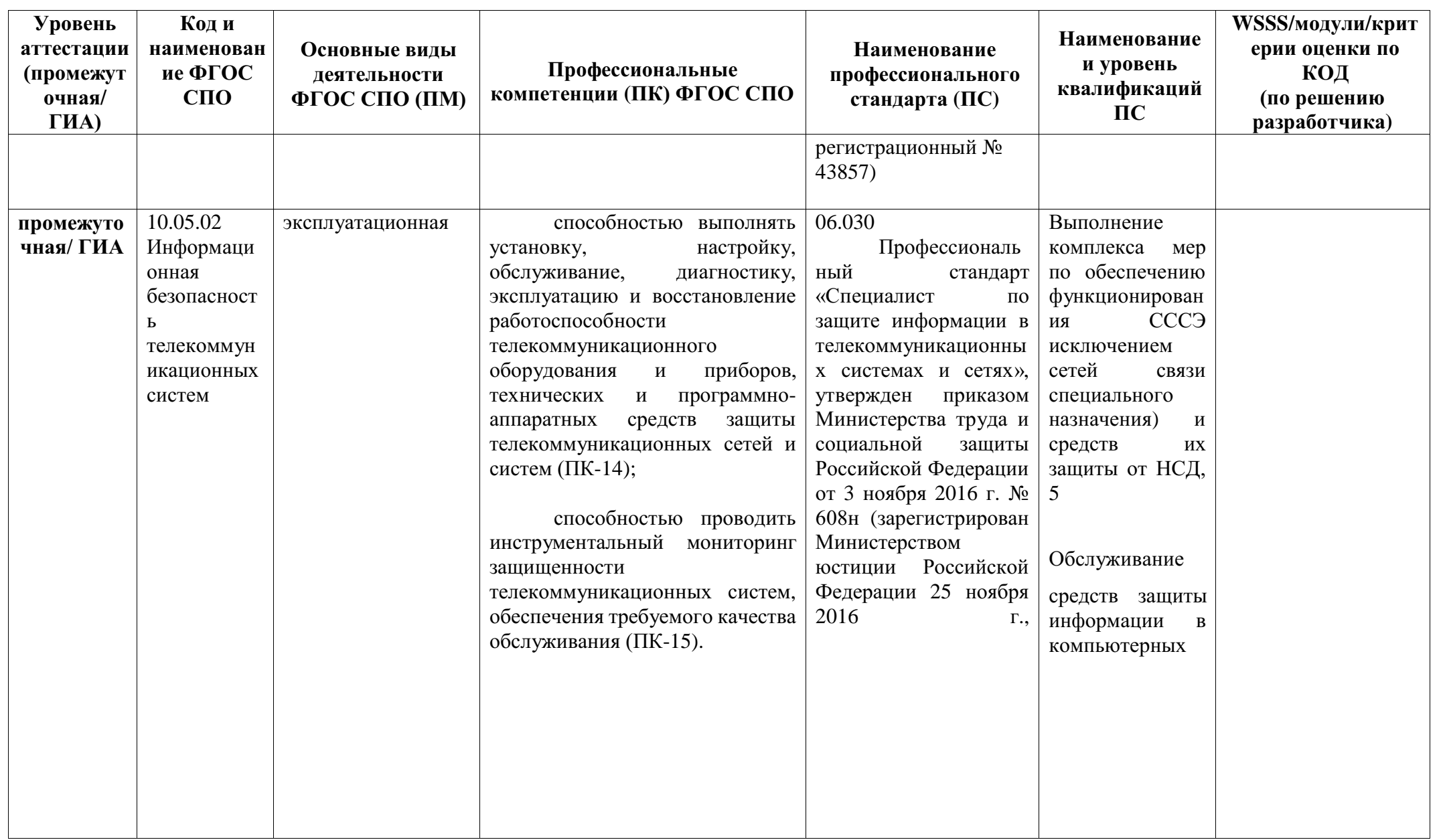

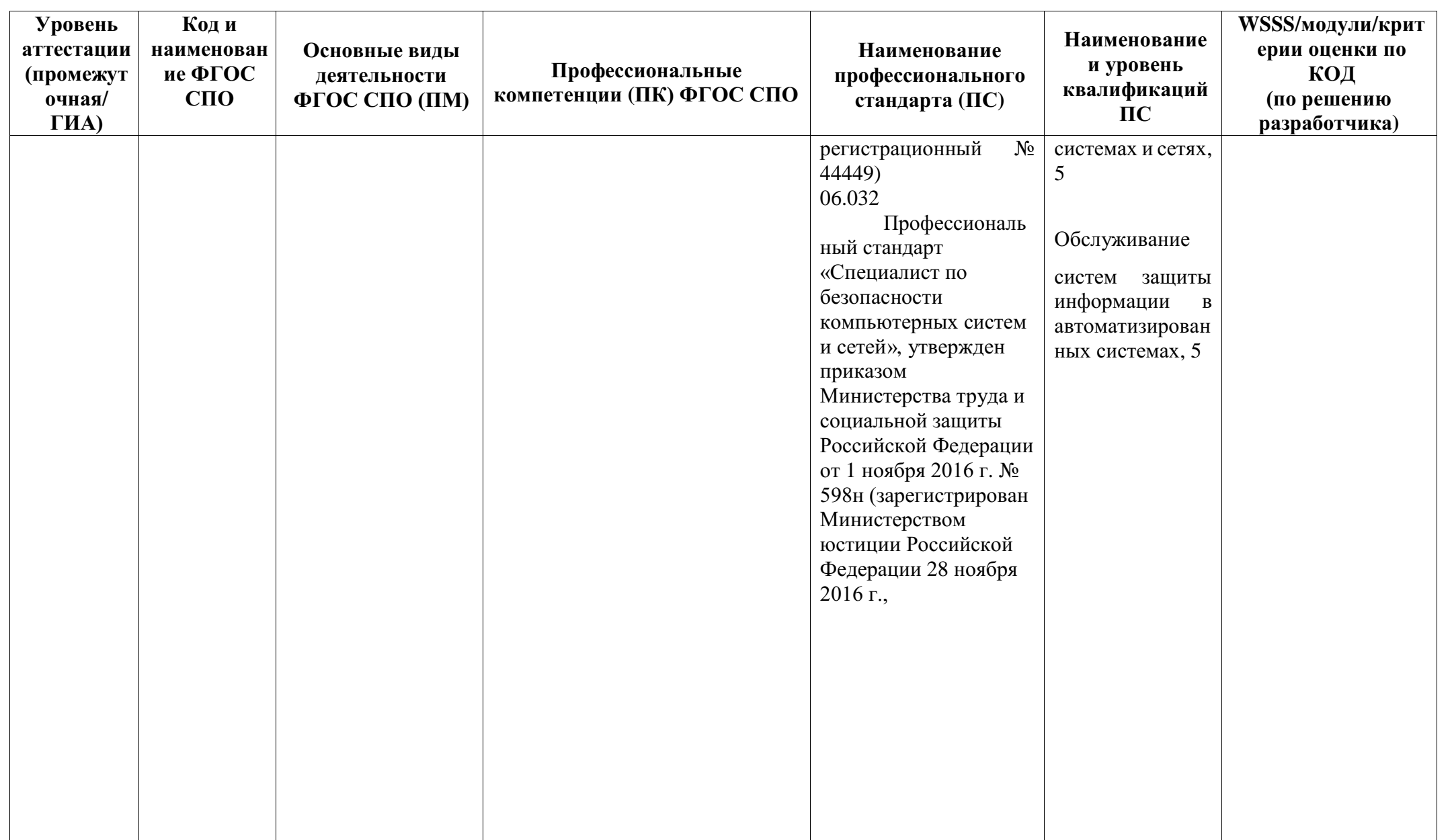

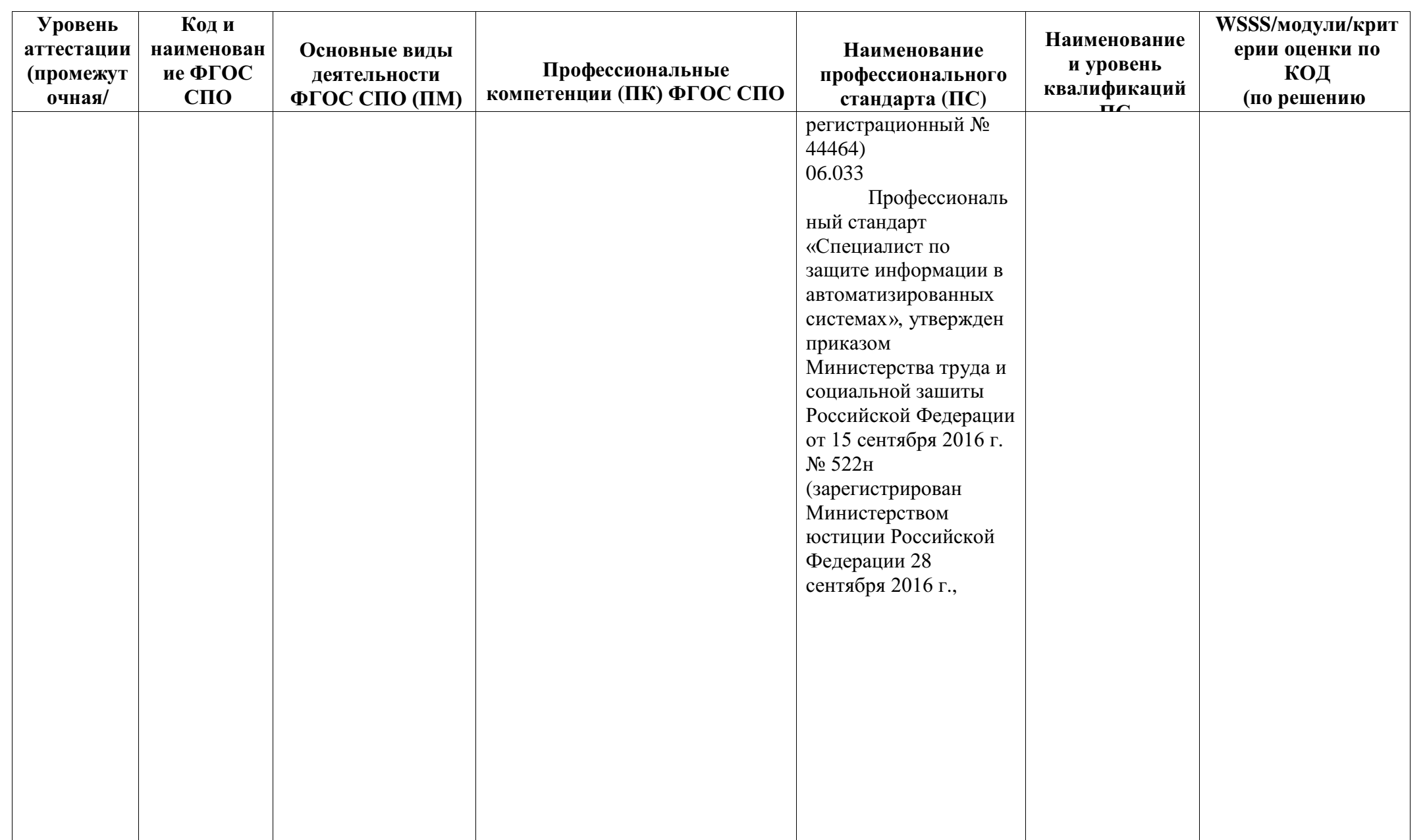

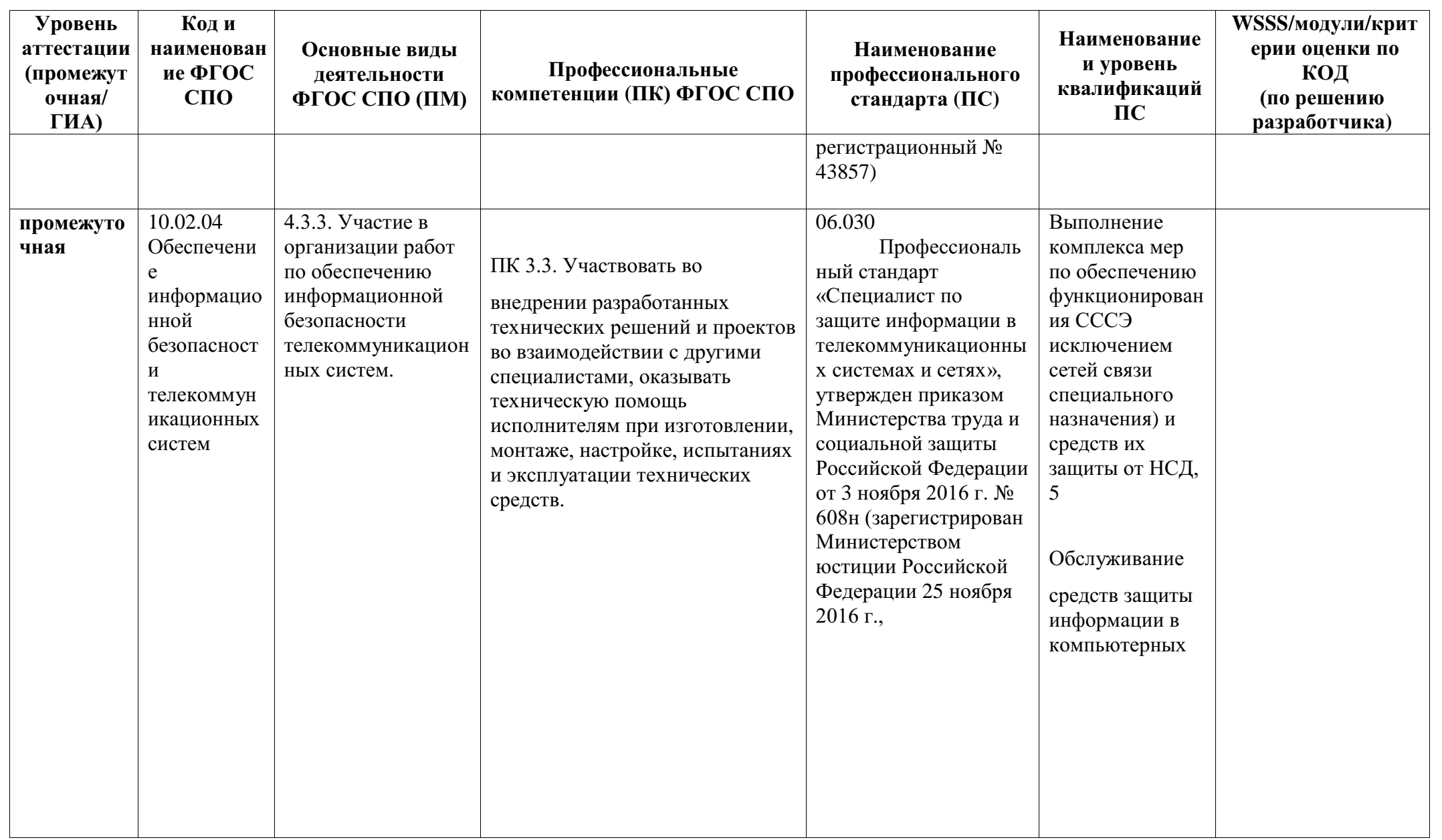

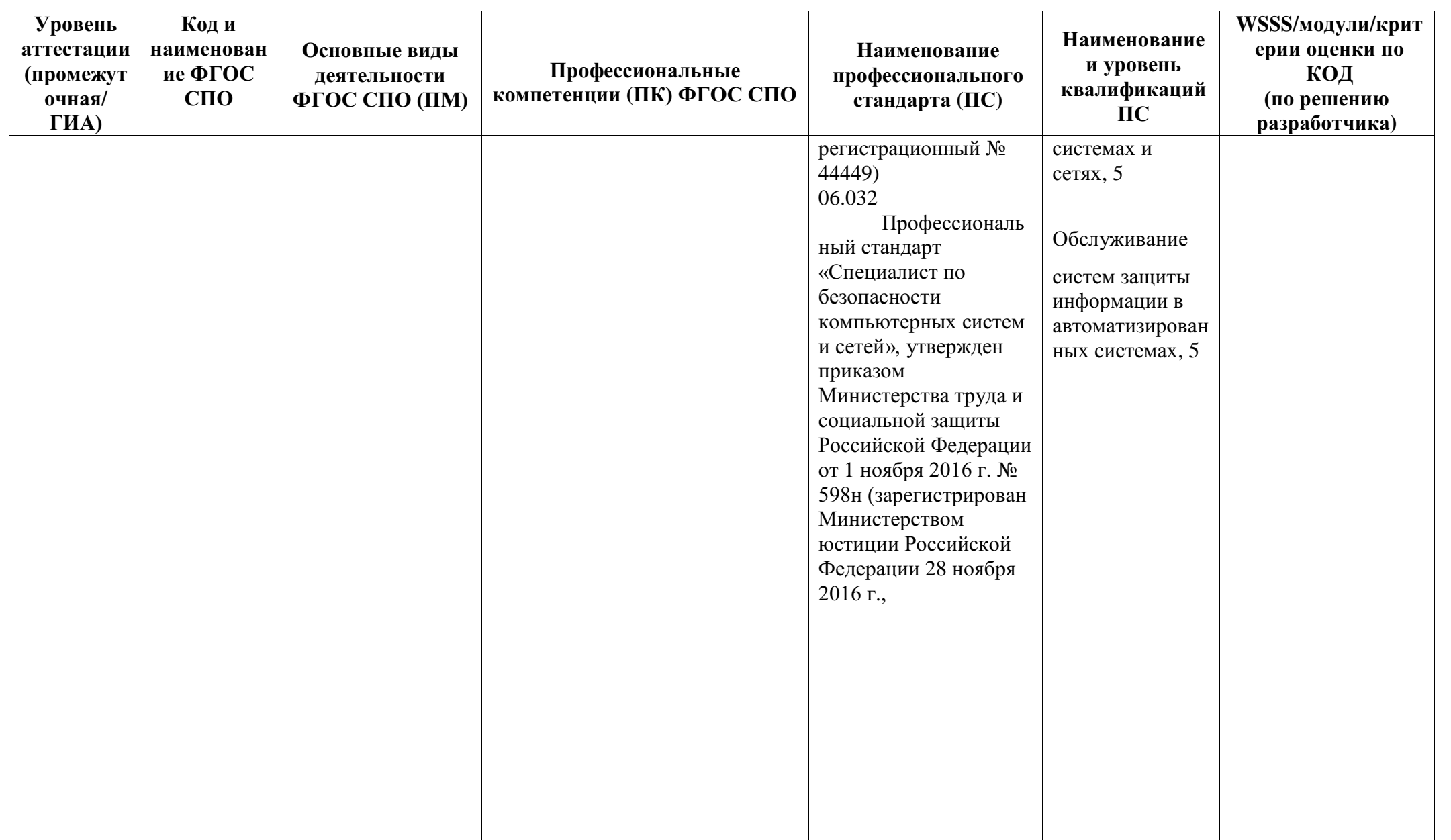

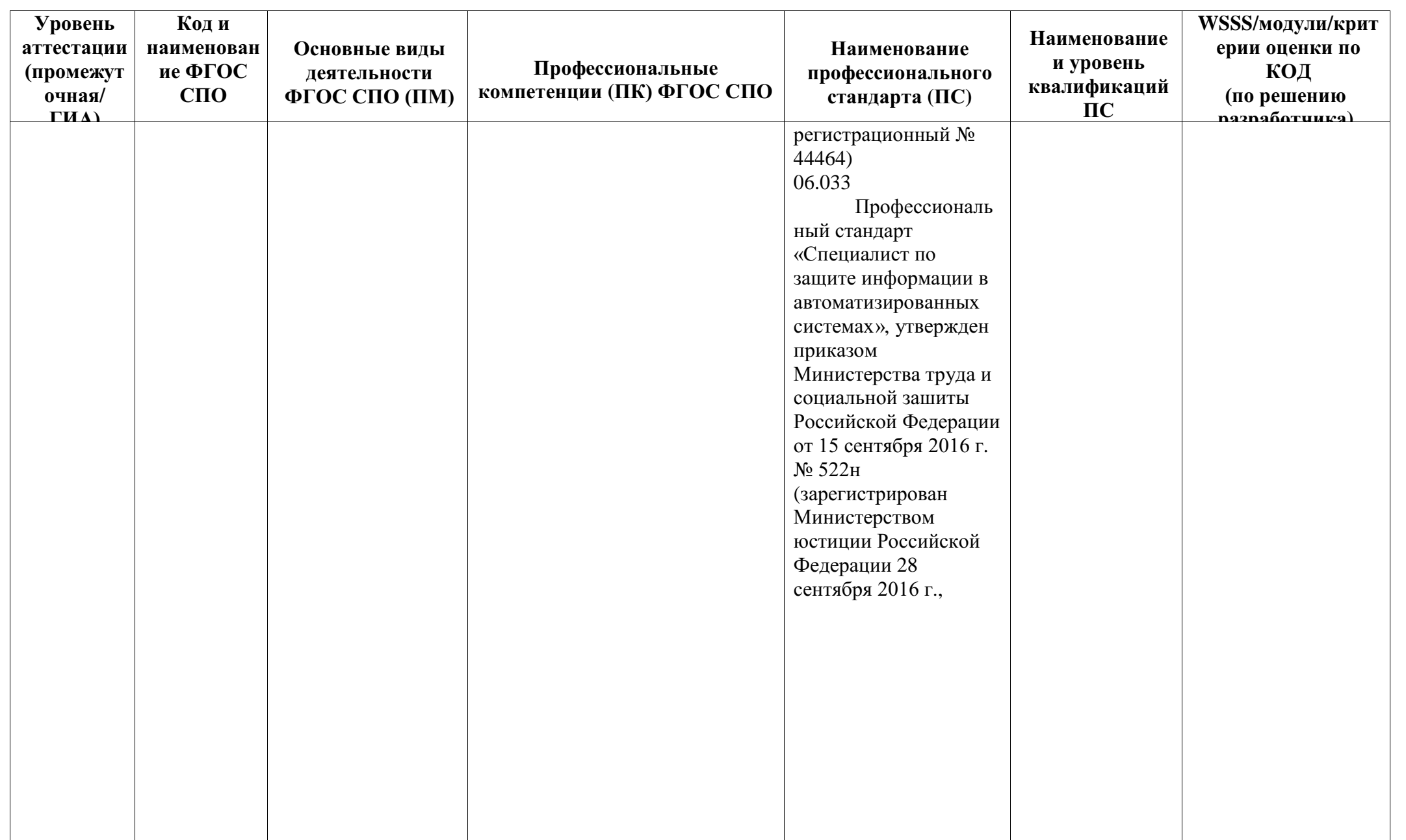

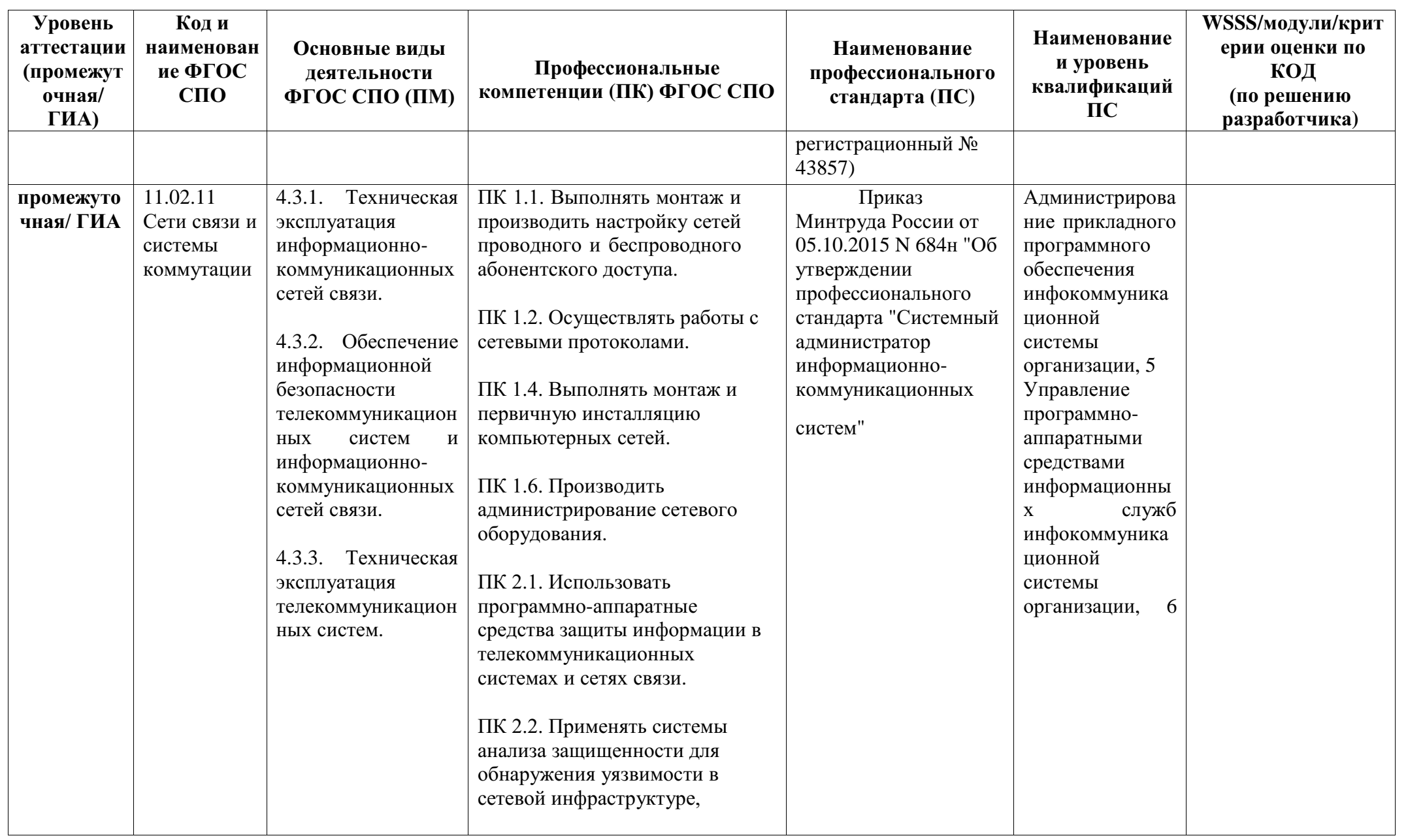

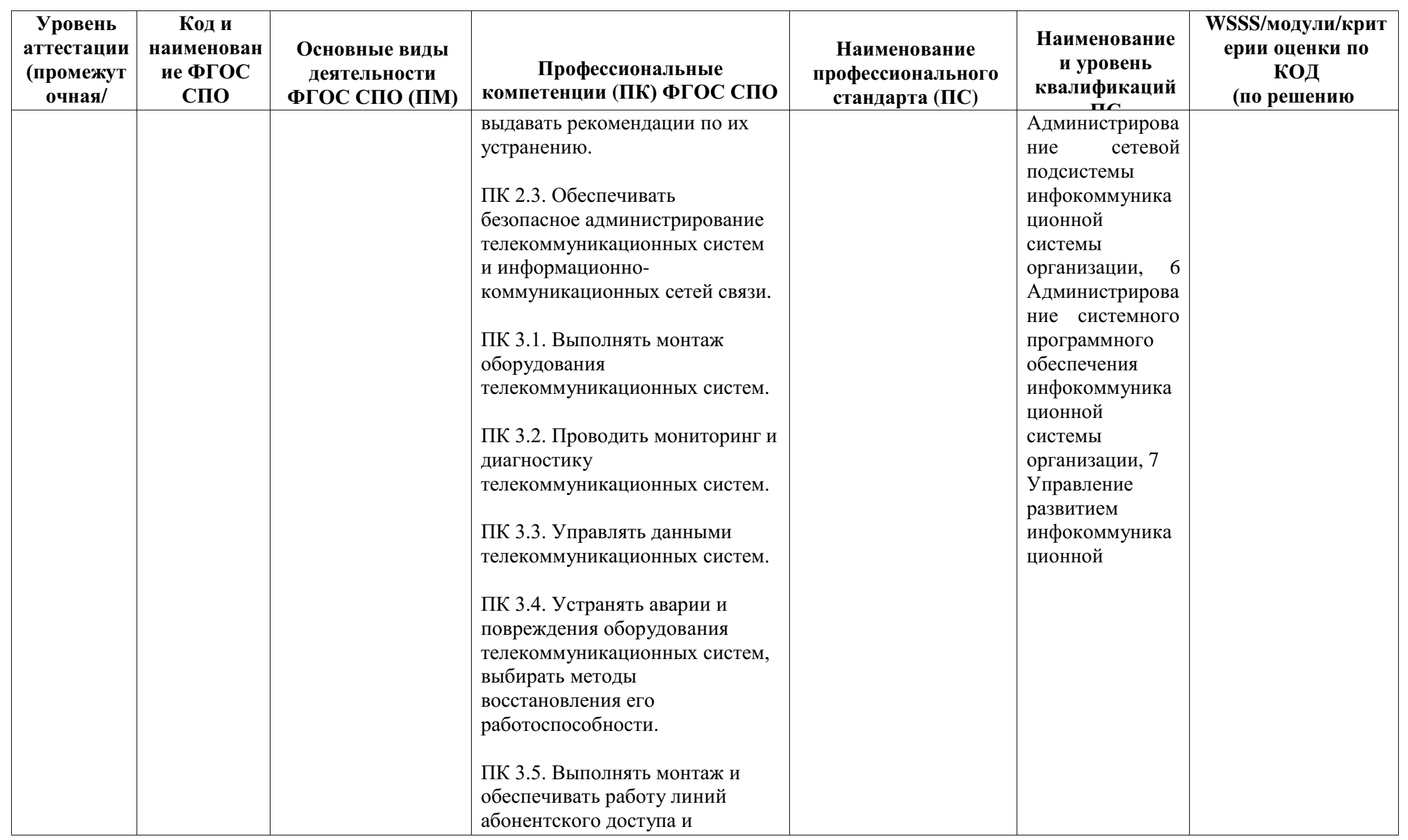

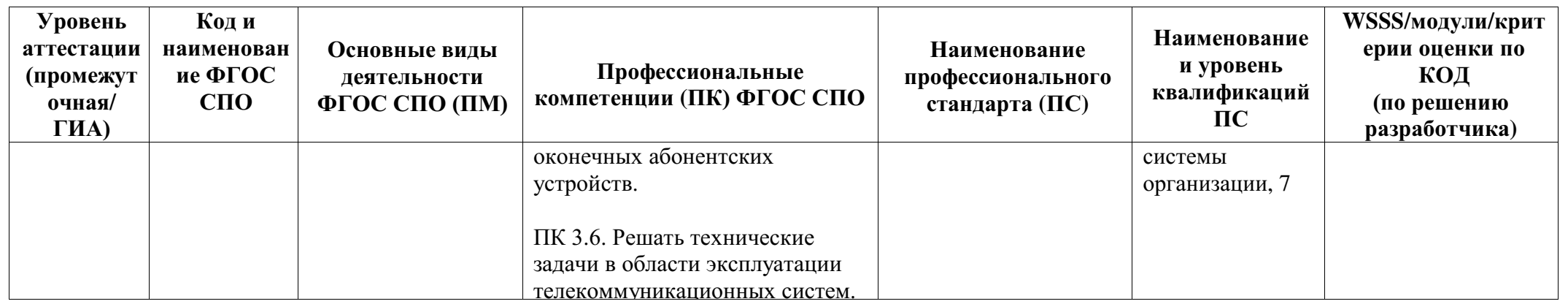
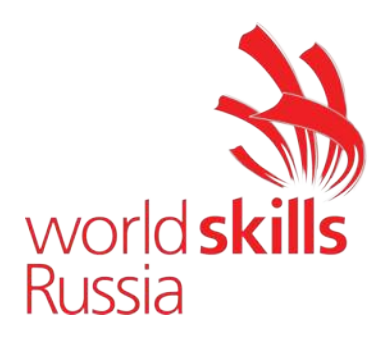

# **Задание для демонстрационного экзамена по комплекту оценочной документации № 1.1 по компетенции № 39 «Сетевое и системное администрирование» (образец)**

Задание включает в себя следующие разделы:

- 1. Формы участия
- 2. Модули задания, критерии оценки и необходимое время
- 3. Необходимые приложения

Продолжительность выполнения задания: 6 ч.

Индивидуальный.

#### **2. ЗАДАНИЕ**

Содержанием экзаменационного задания являются работы по пуско-наладке сетевой инфраструктуры на базе современного сетевого оборудования и операционных систем семейства Windows и Linux. Участники экзамена получают инструкцию, сетевые диаграммы и методические рекомендации по выполнению. Экзаменационное задание имеет несколько модулей, выполняемых последовательно.

Задание демонстрационного экзамена является утвержденным. В нем присутствуют 3 из 5 модулей, т.е. возможно набрать максимально 45 из 100 баллов

Экзамен включает в себя Пуско-наладку инфраструктуры на основе OC семейства Linux; Пуско-наладку инфраструктуры на основе OC семейства Windows; Пуско-наладку телекоммуникационного оборудования.

Окончательная методика проверки уточняются членами жюри. Оценка производится в отношении работы модулей. Если участник экзамена не выполняет требования техники безопасности, подвергает опасности себя или других участников, такой участник может быть отстранен от экзамена.

Время и детали экзаменационного задания в зависимости от Экзаменационных условий могут быть изменены членами жюри, по согласованию с менеджером компетенции.

Экзаменационное задание должно выполняться по модульно, циклически по модулям А-B-C. Оценка каждого модуля происходит Ежедневно.

Задания разработаны и протестированы группой сертифицированных экспертов:

## 3. МОДУЛИ ЗАДАНИЯ И НЕОБХОДИМОЕ ВРЕМЯ

## Модули и время приедены в таблице 1 Таблица 1 - Время выполнение модуля

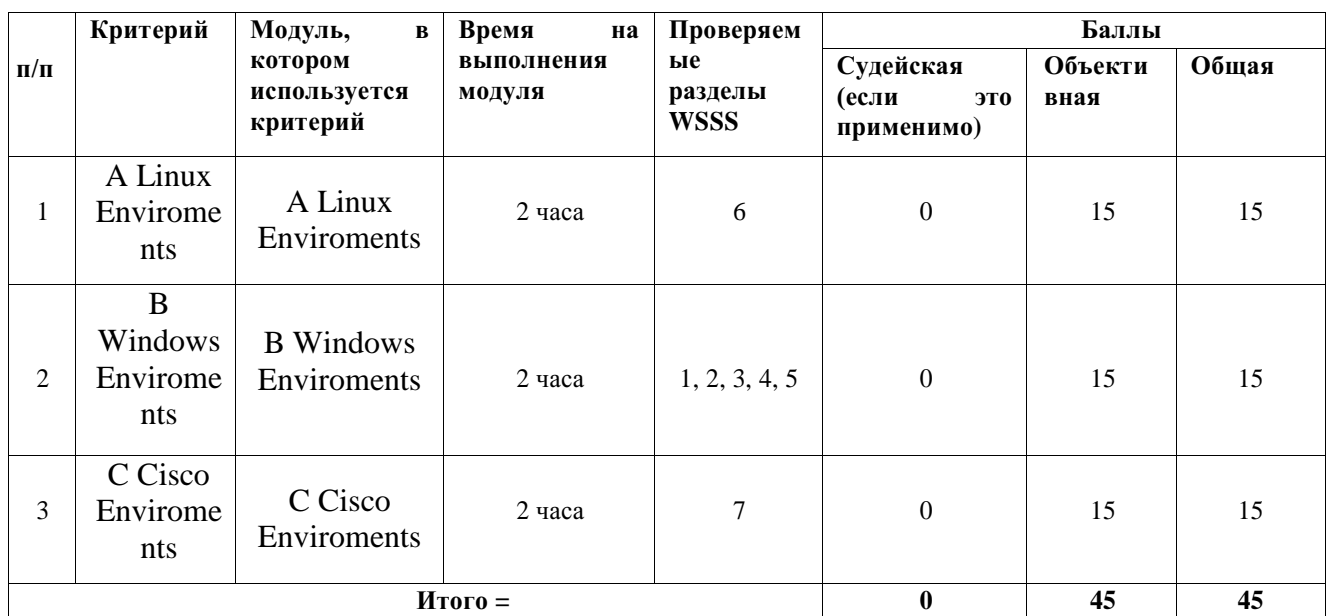

## Модуль А: «Пусконаладка инфраструктуры на основе ОС семейства Linux»

## **ВВЕДЕНИЕ**

Умение работать с системами на основе открытого исходного кода становится

все более важным навыком для тех, кто желает построить успешную карьеру в ИТ.

Данное Экзаменационное задание содержит множество задач, основанных на опыте реальной эксплуатации информационных систем, в основном, интеграции и аутсорсинге. Если вы можете выполнить задание с высоким результатом, то вы точно сможете обслуживать информационную инфраструктуру большого предприятия.

## ОПИСАНИЕ ЭКЗАМЕНАЦИОННОГО ЗАЛАНИЯ

Данное Экзаменационное задание разработано с использованием различных

открытых технологий, с которыми вы должны быть знакомы по сертификационным

курсам LPIC и Red Hat. Задания поделены на следующие секции:

- Базовая конфигурация
- Конфигурация сетевой инфраструктуры
- Службы централизованного управления и журналирования
- Конфигурация служб удаленного доступа
- Конфигурация веб-служб
- Конфигурация служб хранения данных
- Конфигурация параметров безопасности и служб аутентификации

Секции независимы друг от друга, но вместе они образуют достаточно сложную инфраструктуру. Некоторые задания достаточно просты и понятны, некоторые могут быть неочевидными. Можно заметить, что некоторые технологии должны работать в связке или поверх других технологий. Например, динамическая маршрутизация должна выполняться поверх настроенного между организациями туннеля. Важно понимать, что если вам не удалось настроить полностью технологический стек, то это не означает, что работа не будет оценена. Например, для удаленного доступа необходимо настроить IPsec-туннель, внутри которого организовать GRE-туннель. Если, например, вам не удалось настроить IPsec, но вы смогли настроить GRE, то вы все еще получите баллы за организацию удаленного доступа.

#### ИНСТРУКЦИИ ДЛЯ УЧАСТНИКА

В первую очередь необходимо прочитать задание полностью. Следует обратить

внимание, что задание составлено не в хронологическом порядке. Некоторые секции могут потребовать действий из других секций, которые изложены ниже. На вас возлагается ответственность за распределение своего рабочего времени. Не тратьте время, если у вас возникли проблемы с некоторыми заданиями. Вы можете использовать временные решения (если у вас есть зависимости в технологическом стеке) и продолжить выполнение других задач. Рекомендуется тщательно проверять результаты своей работы.

Доступ ко всем виртуальным машинам настроен по аккаунту root:toor.

Если Вам требуется установить пароль, (и он не указан в задании) используйте: " $P@ssw0rd"$ .

Виртуальная машина ISP преднастроена. Управляющий доступ участника к данной виртуальной машине для выполнения задания не предусмотрен. При попытке его сброса возникнут проблемы.

Организация LEFT включает виртуальные машины: L-SRV, L-FW, L-RTR-A, L-RTR-B, L-CLI-A, L-CLI-B.

Организация RIGHT включает виртуальные машины: R-SRV, R-FW, R-RTR, R-CLI.

## НЕОБХОДИМОЕ ОБОРУДОВАНИЕ, ПРИБОРЫ, ПО И МАТЕРИАЛЫ

Ожидается, что Экзаменационное задание выполнимо Участником с

привлечением оборудования и материалов, указанных в Инфраструктурном Листе. В качестве системной ОС в организации **LEFT** используется **Debian** В качестве системной ОС в организации **RIGHT** используется **CentOS** Вам доступен диск CentOS-7-x86\_64-Everything-1810.iso Вам доступен диск debian-10.0.0-amd64-BD-1.iso Вам доступен диск debian-10.0.0-amd64- BD-2.iso Вам доступен диск debian-10.0.0 amd64-BD-3.iso Вам доступен диск debian-10.0.0-amd64-BD-4.iso

Вам доступен диск Additional.iso, на котором располагаются недостающие RPM пакеты

Внимание! Все указанные компоненты предоставляются участникам в виде ISO-файлов на локальном или удаленном хранилище.

Участники не имеют права пользоваться любыми устройствами, за исключением находящихся на рабочих местах устройств, предоставленных организаторами.

Участники не имеют права приносить с собой на рабочее место заранее подготовленные текстовые материалы.

В итоге участники должны обеспечить наличие и функционирование в соответствии с заданием служб и ролей на указанных виртуальных машинах. При этом участники могут самостоятельно выбирать способ настройки того или иного компонента, используя предоставленные им ресурсы по своему усмотрению.

СХЕМА ОЦЕНКИ

Каждый субкритерий имеет приблизительно одинаковый вес. Пункты внутри

каждого критерия имеют разный вес, в зависимости от сложности пункта и количества пунктов в субкритерии.

Схема оценка построена таким образом, чтобы каждый пункт оценивался только один раз. Например, в секции «Базовая конфигурация» предписывается настроить имена для всех устройств, однако этот пункт будет проверен только на одном устройстве и оценен только 1 раз. Одинаковые пункты могут быть проверены и оценены больше чем 1 раз, если для их выполнения применяются разные настройки или они выполняются на разных классах устройств.

Подробное описание методики проверки должно быть разработано экспертами, принимавшими участие в оценке экзаменационного задания, и вынесено

в

отдельный документ. Данный документ, как и схема оценки, является объектом

внесения 30% изменений. Конфигурация хостов

Настройте имена хостов в соответствии с Диаграммой.

 $(2)$ Установите следующее ПО на ВСЕ виртуальные машины: a) Tcpdump b) Net $tools c)$ Curl  $\mathbf{d}$ Vim  $e)$ Lynx  $f$ Dhclient  $g)$  Bindutils h) Nfs-utils i) Cifsutils  $i)$ 

Sshpass

 $1)$ 

На хостах сформируйте файл /etc/hosts в соответствии с 3) Диаграммой (кроме адреса хоста L-CLI-A). Данный файл будет применяться во время проверки в случае недоступности DNS-сервисов. Проверка по IP-адресам выполняться не будет.

В случае корректной работы DNS-сервисов ответы DNS должны 4) иметь более высокий приоритет.

Все хосты должны быть доступны аккаунту root no SSH на  $5)$ 

стандартном(22) порту

Конфигурация сетевой инфраструктуры

Настройте IP-адресацию на ВСЕХ хостах в  $\left( \frac{1}{2} \right)$ соответствии с Диаграммой.

Настройте сервер протокола динамической конфигурации хостов  $(2)$ лля L-CLI-А и L-CLI-В

- В качестве DHCP-сервера организации LEFT используйте L- $3)$ RTR-А. а) Используйте пул адресов 172.16.100.65 — 172.16.100.75 лля сети L-
- RTR-A
- b) Используйте пул адресов 172.16.200.65 172.16.200.75 для сети L-

**RTR-B** 

 $4)$ Используете адрес L-SRV в качестве адреса DNS-сервера.

Настройте DHCP-сервер таким образом, чтобы L-CLI-В всегда получал  $5)$ фиксированный IP-адрес в соответствии с Диаграммой.

а) В качестве шлюза по умолчанию используйте адрес интерфейса

соответствующего маршрутизатора в локальной сети.

Используйте DNS-суффикс skill39.wsr.  $6)$ 

а) DNS-записи типа А и PTR соответствующего хоста должны обновляться при получении им адреса от DHCP-сервера.

Ha L-SRV настройте службу разрешения доменных имен  $(7)$ 

а) Сервер должен обслуживать зону skill39.wsr.

b) Сопоставление имен организовать в соответствии с Таблицей 1.

с) Запросы, которые выходят за рамки зоны skill 39 wsr должны пересылаться DNS-серверу ISP. Для проверки используйте доменное имя va.ru.

d) Реализуйте поддержку разрешения обратной зоны.

е) Файлы зон располагать в /opt/dns/

На L-FW и R-FW настройте интернет-шлюзы для организации 8) коллективного доступа в Интернет.

а) Настройте трансляцию сетевых адресов из внутренней сети в адрес внешнего интерфейса.

b) Организуйте доступность сервиса DNS на L-SRV по внешнему адресу  $L$ -FW.

с) Сервер L-FW должен перенаправлять внешние DNS запросы от OUT-CLI на L-SRV. www.skill39.wsr должен преобразовываться во внешний адрес  $R$ - $FW$ .

Службы централизованного управления и журналирования

Разверните LDAP-сервер для организации централизованного 1) управления учетными записями

а) В качестве сервера выступает L-SRV.

b) Учетные записи создать в соответствии с Таблицей 2.

- с) Группы(LDAP) и пользователей создать в соответствии с Таблицей 2.
- d) L-CLI-A, L-SRV и L-CLI-В должны аутентифицироваться через LDAP.

 $(2)$ Ha L-SRV организуйте централизованный сбор журналов с хостов L-FW. L-SRV.

а) Журналы должны храниться в директории /opt/logs/.

b) Журналирование должно производится в соответствии с Таблицей 3.

Конфигурация служб удаленного доступа

На L-FW настройте сервер удаленного доступа на основе технологии  $1)$ OpenVPN:

а) В качестве сервера выступает L-FW

- **b**) Параметры туннеля.
	- $i)$ Устройство TUN.
	- $\mathbf{ii}$ Протокол UDP.
	- $\overline{\text{iii}}$ Применяется сжатие.
	- $iv)$ Порт сервера 1122.

с) Ключевая информация должна быть сгенерирована на R-FW.

качестве адресного  $d)$  B пространства подключаемых клиентов использовать сеть 5.5.5.0/27.

е) Хранение всей необходимой (кроме конфигурационных файлов) информации организовать в /opt/vpn.

f) Подключившийся клиент должен быть автоматически сконфигурирован на использование DNS-инфраструктуры предприятия.

На OUT-CLI настройте клиент удаленного доступа на основе  $(2)$ технологии OpenVPN:

а) Запуск удаленного подключения должен выполняться скриптом start vpn.sh

 $i)$ Отключение VPN-туннеля должно выполняться скриптом stop\_vpn.sh.

 $\mathbf{ii}$ Скрипты должны располагаться в /opt/vpn.

Скрипты должны вызываться из любого каталога без указания  $iii)$ пути.

 $iv)$ Используйте следующий каталог для расположения файлов скриптов /opt/vpn/.

.<br>Настройте защищенный канал передачи данных между L-FW и R-FW с  $3)$ 

помощью технологии IPSEC:

а) Параметры политики первой фазы IPSec:

- Проверка целостности SHA-1  $i)$
- Шифрование 3DES  $\mathbf{ii}$
- Группа Диффи-Хеллмана 14 (2048)  $iii)$
- Аутентификация по общему ключу WSR-2019  $iv)$

#### b) Параметры преобразования трафика для второй фазы IPSec:

- Протокол ESP  $\mathbf{i}$
- Шифрование AES  $\mathbf{ii}$
- Проверка целостности SHA-2  $\overline{\text{iii}}$

с) В качестве трафика, разрешенного к передаче через IPsec-туннель, должен быть указан только GRE-трафик между L-FW и R-FW

Настройте GRE-туннель между L-FW и R-FW:  $4)$ 

а) Используйте следующую адресацию внутри GRE-туннеля:

- L-FW:  $10.5.5.1/30$  $\mathbf{i}$
- $\mathbf{ii}$ R-FW: 10.5.5.2/30

Настройте динамическую маршрутизацию по протоколу OSPF с  $5)$ использованием пакета FRR:

а) Анонсируйте все сети, необходимые для достижения полной связности.

b) Применение статических маршрутов не допускается.

с) В обмене маршрутной информацией участвуют L-RTR-A, L-RTR-B, R-RTR, L-FW и R-FW.

d) Соседство и обмен маршрутной информацией между L-FW и R-FW должно осуществляться исключительно через настроенный GRE-туннель.

- е) Анонсируйте сети локальных интерфейсов L-RTR-A и L-RTR-B.
- На L-FW настройте удаленный доступ по протоколу SSH: 6)
	- а) Доступ ограничен пользователями ssh p, root и ssh c

В качестве пароля пользователь (кроме root) использовать  $\mathbf{i}$ ssh pass.

- $\mathbf{ii}$ root использует стандартный пароль
- b) SSH-сервер должен работать на порту 22
- На OUT-CLI настройте клиент удаленного доступа SSH: 7)
	- а) Доступ к L-FW из под локальной учетной записи root под учетной

записью ssh р должен происходить с помощью аутентификации на основе открытых ключей.

Конфигурация веб-служб

- Ha R-SRV установите и настройте веб-сервер apache: 1)
	- а) Настройте веб-сайт для внешнего пользования www.skill39.wsr.
		- Используйте директорию /var/www/html/out.  $\mathbf{i}$
		- $\mathbf{ii}$ Используйте порт 80.
		- $\overline{111}$ Сайт предоставляет доступ к двум файлам.
- Документ index.html должен содержать: 2)
	- a) "Hello, www.skill39.wsr is here!"
- Документ date.php (исполняемый PHP-скрипт) должен содержать:  $3)$ 
	- а) Вызов функции date('Y-m-d H:i:s')

Конфигурация служб хранения данных

- $1)$ Реализуйте синхронизацию каталогов на основе демона rsyncd.
	- а) В качестве сервера синхронизации используется L-SRV.
	- Для работы синхронизации создайте специального пользователя  $\mathbf{i}$ mrsync
- В качестве пароля используйте toor. 2)

а) Домашний каталог данного пользователя должен быть расположен в /opt/sync/. Данный каталог используйте как каталог синхронизации

b) Домашний каталог не должен содержать никакой посторонней информации.

с) Для выполнения синхронизации создайте rsync-пользователя sync с паролем parol666.

d) Подключение к rsyncd должны быть разрешены исключительно от клиентов L-CLI-А и L-CLI-В

В качестве клиентов используются L-CLI-А и L-CLI-В  $3)$ 

а) Синхронизируемый каталог располагается по адресу /root/sync/

- b) Каталоги должны быть зеркально идентичны по содержимому.
- с) Реализуйте синхронизацию в виде скрипта:
	- Скрипт находится по адресу /root/sync.sh  $\ddot{1}$

 $\mathbf{ii}$ скрипта Автоматизация реализована средствами cron пользователя root.

Выполнение производится каждую минуту.  $\overline{\text{iii}}$ 

Конфигурация параметров безопасности и служб аутентификации

Настройте CA на R-FW, используя OpenSSL.  $\left( \right)$ 

- а) Используйте /etc/са в качестве корневой директории СА
- b) Атрибуты СА должны быть следующими:
	- $i)$ Страна RU
	- $\mathbf{ii}$ Организация WorldSkills Russia
	- $\overline{\textbf{iii}}$ CN должен быть установлен как WSR CA
- с) Создайте корневой сертификат СА
- d) Все клиентские операционные системы должны доверять СА
- Настройте межсетевой экран iptables на L-FW и firewalld на R-FW  $(2)$ 
	- а) Запретите прямое попадание трафика из сетей в Internal

b) Разрешите удаленные подключения с использованием OpenVPN на внешний интерфейс маршрутизатора L-FW

с) Разрешите необходимый трафик для создания IPSec и GRE туннелей между организациями

d) Разрешите SSH подключения на соответствующий порт

е) Для VPN-клиентов должен быть предоставлен полный доступ к сети **Internal** 

f) Разрешите необходимый трафик к серверам L-SRV и R-SRV для работы настроенных сервисов.

g) Остальные сервисы следует запретить.

h) В отношении входящих (из внешней сети) ICMP запросов поступать по своему усмотрению

Таблица 1 - DNS-имена

| <b>XOCT</b> | <b>DNS-имя</b>                 |
|-------------|--------------------------------|
| L-CLI-A     | A, PTR: 1-cli-a.skill 39. wsr  |
| L-CLI-B     | A, PTR: 1-cli-b.skill39.wsr    |
| L-SRV       | A, PTR: 1-srv.skill39.wsr      |
|             | $CNAMF$ caryor $c$ kill 20 wer |
| L-FW        | $A: 1-fw$ . skill $39.$ wsr    |
| R-FW        | A: r-fw.skill39.wsr            |
|             | $CMAMF:$ www.ekill20 wer       |
| R-SRV       | A, PTR: r-srv.skill 39. wsr    |
|             |                                |

Таблица 2 – Учетные записи LDAP

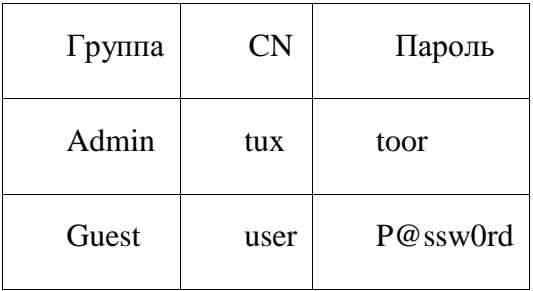

# Таблица 3 – Правила журналирования

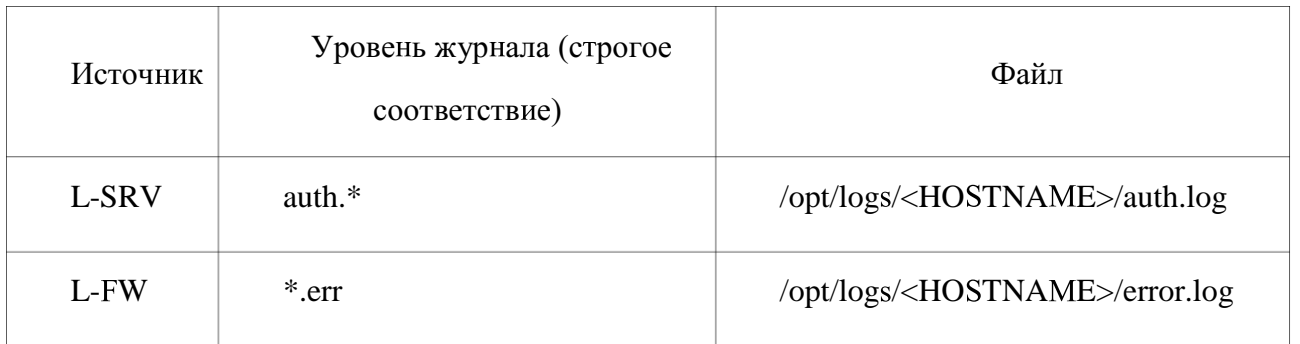

\*<HOSTNAME> - название директории для журналируемого хоста

\*\*В директории /opt/logs не должно быть файлов, кроме тех, которые указаны в таблице

ДИАГРАММА ВИРТУАЛЬНОЙ СЕТИ

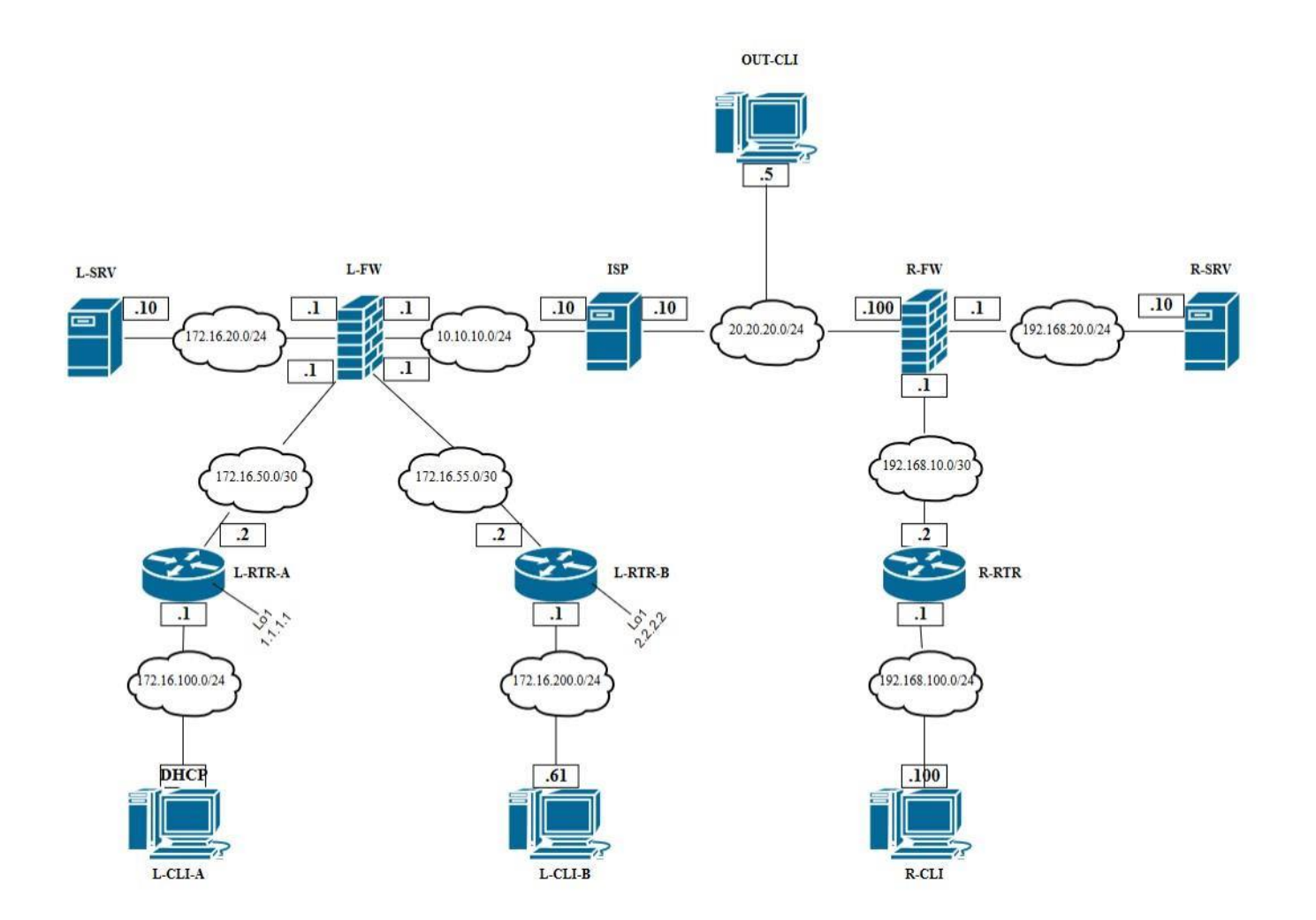

Модуль В: «Пусконаладка инфраструктуры на основе ОС семейства Windows» Версия 2 от 31.07.19.

#### **ВВЕДЕНИЕ**

На выполнение задания отводится ограниченное время - подумайте, как

использовать его максимально эффективно. Составьте план выполнения работ. Вполне возможно, что для полной работоспособности системы в итоге действия нужно выполнять не строго в той последовательности, в которой они описаны в данном Экзаменационном задании.

В рамках легенды экзаменационного задания Вы - системный администратор компании, находящейся в городе Казань. В главном офисе вы управляете доменом Kazan.wsr. Вам необходимо настроить сервисы в локальной сети головного офиса.

Компания, в которой вы работаете, хочет выйти на рынки северной Европы. Для этого она устанавливает партнерские отношения с одной из компаний, находящейся в Санкт-Петербурге. Вам нужно помочь администратору партнерской компании с настройкой своего домена (SPB, wse), а потом настроить между доменами доверие.

Также Вам предстоит настроить канал связи между офисами с помощью статических маршрутов.

Внимательно прочтите задание от начала до конца - оно представляет собой целостную систему. При первом доступе к операционным системам либо следуйте указаниям мастера. либо используйте следующие реквизиты: Administrator/P@ssw0rd.

Если предоставленные виртуальные машины начнут самопроизвольно отключаться в процессе работы, попробуйте выполнить на них команду *slmgr/rearm* или обратитесь к техническому эксперту.

#### КОМПЛЕКТАЦИЯ ЭКЗАМЕНАЦИОННОГО ЗАДАНИЯ

- 1. Текстовые файлы:
- данный файл с Экзаменационным заданием;

• файл дополнений к Экзаменационному заданию, содержащий: описание вида предустановок, описание используемых операционных систем, а также рекомендации по выделению ресурсов для виртуальных машин.

2. Программное обеспечение:

• Windows10.ADMX.

Участники не имеют права пользоваться любыми устройствами, за исключением находящихся на рабочих местах устройств, предоставленных организаторами.

Участники не имеют права приносить с собой на рабочее место заранее подготовленные текстовые материалы.

В итоге участники должны обеспечить наличие и функционирование в соответствии с заданием служб и ролей на указанных виртуальных машинах. При этом участники могут самостоятельно выбирать способ настройки того или иного компонента, используя предоставленные им ресурсы по своему усмотрению.

## Настройка DC1

## Базовая настройка

переименуйте компьютер в DC1;  $\overline{1}$ 

в качестве адреса DC1 используйте первый возможный адрес из подсети  $(2)$ 172.16.19.64/26;

обеспечьте работоспособность протокола ICMP (для использования  $3)$ команды ping), при этом Windows Firewall должен быть включен для всех сетевых профилей.

## **Active Directory**

сделайте сервер контроллером домена Kazan.wsr.  $1)$ 

## **DHCP**

настройте протокол DHCP для автоконфигурации клиентов - в качестве  $1)$ диапазона выдаваемых адресов используйте все незанятые серверами адреса в подсети:

настройте failover: mode – Load balancer, partner server – SRV1, state  $(2)$ switchover  $-5$  min:

настройте дополнительные свойства области (адреса DNS-серверов и  $3)$ основного шлюза).

## **DNS**

настройте необходимые зоны прямого и обратного просмотра;  $\overline{1}$ 

создайте все необходимые записи типа A и PTR для серверов домена и  $(2)$ необходимых web-сервисов;

обеспечьте разрешение имен сайтов обеих компаний.  $3)$ 

# PO<sub>1</sub>

запретите анимацию при первом входе пользователей в систему на всех  $1)$ клиентских компьютерах домена;

члены группы IT должны быть членами группы локальных 2) администраторов на всех клиентских компьютерах домена;

в браузерах IE Explorer и Microsoft Edge должна быть настроена  $3)$ 

стартовая страница - www.kazan.wsr;

пользователи домена при обращении к общим папкам, на доступ  $4)$ которым у них нет разрешений, должны получать вместо стандартного уведомление следующего вида: «You do not have permissions to use this path - [путь  $\kappa$  папке]! Do not try it again!».

## Элементы доменной инфраструктуры

создайте подразделения: IT и Sales;  $1)$ 

в соответствующих подразделениях создайте одноименные доменные  $(2)$ группы.

в каждой группе создайте с помощью скрипта по 30 пользователей. Все  $3)$ учетные записи должны иметь возможность входа в домен с логином, созданным шаблону  $\Pi$ <sup>O</sup> следующему

НазваниеГруппы ПорядковыйНомерПользователя@kazan.wsr. <sub>B</sub> качестве пароля используйте  $P@ssw0r$ dX, где X – номер пользователя Все учетные записи пользователей должны быть включены. Вход в систему должен быть обеспечен для всех пользователей со всех клиентских компьютеров домена и рядовых серверов.

для каждого пользователя, члена группы IT, создайте автоматически  $4)$ подключаемую в качестве диска U:\ домашнюю папку внутри папки по адресу  $SRV1 \rightarrow d$ :\shares\IT:

все пользователи при первом входе в домен с компьютера СLI1 должны  $5)$ видеть на рабочем столе ярлык программы Калькулятор.

## Настройка SRV1

## Базовая настройка

переименуйте компьютер в SRV1;  $1)$ 

в качестве адреса SRV1 используйте второй возможный адрес из  $2)$ полсети 172.16.19.64/26:

обеспечьте работоспособность протокола ICMP (для использования команды ping), при этом Windows Firewall должен быть включен для всех сетевых профилей.

с помощью дополнительных жестких дисков создайте RAID-5 массив;  $4)$ назначьте ему букву D:\.

## **Active Directory**

- сделайте сервер дополнительным контроллером домена Kazan.wsr;  $1)$
- сервер должен быть контроллером домена только для чтения.  $(2)$

## **DHCP**

настройте протокол DHCP для автоконфигурации клиентов;  $1)$ 

настройте failover: mode – Load balancer, partner server – DC1, state  $(2)$ switchover  $-5$  min

## **DNS**

сделайте сервер дополнительным DNS-сервером в домене Kazan.wsr;  $1)$ 

загрузите с DC1 все зоны прямого и обратного просмотра;  $2)$ 

## Обшие папки

создайте общие папки для подразделений (IT, Sales) по адресу  $1)$  $SRV1 \rightarrow d$ : shares departments. Просматривать и редактировать файлы в папках могут только члены соответствующей группы.

обеспечьте привязку общей папки подразделения к соответствующей  $(2)$ группе пользователей в качестве диска G:\.

## Квоты/Файловые экраны

установите максимальный размер в 2 Gb для каждой домашней папки  $1)$ пользователя (U:\);

запретите хранение в домашних папках пользователей файлов с  $(2)$ расширениями .mp3 и .wav; учтите, что файлы остальных типов пользователи вправе хранить в домашних папках.

## **IIS**

создайте сайт компании со стартовой страницей следующего  $1)$ содержания:

 $\langle$ html $\rangle$ 

Welcome to Kazan!

 $\langle$ html>:

 $(2)$ сайт должен быть доступен по имени www.kazan.wsr по протоколам http и https в обоих сетевых сегментах с использованием сертификатов, выданных DCA.

## Настройка DCA

## Базовая настройка

переименуйте компьютер в DCA;  $1)$ 

в качестве адреса DCA используйте третий возможный адрес из подсети  $(2)$ 172.16.19.64/26;

обеспечьте работоспособность протокола ICMP (для использования  $(3)$ команды ping), при этом Windows Firewall должен быть включен для всех сетевых профилей:

 $4)$ присоедините компьютер к домену Kazan.wsr.

## Службы сертификации

установите службы сертификации;  $1)$ 

- настройте основной доменный центр сертификации;  $(2)$
- имя центра сертификации RootKazanCA;  $3)$
- срок действия сертификата 8 лет;  $4)$

шаблон настройте выдаваемого сертификата  $5)$ ДЛЯ клиентских компьютеров ClientComps: subject name=common name, автозапрос только для компьютера R1;

настройте шаблон сертификата ITUsers:  $(6)$ выдаваемого subject пате=соттоп пате, автозапрос только для пользователей - членов группы IT. Настройка CLI1

## Базовая настройка

переименуйте компьютер в CLI1;  $1)$ 

обеспечьте работоспособность протокола ICMP (для использования  $2)$ команды ping), при этом Windows Firewall должен быть включен для всех сетевых профилей;

присоедините компьютер к домену Казап.wsr;  $3)$ 

запретите использование «спящего режима» таким образом, чтобы  $4)$ пользователи домена не могли изменить эту настройку без участия администратора домена;

используйте компьютер для тестирования настроек в домене Кагап.wsr:  $5)$ пользователей, общих папок, групповых политик.

### Настройка DC2

#### Базовая настройка

переименуйте компьютер в DC2;  $1)$ 

в качестве адреса DC2 используйте первый возможный адрес из подсети  $(2)$ 172.16.20.96/27;

обеспечьте работоспособность протокола ICMP (для использования  $\mathcal{F}$ команды ping), при этом Windows Firewall должен быть включен для всех сетевых профилей.

#### **Active Directory**

 $1)$ сделайте сервер контроллером домена SPB.wse;

настройте двустороннее доверие доменом Kazan.wsr.  $(2)$ 

#### **DHCP**

настройте протокол DHCP для автоконфигурации клиентов - в качестве  $1)$ диапазона выдаваемых адресов используйте все незанятые серверами адреса в подсети.

#### **DNS**

настройте необходимые зоны прямого и обратного просмотра;  $1)$ 

создайте вручную все необходимые записи типа A и PTR для серверов  $(2)$ домена и необходимых web-сервисов;

обеспечьте разрешение имен сайтов обеих компаний.  $3)$ 

#### Элементы доменной инфраструктуры

создайте учетную запись пользователя домена User1\P@ssw0rd.  $\overline{1}$ используйте группу по умолчанию - Domain Users.

для всех пользовательских учетных записей в домене используйте  $(2)$ 

перемещаемые профили;

для хранения профилей пользователей используйте обшую папку по  $\overline{3}$ адресу SRV2 $\rightarrow$ c:\profiles:

каждый пользователь должен иметь доступ к файлам только своего профиля; при обращении к указанной общей папке средствами программы Проводник пользователь должен видеть в списке только папку со своим профилем.

### GPO

настройте необходимые политики, обеспечивающие использование  $1)$ сервера DCA. kazan. wsr в качестве доверенного центра сертификации.

## Настройка SRV2

#### Базовая настройка

переименуйте компьютер в SRV2;  $1)$ 

в качестве адреса SRV1 используйте второй возможный адрес из  $(2)$ подсети 172.16.20.96/27;

обеспечьте работоспособность протокола ICMP (для использования  $\overline{3}$ команды ping), при этом Windows Firewall должен быть включен для всех сетевых профилей;

присоедините компьютер к домену SPB.wse.  $4)$ 

## **IIS**

создайте сайт компании со стартовой страницей следующего  $1)$ содержания:

 $<$ html $>$ 

Welcome to Saint-Petersburg!

 $\langle \hat{h}$ tml $\rangle$ :

сайт должен быть доступен по имени www.spb.wse, по протоколам http  $(2)$ https в обоих сетевых сегментах с использованием сертификатов, выданных  $DCA$ 

## Настройка CLI2

#### Базовая настройка

переименуйте компьютер в CLI2;  $1)$ 

обеспечьте работоспособность протокола ICMP (для использования  $(2)$ команды ping), при этом Windows Firewall должен быть включен для всех сетевых профилей:

 $\overline{3}$ присоедините компьютер к домену SPB.wse.

4) запретите использование «спящего режима» таким образом, чтобы пользователи домена не могли изменить эту настройку без участия администратора домена;

5) используйте компьютер для тестирования настроек в домене *SPB.wse.*

### **Настройка R2**

#### **Базовая настройка**

1) переименуйте компьютер в R2;

2) задайте настройки сети следующим образом: для сетевого интерфейса, подключенного к коммутатору ISP, используйте адрес 200.100.100.1/30; для сетевого адреса в подсети *SPB.wse* используйте последний возможный адрес из используемого адресного пространства;

3) обеспечьте работоспособность протокола ICMP (для использования команды ping), при этом Windows Firewall должен быть включен для всех сетевых профилей;

4) присоедините компьютер к домену *SPB.wse.***Настройка RRAS**

1) установите службу RRAS;

2) настройте статические маршруты для связи с сетевым сегментом в Казани.

## **Настройка R1**

#### **Базовая настройка**

1) переименуйте компьютер в R1;

2) задайте настройки сети следующим образом: для сетевого интерфейса, подключенного к подключенного к коммутатору ISP, используйте адрес 200.100.100.2/30; для сетевого адреса в подсети Kazan.wsr используйте последний возможный адрес из используемого адресного пространства;

3) обеспечьте работоспособность протокола ICMP (для использования команды ping), при этом Windows Firewall должен быть включен для всех сетевых профилей;

4) присоедините компьютер к домену Kazan.wsr.

#### **Настройка RRAS**

1) установите службу RRAS;

2) настройте статические маршруты для связи с сетевым сегментом в Санкт-Петербурге.

ДИАГРАММА ВИРТУАЛЬНОЙ СЕТИ

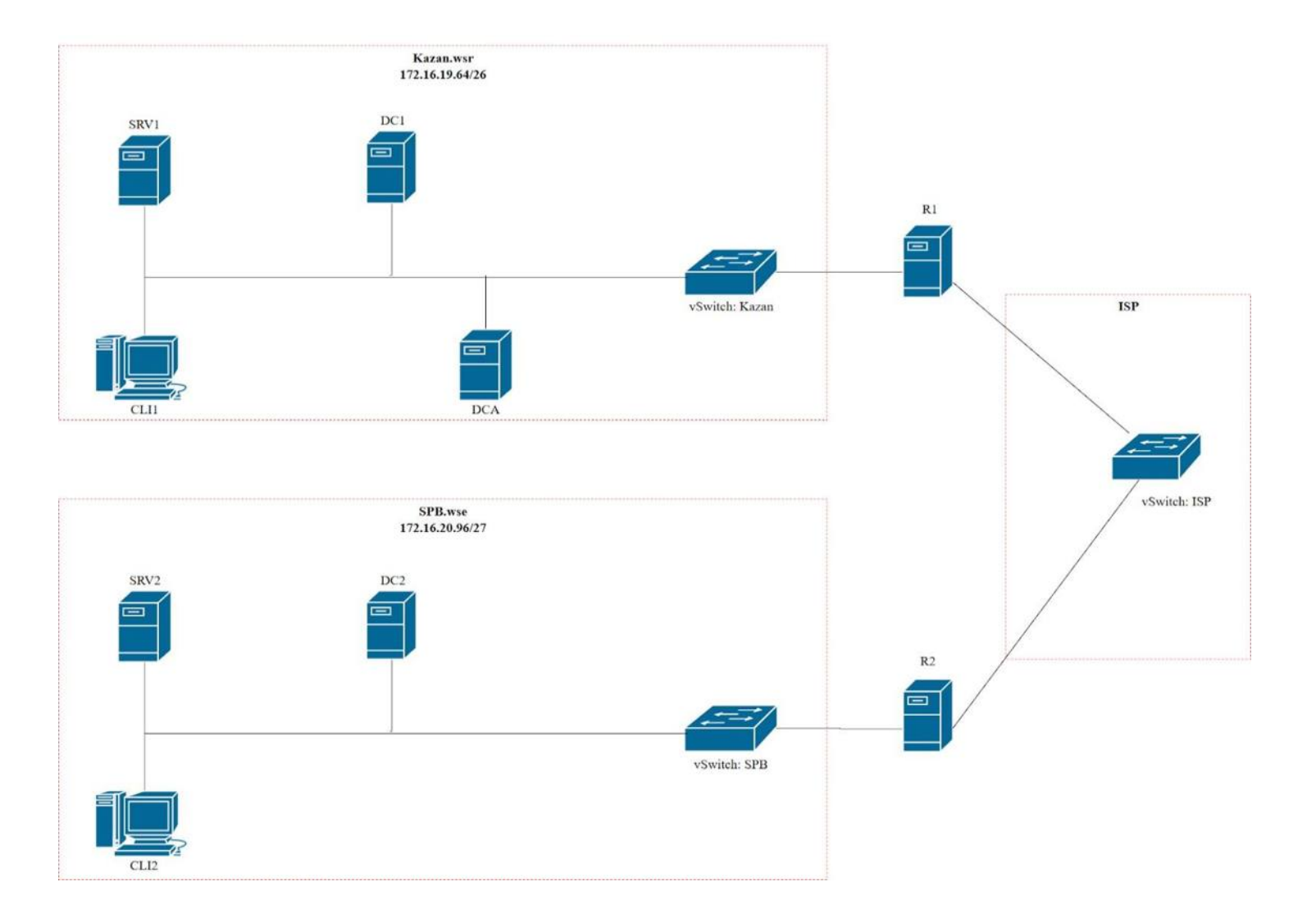

92

# Модуль С: «Пусконаладка телекоммуникационного оборудования» Версия 5 от 24.09.19.

#### **ВВЕДЕНИЕ**

Знание сетевых технологий на сегодняшний день становится незаменимым для

тех, кто хочет построить успешную карьеру в области ИТ. Данное Экзаменационное

задание содержит множество задач, основанных на опыте реальной эксплуатации информационных систем, в основном интеграции и аутсорсинге. Если вы можете выполнить задание с высоким результатом, то вы точно сможете обслуживать информационную инфраструктуру большого предприятия.

### ОПИСАНИЕ ЭКЗАМЕНАЦИОННОГО ЗАДАНИЯ

Данное Экзаменационное задание разработано с учетом различных сетевых технологий, соответствующих уровням сертификации CCNA R\S Задание разбито на следующие секции:

- Базовая настройка
- Настройка коммутации
- Настройка подключений к глобальным сетям
- Настройка маршрутизации
- Настройка служб
- Настройка механизмов безопасности
- Настройка параметров мониторинга и резервного копирования
- Конфигурация виртуальных частных сетей

Все секции являются независимыми друг от друга, но вместе образуют достаточно сложную сетевую инфраструктуру. Некоторые задания достаточно просты и понятны, некоторые могут быть неочевидными. Можно заметить, что технологии лолжны работать  $\mathbf{B}$ связке или поверх некоторые ЛЮУГИХ технологий. Например, может подразумеваться, что IPv6 маршрутизация должна работать поверх настроенной виртуальной частной сети, которая, в свою очередь, должна работать поверх IPv4 маршрутизации, которая, в свою очередь, должна работать поверх PPPoE и Multilink и т.д. Очень важно понимать, что если вам не удается решить какую-либо из задач по середине такого технологического стека, это не значит, что решенные задачи не будут оценены. Например, если вы не можете

настроить динамическую маршрутизацию IPv4, которая необходима для работы виртуальной частной сети, вы можете использовать статическую маршрутизацию и продолжать работу над настройкой виртуальной частной сети и всем что должно работать поверх нее. В этом случае вы не получите баллы за линамическую маршрутизацию, но вы получите баллы за всё что должно работать поверх нее (в случае если функциональные тесты пройдены успешно).

## ИНСТРУКЦИИ ДЛЯ УЧАСТНИКА

В первую очередь необходимо прочитать задание полностью и составить

алгоритм выполнения работы. Вам предстоит вносить изменения в действующую,

преднастроенную сетевую инфраструктуру предприятия, состоящую из головного офиса HQ и удаленного офиса BR1. Офисы имеют связь через провайдеров ISP1 и ISP2. Вы не имеете доступа к оборудованию провайдеров, оно полностью настроено и не требует дополнительного конфигурирования. Вам необходимо настраивать оборудование предприятия, а именно: SW1, SW2, SW3, HQ1, FW1 и BR1.

У вас отсутствует консольный доступ к устройствам, будьте очень внимательны при выполнении задания! В случае потери связи с оборудованием, вы будете виноваты сами. Разрешается перезагрузка оборудования - только техническими экспертами. Например, применили неправильный ACL, который закрыл доступ по telnet, но вы не успели сохранить конфигурацию.

Руководствуйтесь пословицей: Семь раз отмерь, один раз отрежь. Для выполнения задания у вас есть одна физическая машина (PC1 с доступом по Telnet и установленным ASDM), которую вы должны использовать в качестве:

РС2 Виртуальный ПК, Windows 10, Putty. Пользователь User пароль P@ssw0rd

SRV1 Виртуальный ПК, Debian пользователь root пароль toor,  $\mathbf{C}$ предустановленными сервисами

1) SysLog папка для проверки /Cisco\_Log

2) RADIUS - FreeRadius

3) SNMP - для проверки используется пакет Net-SNMP используйте команду snmp\_test

 $4) NTP$ 

5) ТFTP папка для проверки /Cisco\_TFTP

Следует обратить внимание, что задание составлено не в хронологическом

порядке. Некоторые секции могут потребовать действий из других секций, которые изложены ниже. Например, задание 3 в секции «Настройка служб» предписывает вам настроить службу протокола автоматической конфигурации хостов, которая, разумеется, не будет работать пока не будут выполнены необходимые настройки в секции «Конфигурация коммутации». На вас возлагается ответственность за распределение своего рабочего времени.

Не тратьте время, если у вас возникли проблемы с некоторыми заданиями. Вы можете использовать временные решения (если у вас есть зависимости в технологическом стеке) и продолжить выполнение других задач. Рекомендуется тщательно проверять результаты своей работы.

Убедитесь в том, что ваши настройки на всех устройствах функционируют после перезагрузки всего оборудования.

ПОДКЛЮЧЕНИЕ К УСТРОИСТВАМ

Для первоначального подключения используйте протокол Telnet. Для

подключения к FW1 используете учетную запись с логином: cisco и паролем: cisco, для входа в привилегированный режим используйте пароль cisco. Для подключения к остальным сетевым устройствам используйте пароль: cisco и пароль для привилегированного режима: cisco

Для подключения к устройствам в главном офисе HQ, подключите рабочую станцию к порту F0/10 коммутатора SW2 и настройте адрес в соответствии с диаграммой L3, устройства доступны по следующим адресам:

 $SW1 - 192.168.254.10$  $SW2 - 192.168.254.20$  $SW3 - 192.168.254.30$  $HQ1 - 192.168.254.1$  $FW1 - 192.168.254.2$ 

 $BR1 - 192.168.254.3$ 

**ОЦЕНКА** 

Оценка осуществляется по SSH или Telnet с устройства PC1. Проверочная группа

не осуществляет перекоммутацию на стенде, поэтому будьте предельно

внимательны, перед завершением выполнения экзаменационного задания и верните коммутацию в исходное состояние. А также убедитесь, что устройства доступны по следующим адресам, по SSH или Telnet с учетными записями соответствующим

экзаменационному заданию:

 $SW1 - 10.100.100.10$  или 192.168.254.10 SW2 - 10.100.100.20 или 192.168.254.20 SW3-10.100.100.30 или 192.168.254.30  $HO1 - 30.78.21.1$  или 192.168.254.1  $FW1 - 30.78.87.2$  или 192.168.254.2 BR1-172.16.3.3 или 172.16.1.2 или 3.3.3.3 или 192.168.254.3

### Базовая настройка

Задайте имя всех устройств в соответствии с топологией.  $1)$ 

Назначьте для всех устройств доменное имя worldskills.ru  $(2)$ 

Создайте на всех устройствах пользователей wsruser с паролем network  $\overline{3}$ 

а) Пароль пользователя должен храниться в конфигурации в виде результата хэш-функции.

ь) Пользователь должен обладать максимальным уровнем привилегий.

На всех устройствах установите пароль wsr на вход в  $4)$ привилегированный режим.

а) Пароль должен храниться в конфигурации в виде результата хэшфункции.

Настройте режим, при котором все пароли в конфигурации хранятся в  $5)$ зашифрованном виде. На FW1 используйте шифрование AES.

Для всех устройств реализуйте модель ААА.  $6)$ 

а) Аутентификация на линиях виртуальных терминалов с 0 по 15 должна производиться с использованием локальной базы учётных записей. (кроме маршрутизатора HQ1)

ь) После успешной аутентификации при удалённом подключении пользователи сразу должен получать права, соответствующие их уровню привилегий или роли (кроме межсетевого экрана FW1).

с) Настройте необходимость аутентификации на локальной консоли.

d) При успешной аутентификации на локальной консоли пользователи должны сразу должен получать права, соответствующие их уровню привилегий или роли.

На устройствах, к которым разрешен доступ, в соответствии с  $7)$ 

топологиями L2 и L3, создайте виртуальные интерфейсы, подинтерфейсы и интерфейсы типа петля, назначьте IP-адреса.

На маршрутизаторе НQ1 на виртуальных терминальных линиях с 0 по 8) 15 настройте аутентификацию с использованием RADIUS-сервера.

а) Используйте на линиях vty с 0 по 15 отдельный список методов с названием method man

ь) Порядок аутентификации:

- По протоколу RADIUS  $i)$
- Локальная  $\overline{11}$
- c) Используйте общий ключ cisco

d) Используйте номера портов 1812 и 1813 для аутентификации и учета соответственно

е) Адрес RADIUS-сервера  $172.16.20.20$ 

f) Настройте авторизацию при успешной аутентификации

g) Проверьте аутентификацию по протоколу RADIUS при удаленном подключении к маршрутизатору HQ1, используя учетную запись radius с паролем cisco

Все устройства должны быть доступны для управления по протоколу  $9)$ SSH версии 2.

Настройка коммутации

Для централизованного конфигурирования VLAN в коммутируемой  $1)$ 

сети предприятия используйте протокол VTP.

- а) В качестве сервера VTP настройте SW1.
- b) Коммутаторы SW2 и SW3 настройте в качестве VTP клиента.
- с) Таблица VLAN должна содержать следующие сети:
	- VLAN100 с именем МGT.  $i)$
	- VLAN200 с именем DATA.  $\overline{ii}$ )
	- VLAN300 с именем OFFICE.  $\overline{iii}$
	- VLAN500 с именем NATIVE.  $iv)$
	- VLAN600 с именем SHUTDOWN.  $V)$

2) Между всеми коммутаторами настройте транки с использованием протокола IEEE 802.1q.

a) Порты F0/10 коммутаторов SW2 и SW3, а также порт F0/1 коммутатора SW1 должны работать без использования согласования. Отключите протокол DTP явным образом.

b) Транк между коммутаторами SW2 и SW3 должен быть настроен без использования согласования. Отключите протокол DTP явным образом.

c) Транки между коммутаторами SW1 и SW2, а также между SW1 и SW3, должны быть согласованы по DTP, коммутатор SW1 должен инициировать создание транка, а коммутаторы SW2 и SW3 должны ожидать начала согласования параметров от соседа, но сами не инициировать согласование.

d) Для всех магистральных каналов назначьте native vlan 500.

e) Запретите пересылку по магистральным каналам все неиспользуемые VLAN, в том числе VLAN1

3) Настройте агрегирование каналов связи между коммутаторами.

a) Номера портовых групп:

i) 1 – между коммутаторами SW1 (F0/5-6) и SW2 (F0/5-6);

ii) 2 – между коммутаторами SW1 (F0/3-4) и SW3 (F0/3-4);

b) Агрегированный канал между SW1 и SW2 должен быть организован с использованием протокола согласования LACP. SW1 должен быть настроен в активном режиме, SW2 в пассивном.

c) Агрегированный канал между SW1 и SW3 должен быть организован с использованием протокола согласования PAgP. SW1 должен быть настроен в предпочтительном, SW3 в автоматическом.

4) Конфигурация протокола остовного дерева:

a) Используйте протокол PVST.

b) Коммутатор SW1 должен являться корнем связующего дерева в сетях VLAN 100, 200 и 300, в случае отказа SW1, корнем должен стать коммутатор SW2.

c) Настройте порт F0/1 коммутатора SW1, таким образом, что при включении он сразу переходил в состояние forwarding не дожидаясь пересчета остовного дерева.

5) Настройте порты F0/10 коммутаторов SW2 и SW3 в соответствии с L2

диаграммой. Порты должны быть настроены в режиме доступа.

6) 802.1Q. Между HQ1 и FW1 настройте взаимодействие по протоколу IEEE

7) Отключите интерфейс F0/24 коммутатора SW1 и E5 межсетевого

97

экрана FW1, которые использовались для первоначального конфигурирования сетевой инфраструктуры офиса HQ.

На всех устройствах, отключите неиспользуемые порты. 8)

 $9)$ На всех коммутаторах, неиспользуемые порты переведите во VLAN 600.

## Настройка подключений к глобальным сетям

Подключение FW1 к ISP1 и ISP2 осуществляется с помощью IPoE, 1) настройте интерфейсы в соответствии с диаграммами L2 и L3.

а) Передача данных между FW1 и ISP1 осуществляется не тегированным трафиком.

b) Передача данных между FW1 и ISP2 осуществляется тегированным трафиком с использованием VLAN 901.

ISP3 предоставляет L2 VPN между офисами HQ и BR1.  $(2)$ 

а) Настройте передачу между HQ1, FW1 и BR1 тегированного трафика.

b) Взаимодействие должно осуществляться по VLAN 10.

Настройте подключение BR1 к провайдеру ISP1 с помощью протокола  $3)$ PPP.

- а) Настройте Multilink PPP с использованием двух Serial-интерфейсов.
- b) Используйте 1 номер интерфейса.
- с) Не используйте аутентификацию.

d) BR1 должен автоматически получать адрес от ISP1.

 $4)$ Настройте подключение BR1 к провайдеру ISP2 с помощью протокола HDLC.

## Настройка маршрутизации

ВАЖНО! При настройке протоколов динамической маршрутизации, будьте предельно внимательны и анонсируйте подсети в соответствии с диаграммой маршрутизации, иначе не получите баллы за протокол, в котором отсутствует необходимая подсеть, и за тот протокол, в котором эта подсеть оказалась лишней. Также, стоит учесть, что провайдеры фильтруют маршруты полученные по

ВGP, если они не соответствуют диаграмме маршрутизации.

В офисе HQ, на устройствах HQ1 и FW1 настройте 1) протокол

динамической маршрутизации OSPF.

а) Включите в обновления маршрутизации сети в соответствии с Routing-диаграммой.

b) HQ1 и FW1 между собой должны устанавливать соседство, только в сети 172.16.3.0/24.

с) Отключите отправку обновлений маршрутизации на всех интерфейсах, где не предусмотрено формирование соседства.

2) Настройте протокол динамической маршрутизации OSPF в офисе BR1 с главным офисом HQ.

a) Включите в обновления маршрутизации сети в соответствии с Routing-диаграммой.

b) Используйте магистральную область для GRE туннелей.

c) Соседства между офисами HQ и BR1 должны устанавливаться, как через канал L2 VPN, так и через защищенный туннель.

d) Убедитесь в том, что при отказе выделенного L2 VPN, трафик между офисами будет передаваться через защищѐнный GRE туннель.

e) Отключите отправку обновлений маршрутизации на всех интерфейсах, где не предусмотрено формирование соседства.

3) Настройте протокол BGP в офисах HQ и BR1 для взаимодействия с провайдерами ISP1 и ISP2.

a) На устройствах настройте протокол динамической маршрутизации BGP в соответствии с таблицей 1

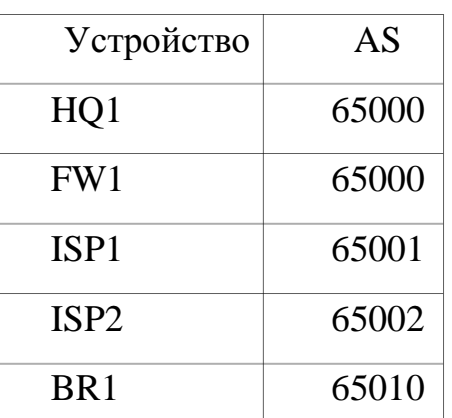

Таблица 1 – BGP AS

b) Настройте автономные системы в соответствии с Routing-диаграммой.

4) Маршрутизаторы HQ1 и FW1 должны быть связаны с помощью iBGP.

Используйте для этого соседства, интерфейсы, которые находятся в подсети 30.78.87.0/29.

5) Включите в обновления маршрутизации сети в соответствии с Routingдиаграммой.

6) Настройте протокол динамической маршрутизации EIGRP поверх защищенного туннеля и выделенного канала L2 VPN между маршрутизаторами HQ1 и BR1.

a) Включите в обновления маршрутизации сети в соответствии с Routingдиаграммой.

b) Используйте номер автономной системы 6000.

Настройка служб

1) В сетевой инфраструктуре сервером синхронизации времени является

SRV1. Все остальные сетевые устройства должны использовать его в качестве сервера времени.

а) Передача данных между осуществляется без аутентификации.

b) Настройте временную зону с названием MSK, укажите разницу с UTC  $+3$  часов.

с) Убедитесь, в том, что есть все необходимые маршруты, иначе проверить корректность настроенной трансляции портов, будет невозможно.

Настройте протокол динамической конфигурации хостов 2)  $\rm{co}$ следующими характеристиками:

а) На маршрутизаторе НО1 для подсети ОFFICE:

Алрес сети – 30.78.21.0/24.  $\mathbf{i}$ 

- $\mathbf{ii}$ Адрес шлюза по умолчанию интерфейс роутера HQ1.
- Адрес ТҒТР-сервера 172.16.20.20.  $\overline{iii}$
- Компьютер РС1 должен получать адрес 30.78.21.10.  $iv)$

В офисе BR1 используется аутентификация клиентов с помощью 3) протокола РРРоЕ. Для этого настройте сервер РРРоЕ на BR1.

а) Аутентификация РС2 на сервере РРРоЕ должна осуществляться по логину pc2user и паролю pc2pass.

b) РС2 должен получать ір адрес от РРРоЕ сервера автоматически.

Настройка механизмов безопасности

 $1)$ На маршрутизаторе BR1 настройте пользователей с ограниченными правами.

а) Создайте пользователей user1 и user2 с паролем cisco

b) Назначьте пользователю user1 уровень привилегий 5. Пользователь должен иметь возможность выполнять все команды пользовательского режима, а также выполнять перезагрузку, а также включать и отключать отладку с помощью команд debug.

с) Создайте и назначьте view-контекст sh view на пользователя user2

- Команду show cdp neighbor  $\mathbf{i}$
- $\mathbf{ii}$ Все команды show ip \*
- iii) Команду ping
- Команду traceroute  $iv)$

d) Убедитесь, что пользователи не могут выполнять другие команды в рамках присвоенных контекстов и уровней привилегий.

На порту F0/10 коммутатора SW2, включите и настройте Port Security со  $(2)$ следующими параметрами:

а) не более 2 адресов на интерфейсе

b) адреса должны динамически определяться, и сохраняться  $\mathbf{B}$ конфигурации.

с) при попытке подключения устройства с адресом, нарушающим политику, на консоль должно быть выведено уведомление, порт не должен быть отключен.

Настройка параметров мониторинга и резервного копирования

На маршрутизаторе HQ1 и межсетевом экране FW1 настройте 1) сообщений SRV1. журналирование системных на сервер включая информационные сообщения.

На маршрутизаторе HQ1 и межсетевом экране FW1 настройте  $(2)$ возможность удаленного мониторинга по протоколу SNMP v3.

а) Задайте местоположение устройств MSK, Russia

b) Задайте контакт admin@wsr.ru

с) Используйте имя группы WSR.

d) Создайте профиль только для чтения с именем RO.

е) Используйте для защиты SNMP шифрование AES128 и аутентификацию SHA1.

f) Используйте имя пользователя: snmpuser и пароль: snmppass

g) Для проверки вы можете использовать команду snmp\_test на SRV1.

 $3)$ Ha маршрутизаторе HQ1 настройте резервное копирование конфигурации

а) Резервная копия конфигурации должна сохраняться на сервер SRV1 по протоколу ТFTP при каждом сохранении конфигурации в памяти устройства

b) Для названия файла резервной копии используйте шаблон <hostname>- $\times$ time $\gt$ .cfg

Конфигурация частных виртуальных сетей

 $1)$ Между HQ1 и BR1 настройте GRE туннель со следующими параметрами:

а) Используйте в качестве VTI интерфейс Tunnel1

b) Используйте адресацию в соответствии с L3-диаграммой

c) Режим - GRE

d) Интерфейс-источник Loopback-интерфейс на каждом маршрутизаторе.

е) Обеспечьте работу туннеля с обеих сторон через провайдера ISP1

2) Защита туннеля должна обеспечиваться с помощью IPsec между BR1 и

FW1.

- a) Обеспечьте шифрование только GRE трафика.
- b) Используйте аутентификацию по общему ключу.
- c) Параметры IPsec произвольные.

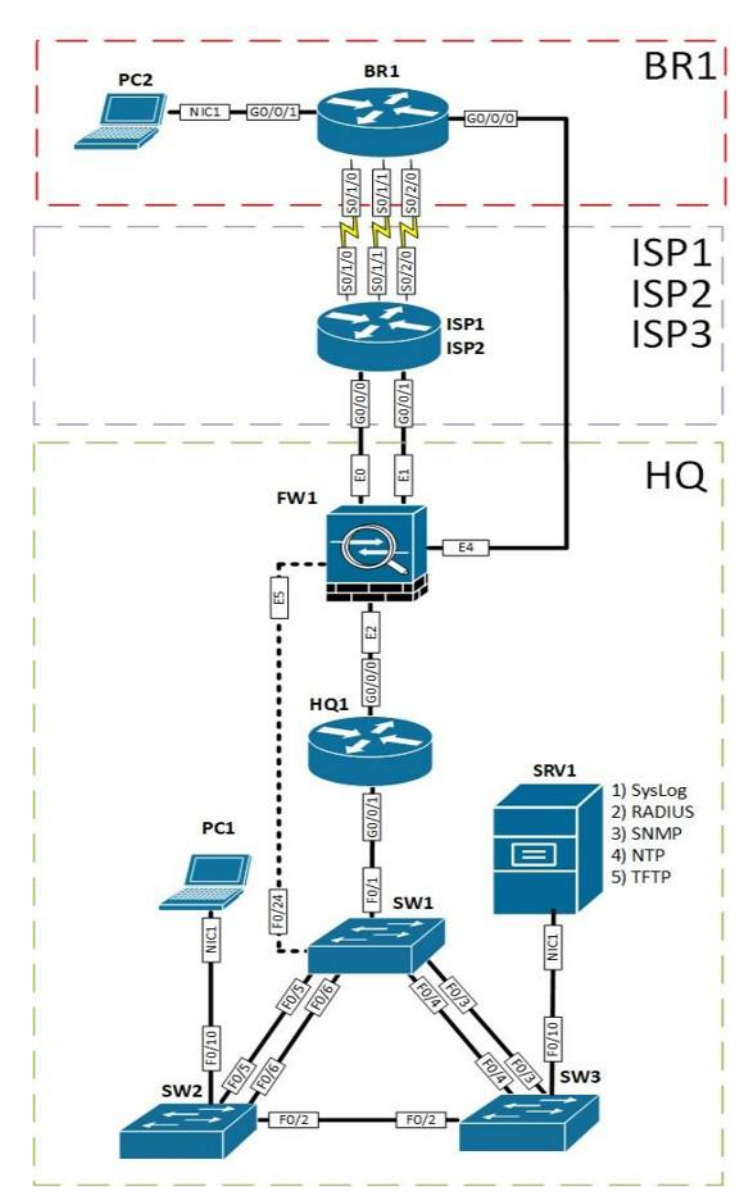

## **ТОПОЛОГИЯ L1**

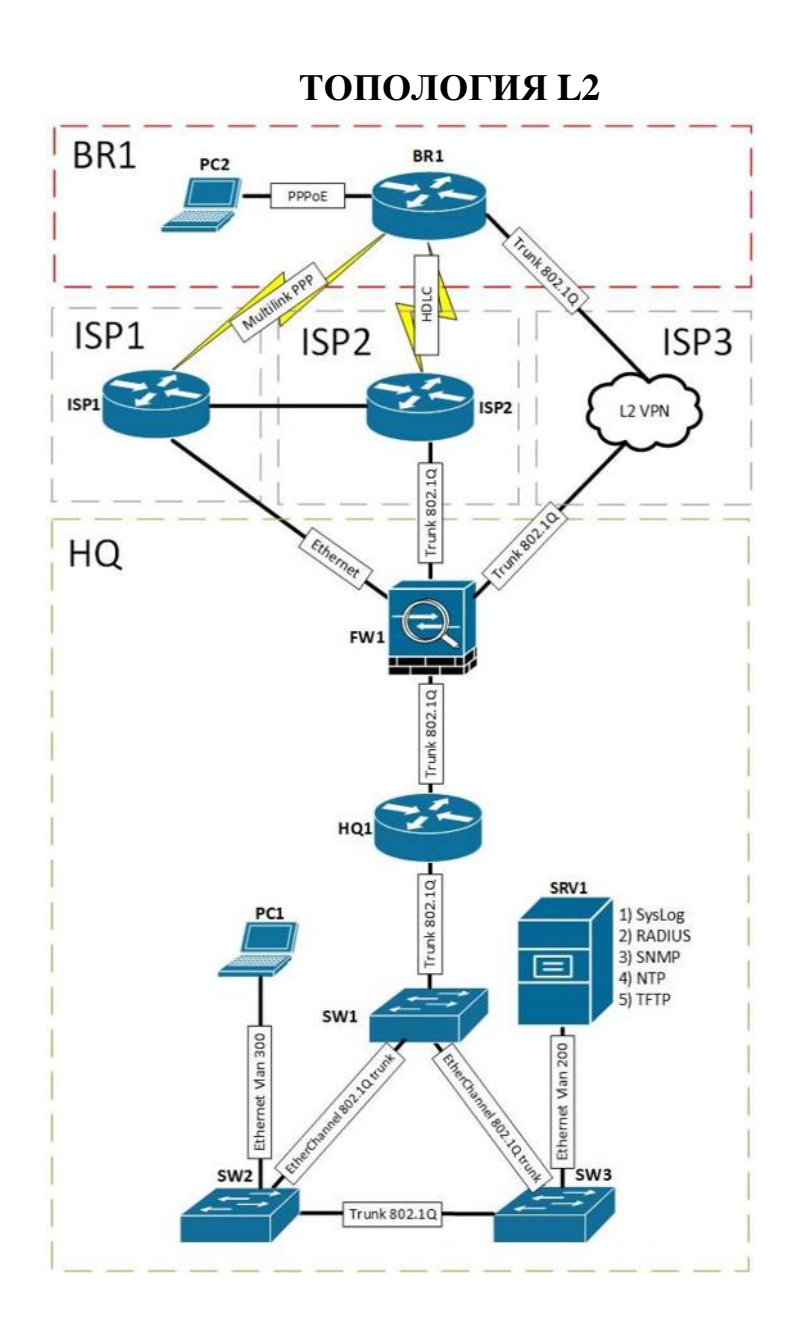

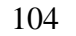

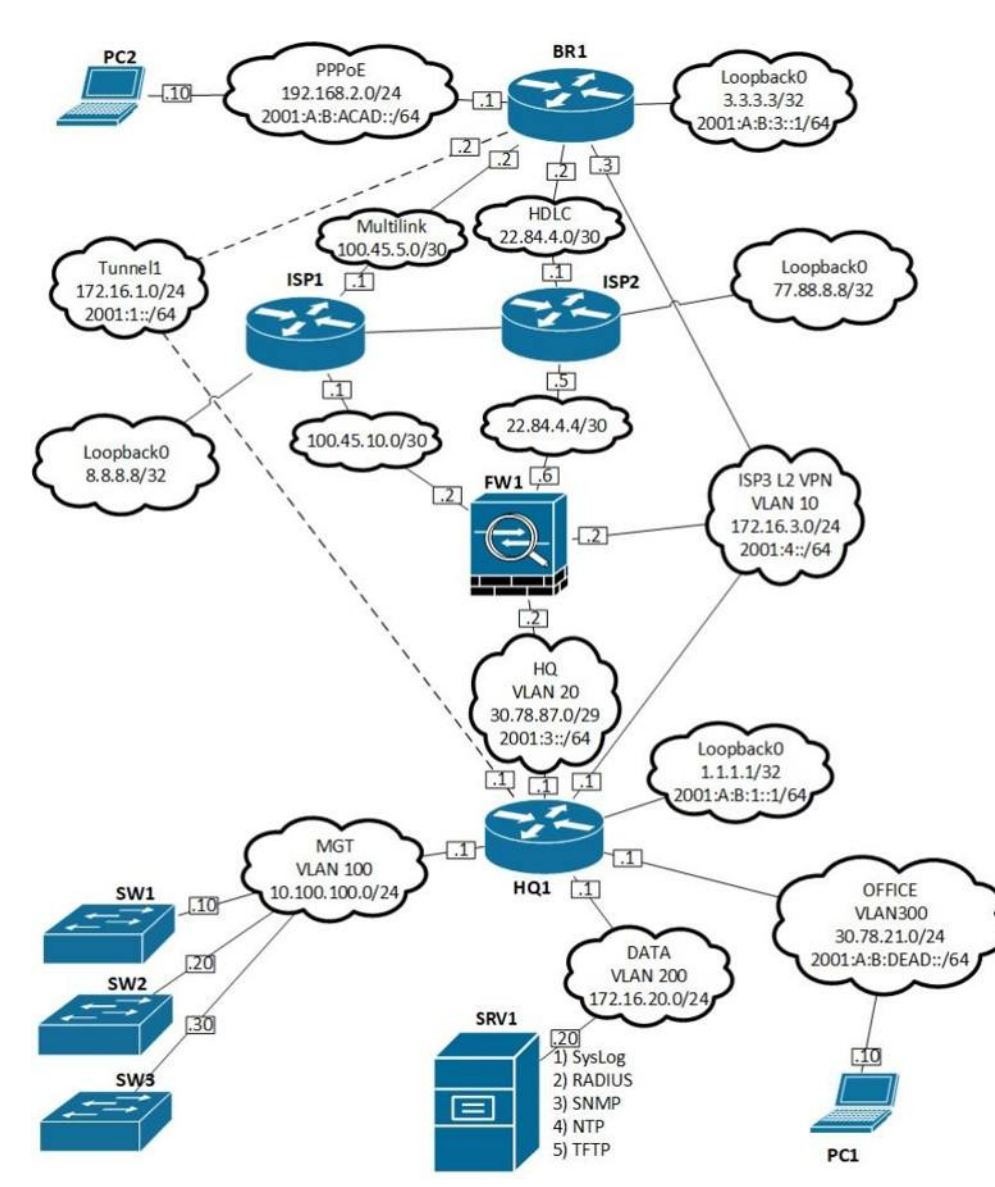

**ТОПОЛОГИЯ L3** 

105

OSPF area 1 EIGRP AS6000 192.168.2.0/24 2001:1::/64 2001:3::/64 2001:4::/64 2001:A:B:1::/64 2001:A:B:3::/64 2001:A:B:ACAD::/64 OSPF area 0 2001:A:B:DEAD::/64 172.16.1.0/24 172.16.3.0/24 **BGP AS65010** OSPF area 51  $3.3.3.3/32$ 10.100.100.0/24 100.45.5.0/30 172.16.20.0/24 22.84.4.0/30 **BGP AS65002 BGP AS65001** 77.88.8.8/32 8.8.8.8/32 22.84.4.0/30 100.45.5.0/30 22.84.4.4/30 100.45.10.0/30 **BGP AS65000**  $1.1.1.1/32$ 30.78.87.0/29 30.78.21.0/24 100.45.10.0/30 22.84.4.4/30

## ROUTING-ДИАГРАММА

106

#### Дополнительные настройки модуля В

## **ПРИЛОЖЕНИЕ**

ВВЕДЕНИЕ. Настоящие дополнения содержат описание вида предустановок,

описание используемых операционных систем, рекомендации по выделению ресурсов для виртуальных машин.

#### ОПИСАНИЕ ПРЕДУСТАНОВОК

1. На SRV1 должно быть установлено четыре (или пять) жестких диска:

один не менее  $-25$  Gb, три (четыре)  $-5$  Gb.

2. Все остальные жесткие диски всех виртуальных машин должны иметь объем не менее 25 Gb.

3. После установки на всех виртуальных машинах необходимо выполнить сценарий Sysprep с опцией generalize.

4. После выполнения работ перезагрузка стендов остается на усмотрение экспертов.

## ОПИСАНИЕ ПРИМЕНЯЕМЫХ ОПЕРАЦИОННЫХ СИСТЕМ

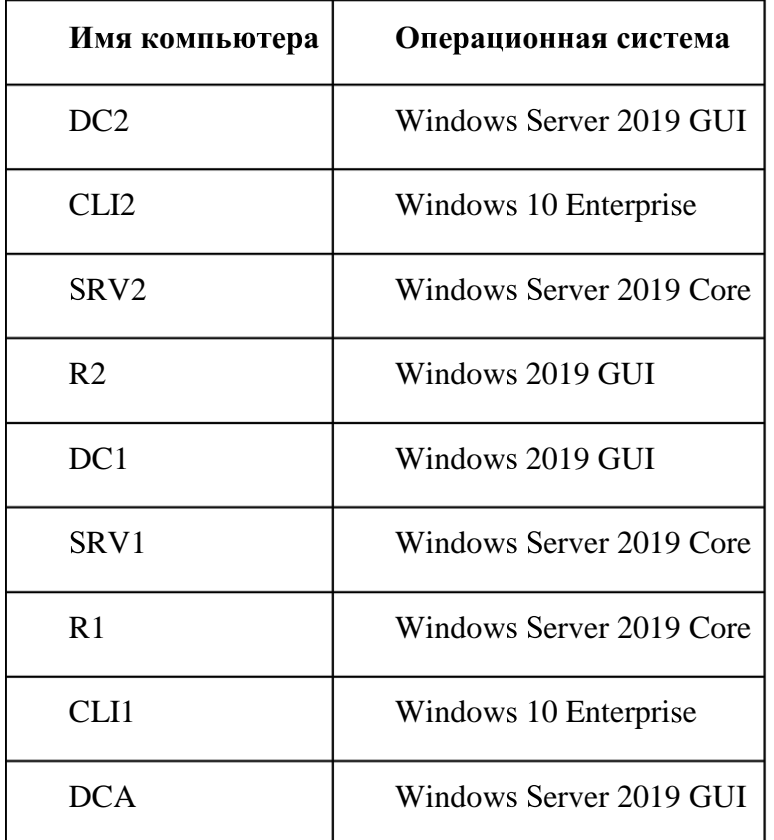

Задание протестировано на 100% следующих сборках ОС:

- Server 2019 17763.379.190312-0539;
- Win 10 Ent  $-18362.30.190401 1528$

## **Примерный план работы Центра проведения демонстрационного экзамена по КОД № 1.1 по компетенции «Сетевое и системное администрирование»**

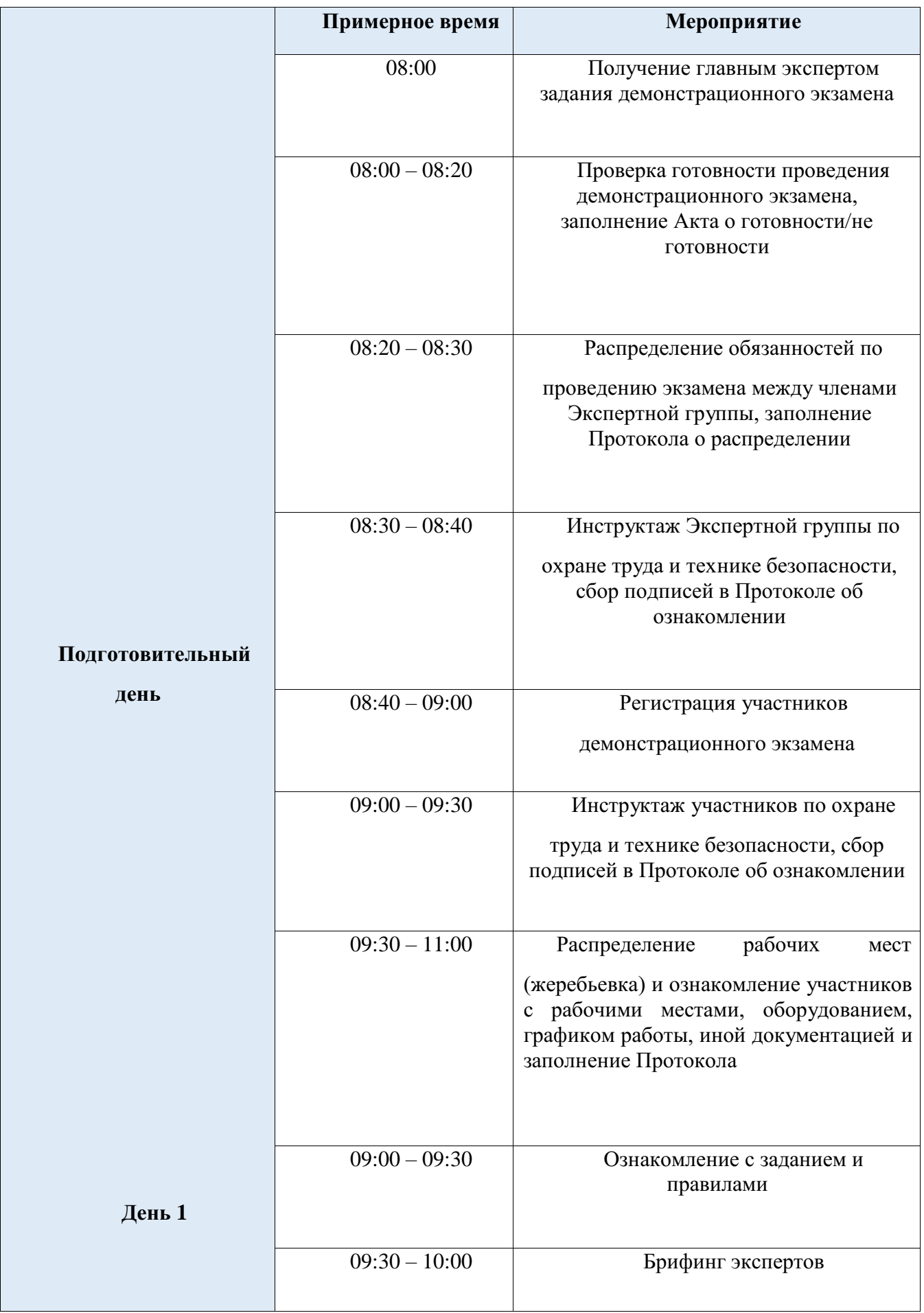
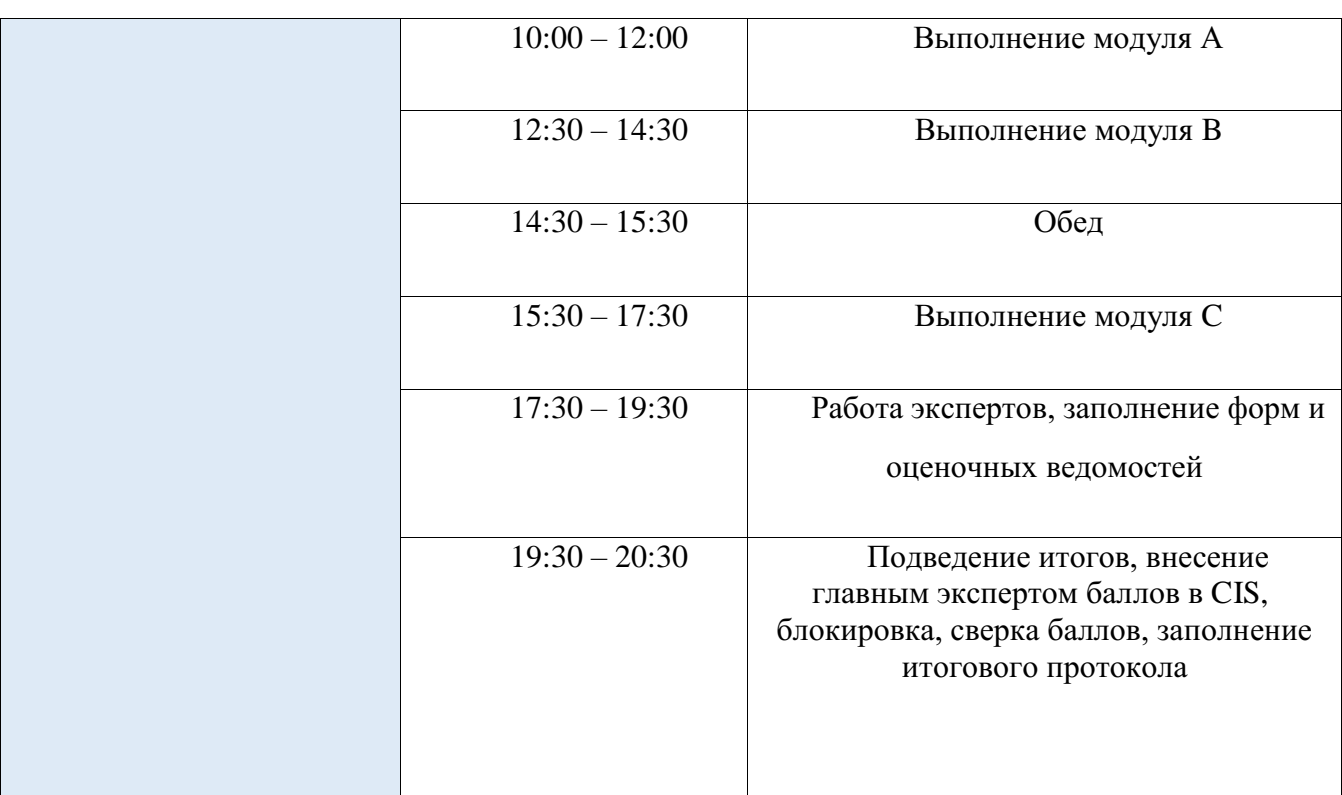

## **План застройки площадки для проведения демонстрационного экзамена по КОД № 1.1 по компетенции № 39 «Сетевое и системное**

## **администрирование»**

Компетенция: Сетевое и системное администрирование

Номер компетенции: 39

Общая площадь площадки: 250 м 2 План застройки площадки

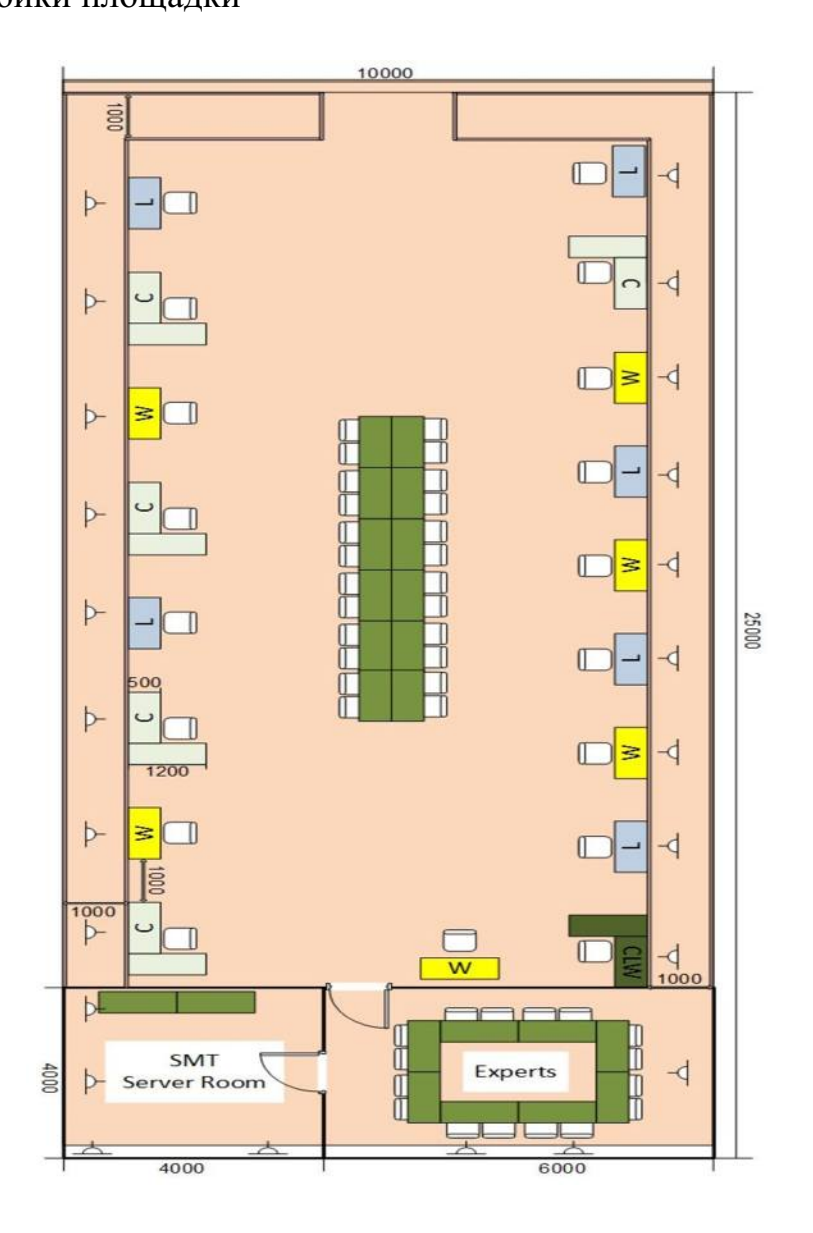